ZZ-1530FH

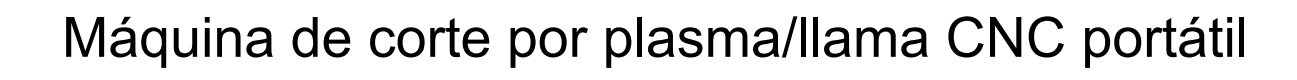

Manual del operador

Versión 2.54E

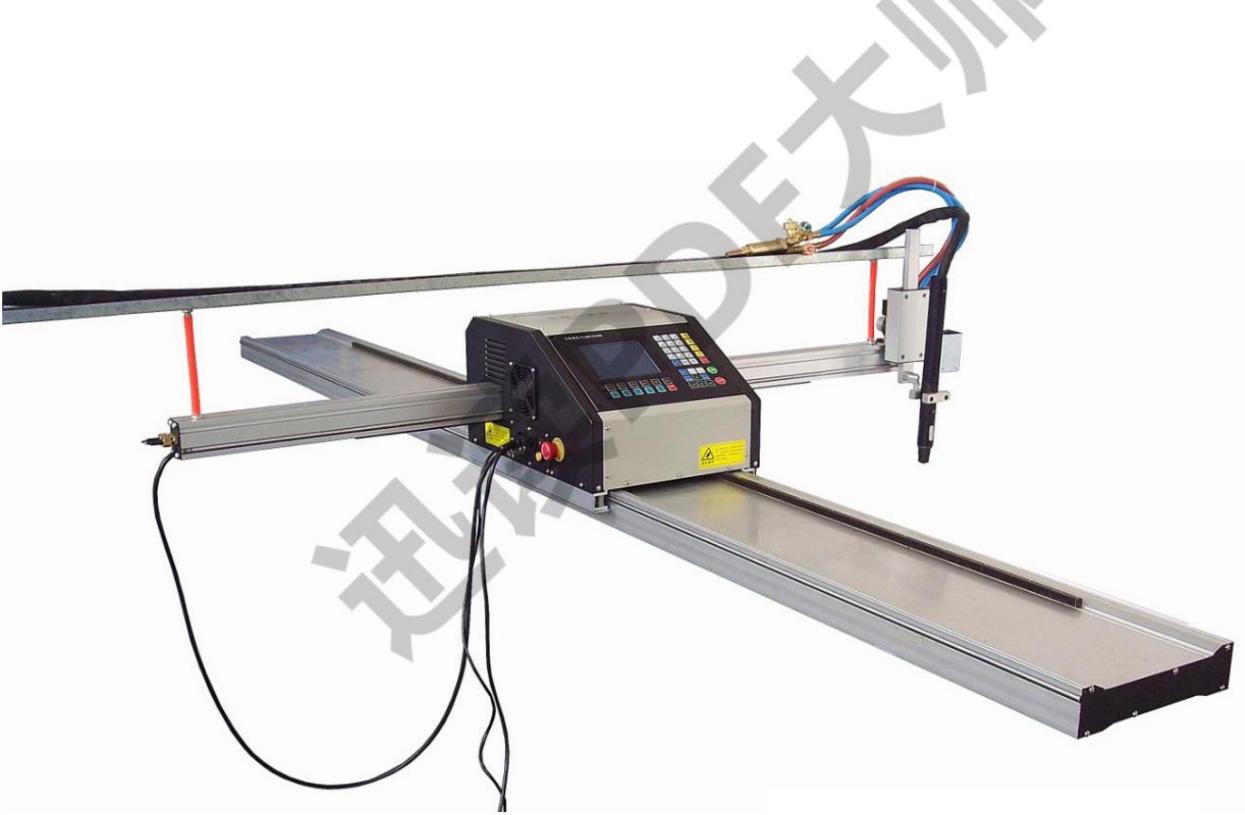

Creador de productos de valor

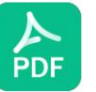

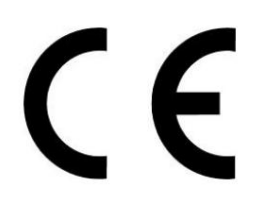

Machine Translated by Google

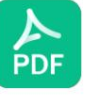

Máquina de corte por plasma/llama CNC portátil

ZZ-1530FH

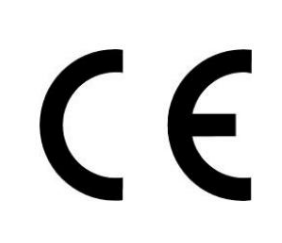

# Manual del operador

Versión 2.54E

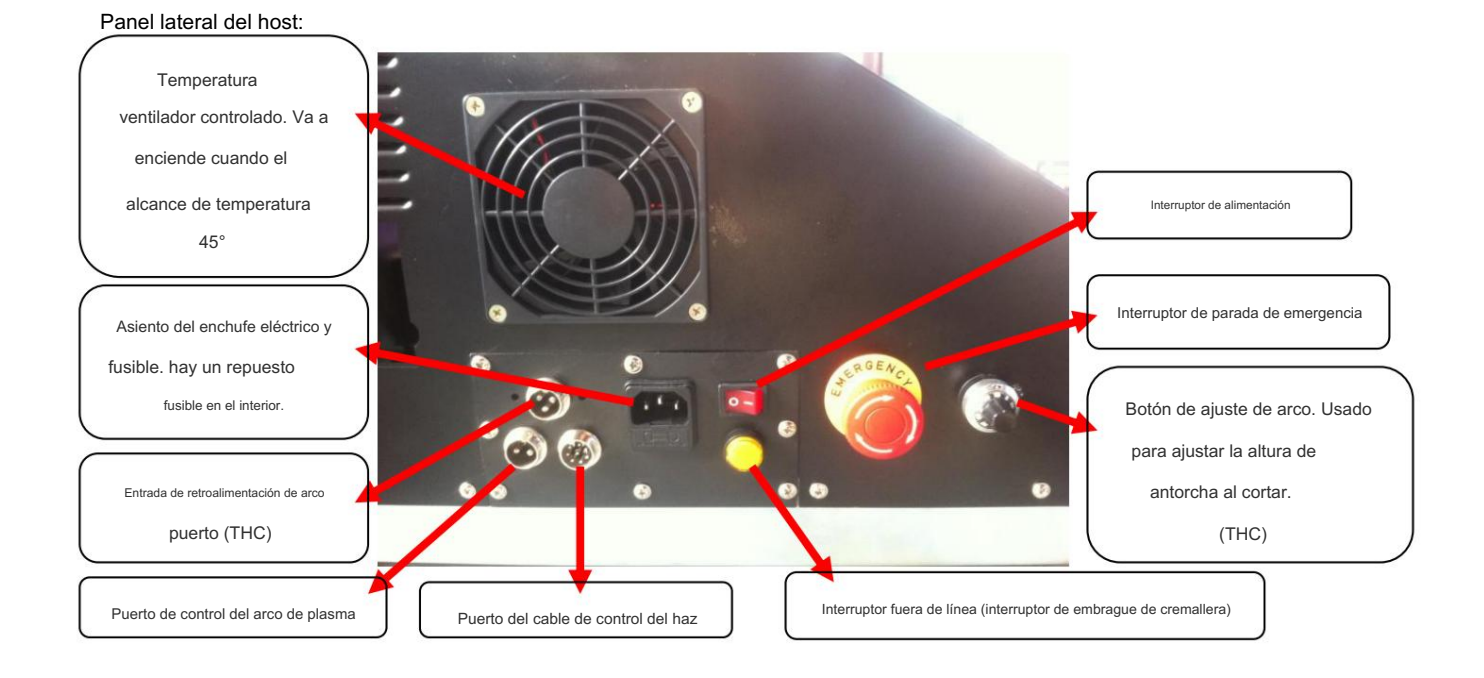

### Aislamiento de arco de plasma y divisor de voltaje (THC)

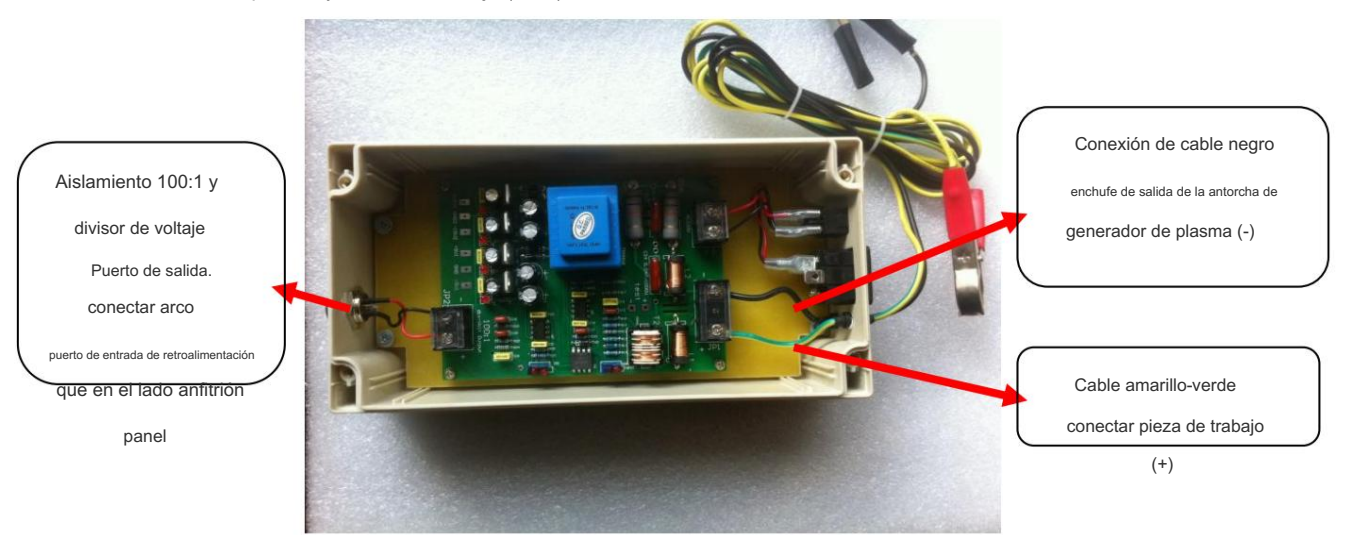

#### Porta antorcha:

Válvulas de aire operadas por solenoide:

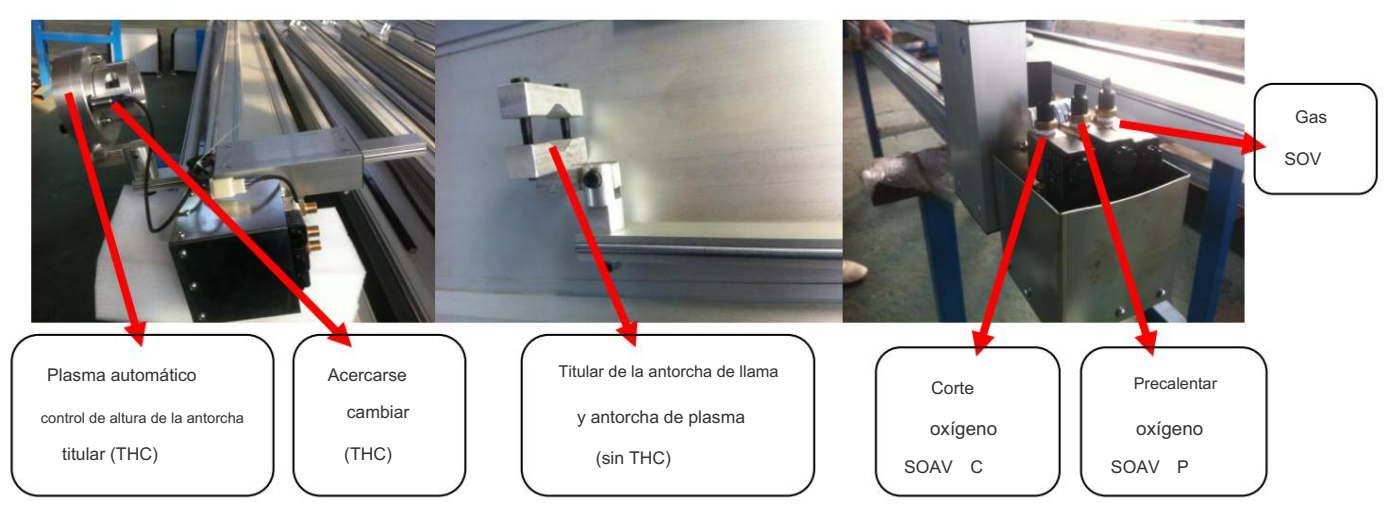

Se sugiere que todos los operadores lean y comprendan atentamente estos elementos antes de operar el equipo. El contenido mencionado repetidamente en el manual debe entenderse de manera importante y prestarse más atención.

Examine la caja de embalaje si hay algún daño durante el transporte después de recibir el equipo. Después de empacar la caja, examine los componentes del equipo si hay algún daño durante el transporte; Examine si los artículos en las cajas corresponden con los que figuran en la lista de empaque (si solicita más de 1 juego, de acuerdo con las etiquetas en la caja de empaque, agrupe y combine para usar).

### Saber conocimientos relacionados

Los operadores deben estar familiarizados con los elementos de corte y las normas de práctica relacionadas con oxigas y plasma. También es necesario revisar el rendimiento y los parámetros antes de operar. La máquina no puede ser desmontada por personas no profesionales. Consulte el manual y consulte a los técnicos si surge algún problema.

#### Instalación y uso

El usuario es responsable de instalar y utilizar el equipo según las instrucciones del fabricante. Si se detectan perturbaciones electromagnéticas será responsabilidad del usuario resolver la situación con la asistencia técnica del fabricante. En algunos casos, esta acción correctiva puede ser tan simple como conectar a tierra la carcasa; consulte

Conexión a tierra de la pieza de trabajo.

En otros casos de uso de una máquina de corte por plasma, podría implicar la construcción de una pantalla electromagnética que encierre la fuente de energía y el trabajo completo con los filtros de entrada asociados. En todos los casos, las perturbaciones electromagnéticas deben reducirse hasta el punto en que ya no sean molestas.

### Usando el entorno

La temperatura ambiente de trabajo permitida del sistema es de 0 -60 , la humedad relativa es de 0-85 %. No permita que entre polvo o polvos de hierro al interior del sistema, especialmente no permita que entre líquido al host. En ambientes con altas temperaturas, muchos polvos húmedos y gases causticados para trabajar, es necesario tomar protección especial.

#### Evaluación del área

Antes de utilizar el equipo para cortar, el usuario deberá realizar una evaluación de posibles problemas electromagnéticos en el entorno. Se tendrá en cuenta lo siguiente:

- 1. Uso de corte con oxígeno y gas:
	- a. Hora del día en que se van a realizar cortes u otras actividades.

área: 2. Antes de utilizar equipos de corte por plasma, posibles problemas electromagnéticos en el entorno.

- a. Otros cables de alimentación, cables de control, cables de señalización y telefónicos; arriba, abajo y adyacente al equipo de corte.
- b. Transmisores y receptores de radio y televisión.
- C. Computadoras y otros equipos de control.
- d. Equipos críticos para la seguridad, por ejemplo, protección de equipos industriales.
- mi. Salud de las personas que nos rodean, por ejemplo el uso de marcapasos y audífonos.

F. Equipo utilizado para calibración o medición.

gramo. Inmunidad de otros equipos en el medio ambiente. El usuario deberá asegurarse de que otros equipos que se utilizan en el entorno sean compatibles. Esto puede requerir protección adicional. medidas.

Considere la hora del día en que se realizan cortes u otras actividades, los materiales inflamables y el tamaño del área circundante. El área circundante puede extenderse más allá de los límites del local.

### Mantenimiento de equipos de corte

El equipo de corte debe recibir mantenimiento rutinario de acuerdo con las recomendaciones del fabricante. Cuando el equipo de corte esté en funcionamiento, no se debe modificar el equipo de corte. En particular, la holgura de engrane entre engranajes y cremalleras debe ajustarse y mantenerse de acuerdo con las recomendaciones del fabricante.

### Pregunta sobre corte por plasma

### •Método de reducción de emisiones

Suministro de Red El equipo debe conectarse a la red eléctrica de acuerdo con las recomendaciones del fabricante. Si se producen interferencias, puede que sea necesario tomar precauciones adicionales, como filtrar el suministro de red. Se debe considerar blindar el cable de alimentación del equipo de corte instalado permanentemente, en conducto metálico o equivalente. El blindaje debe conectarse a la fuente de alimentación de corte de modo que se mantenga un buen contacto eléctrico entre el conducto y el gabinete del equipo y el gabinete de la fuente de energía de corte.

#### •Enlace equipotencial

Se debe considerar la unión de todos los componentes metálicos en la instalación de corte y adyacentes a ella. Sin embargo, los componentes metálicos adheridos a la pieza de trabajo aumentarán el riesgo de que el operador reciba una descarga al tocar estos componentes metálicos y el electrodo al mismo tiempo. El operador debe estar aislado de todos estos componentes metálicos unidos.

#### •Puesta a tierra de la pieza de trabajo

Cuando la pieza de trabajo no está conectada a tierra por seguridad eléctrica, ni conectada a tierra debido a su tamaño y posición, una conexión que una la pieza de trabajo a tierra puede reducir las emisiones en algunos casos, pero no en todos. Se debe tener cuidado para evitar que la conexión a tierra de la pieza de trabajo aumente el riesgo de lesiones a los usuarios o daños a otros equipos eléctricos. Cuando sea necesario, la conexión de la pieza de trabajo a tierra debe realizarse mediante una conexión directa a la pieza de trabajo, pero en algunos países donde no se permite la conexión directa, la conexión debe lograrse mediante capacitancias adecuadas seleccionadas de acuerdo con las regulaciones nacionales.

Nota: El circuito de corte puede o no estar conectado a tierra por razones de seguridad. La modificación de las disposiciones de puesta a tierra sólo debe ser autorizada por una persona competente para realizar evaluaciones.

#### •Protección y blindaje

El apantallamiento selectivo y el blindaje de otros cables y equipos en el área circundante pueden aliviar los problemas de interferencia. Para aplicaciones especiales se puede considerar el blindaje de toda la instalación de corte por plasma.Garantía

Las piezas originales son las piezas de repuesto recomendadas por la fábrica para su sistema. Es posible que la garantía no cubra cualquier daño causado por el uso de piezas que no sean originales.

### Advertencia

Usted tiene la responsabilidad de utilizar el producto de forma segura. Para un uso seguro en su entorno de trabajo, no podemos ofrecer ninguna garantía.

### General

, incendiarla en un plazo de tres meses. a su exclusivo criterio, reparará, reemplazará o ajustará, sin cargo, cualquier garantiza que los productos estarán libres de defectos en materiales y mano de obra durante el siguiente período de garantía, bajo uso adecuado y normal, (i) hospedado dentro de un año; (ii) vía y viga en un plazo de seis meses; (iii) Producto cubierto por esta garantía, que deberá devolverse con la autorización previa de (que no será retenida injustificadamente), debidamente embalado, al lugar de negocios de , todos los costos, seguro y flete pagados por adelantado, y cuyo examen demuestra que no está libre de defectos en materiales y mano de obra. no será responsable de ninguna reparación, reemplazo o ajuste de los Productos cubiertos por esta garantía, excepto aquellos realizados de conformidad con este párrafo o con el consentimiento por escrito de. Esta garantía no se aplicará a ningún producto que haya sido mal manipulado, instalado, modificado o ensamblado incorrectamente por usted o cualquier otra persona. será responsable del incumplimiento de esta garantía sólo si recibe una notificación por escrito de dicho incumplimiento dentro del período de garantía aplicable especificado anteriormente.

El distribuidor y el OEM pueden brindar garantías diferentes o complementarias, pero las brindan para que usted no esté autorizado, lo que no puede significar que la Compañía le brinde ninguna garantía.

### Garantía No Incluye: (i) cualquier

accidente que viole el requisito de uso; (ii) daños causados por flagelos naturales; (iii) descargar, remodelar y reparar si no está permitido.

### Período de garantía:

Desde la fecha de entrega del distribuidor y OEM para los usuarios, pero almacene en ellos no más de tres meses, si excede el período, solo extienda el período de garantía de tres meses.

### Límite de indemnización

En ningún caso, no se compensará ningún accidente personal o de equipo, consecuencia, pérdida indirecta o punitiva (incluyendo no limitada pérdida de ganancias), cualquier compensación que sea conforme a violación de contrato, infracción civil, responsabilidad estricta, violación de garantía, falla de uso principal u otros. En algunos casos, incluso se les ha dicho que aparece la pérdida.

### Límite máximo de indemnización

En cualquier caso, la compensación por demanda causada por el uso de un producto relacionado (cualquiera que sea la compensación por violación de contrato, infracción civil, responsabilidad estricta, violación de garantía, falla en el uso principal u otros casos), no puede ir más allá del total acumulativo de la causa del producto compensado.

### Seguro

En cualquier caso, deberá tener y conservar el seguro, al presentarse cualquier demanda, para protegerse de pérdidas.

### Códigos nacionales y locales

Los códigos nacionales y locales que rigen la instalación eléctrica y de plomería tendrán prioridad sobre cualquier instrucción contenida en este manual. EN NINGÚN CASO será responsable de lesiones incidentales o consecuentes a personas o daños a la propiedad debido a cualquier violación del código o trabajo deficiente.

prácticas.

Transferencia de capital

Sólo cuando se vendan todos o la mayoría de los bienes o capital social, pero los herederos estén de acuerdo con el plazo, se podrá transferir el patrimonio.

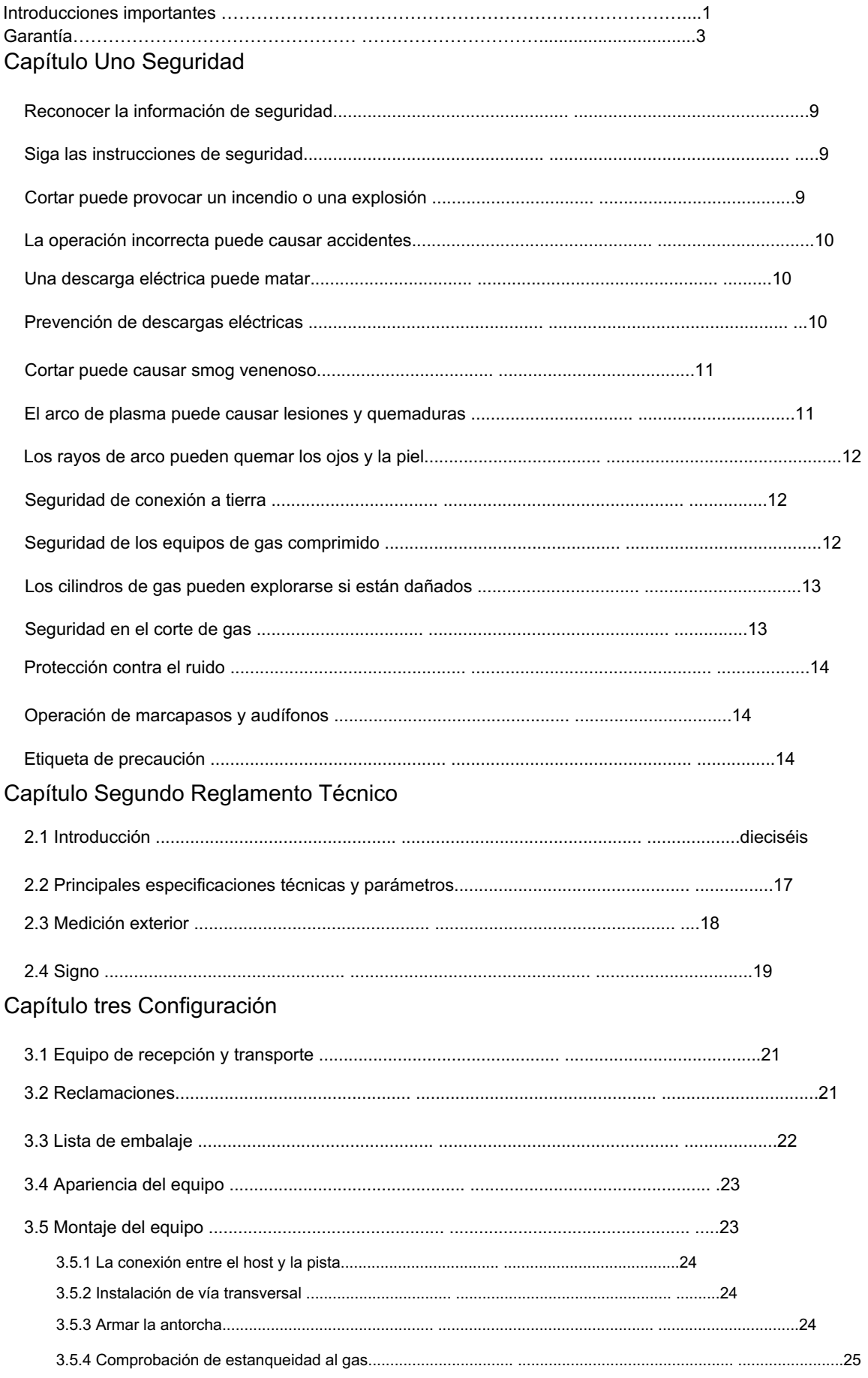

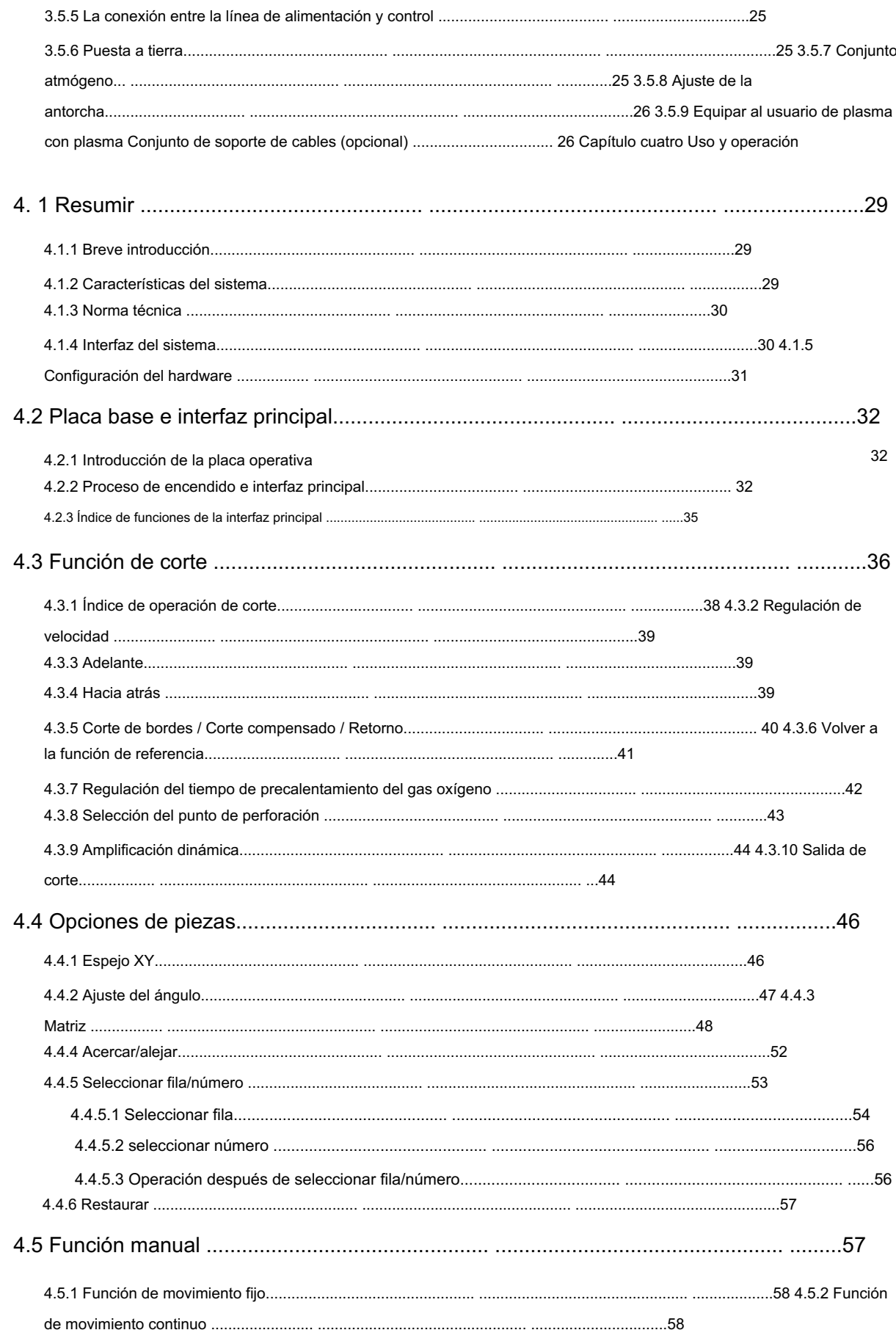

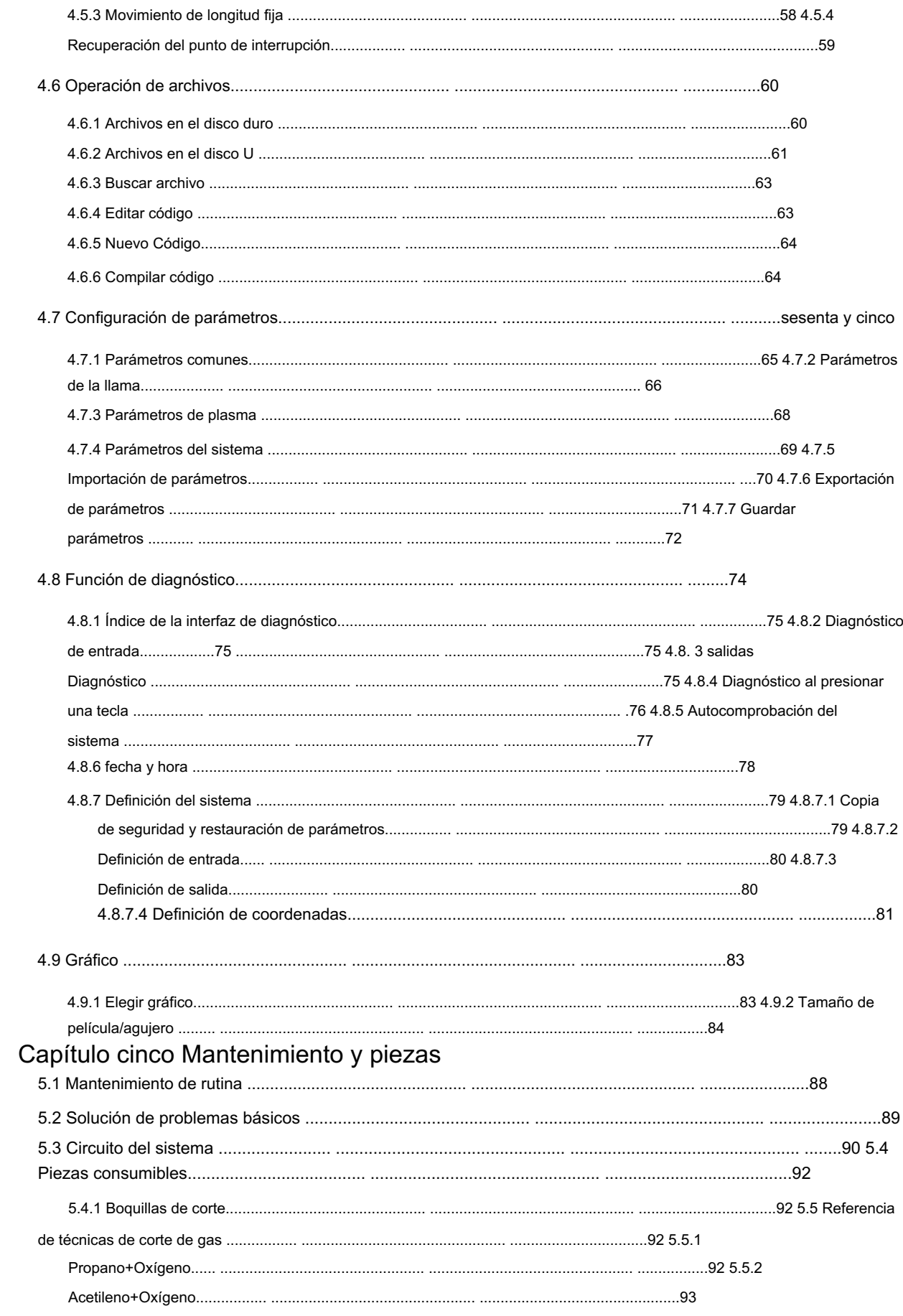

# Capítulo uno

Seguridad

### En esta sección:

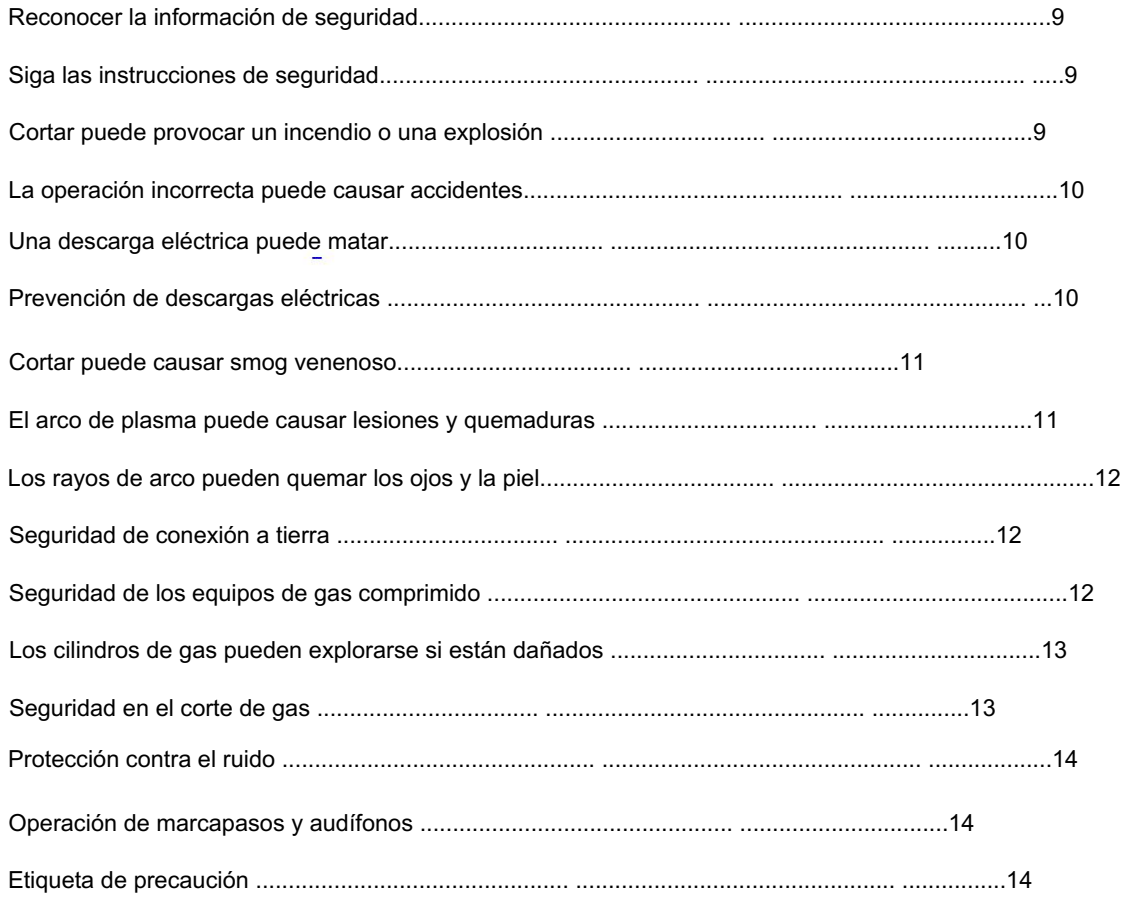

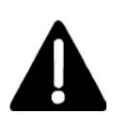

Reconocer la información de seguridad

Los símbolos que se muestran en esta sección se utilizan para identificar peligros potenciales. Cuando vea un símbolo de seguridad en este manual o en su máquina, comprenda la posibilidad de lesiones personales y siga las instrucciones relacionadas para evitar el peligro.

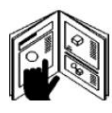

### Siga las instrucciones de seguridad

Lea atentamente todos los mensajes de seguridad de este manual y las etiquetas de seguridad de su máquina.

²Mantenga en buen estado las etiquetas de seguridad de su máquina. Reemplace las etiquetas faltantes o dañadas inmediatamente.

²Aprenda a operar la máquina y a utilizar el sistema correctamente. No permita que nadie lo opere sin instrucciones.

²Mantenga su máquina en buenas condiciones de funcionamiento. Las modificaciones no autorizadas a la máquina pueden afectar la seguridad y la vida útil de la máquina.

Peligro, advertencia, precaución

Se utiliza una palabra de señal PELIGRO o ADVERTENCIA con un símbolo de seguridad. PELIGRO identifica los peligros más graves.

²Las etiquetas de seguridad de PELIGRO y ADVERTENCIA están ubicadas en su máquina cerca de peligros específicos.

²Los mensajes de seguridad de ADVERTENCIA preceden a las instrucciones relacionadas en este manual que pueden provocar lesiones o la muerte si no se siguen correctamente.

²Los mensajes de seguridad de PRECAUCIÓN preceden a las instrucciones relacionadas en este manual que pueden provocar daños al equipo si no se siguen correctamente.

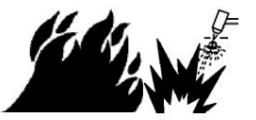

Cortar puede provocar un incendio o una explosión

Prevención de incendios, prevención de explosiones

²Asegúrese de que el área sea segura antes de realizar cualquier corte. Mantenga un extintor de incendios cerca.

²Elimine todos los productos inflamables dentro de un radio de 35 pies (10 m) del área de corte.

²Apague el metal caliente o déjelo enfriar antes de manipularlo o antes de dejarlo tocar materiales combustibles.

²Nunca corte contenedores que contengan materiales potencialmente inflamables en su interior; primero deben vaciarse y limpiarse adecuadamente.

²Ventile las atmósferas potencialmente inflamables antes de cortar.

²Cuando se corta con oxígeno como gas de plasma, se requiere un sistema de ventilación por extracción.

²No utilice el equipo si puede haber polvo o vapores explosivos.

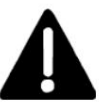

Peligro de explosión Advertencia

Argón-Hidrógeno y Metano

El hidrógeno y el metano son gases inflamables que presentan peligro de explosión. Mantenga las llamas alejadas de cilindros y mangueras que contengan mezclas de metano o hidrógeno. Mantenga llamas y chispas

lejos de la antorcha cuando se utiliza metano o plasma de argón-hidrógeno.

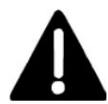

### Advertencia

### Detonación de hidrógeno con corte de aluminio

²Al cortar aluminio bajo el agua, o con el agua tocando la parte inferior del aluminio, se puede acumular gas hidrógeno libre debajo de la pieza de trabajo y detonar durante las operaciones de corte por plasma.

²Instale un colector de aireación en el suelo del nivel freático para eliminar la posibilidad de detonación de hidrógeno.

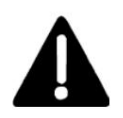

La operación incorrecta puede causar accidentes

El funcionamiento incorrecto puede causar daños al equipo. Si ocurre un error grave en la operación, puede hacer que el gas inflamable del exterior cause una posibilidad explosiva. Además, sufrirá descargas eléctricas y peligro de quemaduras.

²Cuando lo utilice, asegúrese de que la línea de conexión y el apéndice estén

bien. ²Al cortar con llama, siga las medidas de precaución contra accidentes de soldadura y corte.

²No permita que la ropa y el cuerpo se enrosquen en el equipo en movimiento, ya que podrían causar lesiones corporales.

²Al mover el equipo, el anfitrión puede moverse sobre la vía, al igual que la viga, evitando que el anfitrión se deslice fuera de la vía, la viga fuera del anfitrión.

²No se puede golpear ninguna pieza, incluidas la oruga y la viga.

²El entorno del equipo evita sacudidas fuertes.

²No permita cambiar el dispositivo seguro, pero después de daños en la tubería del seguro, sin conexión con cables u otros conductores, sin cambiar los parámetros originales del dispositivo, se perderá el efecto de protección.

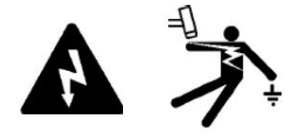

La descarga eléctrica puede matar

Tocar piezas eléctricas vivas puede provocar una descarga mortal o quemaduras graves.

²La operación y el mantenimiento del equipo excluyen peligros potenciales, de acuerdo con el programa de instalación y el manual de especificaciones, instale y opere el equipo de manera segura. Abra el equipo por una persona de mantenimiento capacitada. ²El funcionamiento del

sistema de plasma completa un circuito eléctrico entre la antorcha y la pieza de trabajo. La pieza de trabajo y cualquier cosa que toque la pieza de trabajo son parte del circuito eléctrico.

²Nunca toque el cuerpo de la antorcha, la pieza de trabajo o el agua en el nivel freático cuando el sistema de plasma esté funcionando.

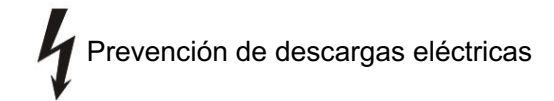

Por lo general, los sistemas de plasma utilizan alto voltaje en el proceso de corte (de 200 a 400 VCC son

común). Tome las siguientes precauciones al operar este sistema:

²Use guantes y botas aislantes y mantenga el cuerpo y la ropa secos.

²No se pare, siente ni recueste (ni toque) ninguna superficie mojada cuando utilice el sistema de plasma.

²Aíslese del trabajo y del suelo mediante esteras aislantes secas o cubiertas lo suficientemente grandes como para evitar cualquier contacto físico con la obra o el suelo. Si debe trabajar en o cerca de un área húmeda, tenga mucho cuidado.

²No redondee ni evite el interruptor seguro. Proporcione un interruptor de desconexión cerca de la fuente de alimentación con fusibles del tamaño adecuado. Este interruptor permite al operador apagar el suministro de energía rápidamente en una situación de emergencia.

²Cuando utilice un nivel freático, asegúrese de que esté correctamente conectado a tierra.

²Instale y conecte a tierra el equipo de plasma de acuerdo con el manual de instrucciones y de acuerdo con los códigos nacionales y locales.

²Inspeccione el cable de alimentación de entrada con frecuencia para detectar daños. Reemplace un cable de alimentación dañado inmediatamente.

²Inspeccione y reemplace cualquier cable de antorcha desgastado o dañado.

²No levante la pieza de trabajo, incluido el corte sobrante, mientras corta.

²Antes de revisar, limpiar o cambiar piezas de la antorcha, desconecte la alimentación principal o desenchufe la fuente de alimentación.

²Antes de retirar cualquier fuente de alimentación o cubierta del gabinete del sistema, desconecte la alimentación eléctrica de entrada. Espere 5 minutos después de desconectar la alimentación principal para permitir que se descarguen los condensadores. Nunca opere el sistema de plasma a menos que las cubiertas de la fuente de alimentación estén en su lugar. Las conexiones de suministro de energía expuestas presentan un riesgo eléctrico grave.

²Al realizar conexiones de entrada, conecte primero el conductor de conexión a tierra adecuado.

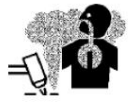

Cortar puede causar smog venenoso

El corte puede producir humos y gases tóxicos que agotan el oxígeno y causan lesiones o la muerte.

·Mantenga el área de corte bien ventilada o use un respirador con suministro de aire aprobado.

·No cortar en lugares cercanos a operaciones de desengrase, limpieza o pulverización. Los vapores de ciertos disolventes clorados se descomponen para formar gas fosgeno cuando se exponen a la radiación ultravioleta.

·No corte metales recubiertos o que contengan materiales tóxicos, como zinc (galvanizado), plomo, cadmio o berilio, a menos que el área esté bien ventilada y el operador use un respirador con suministro de aire.

Los revestimientos y cualquier metal que contenga estos elementos pueden producir humos tóxicos al cortarlos.

·Este producto, cuando se utiliza para equipos de corte, produce humos o gases que contienen sustancias químicas que el estado de California reconoce como causantes de defectos de nacimiento y, en algunos casos, cáncer.

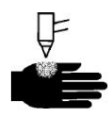

El arco de plasma puede causar lesiones y quemaduras

El arco de plasma cortará rápidamente los guantes y la piel. Manténgase alejado de la punta de la antorcha. El arco de plasma se enciende inmediatamente cuando se activa el interruptor de la antorcha. ²No sostenga metal cerca de la ruta de corte.

²Nunca apuntes la antorcha hacia ti mismo o hacia los demás.

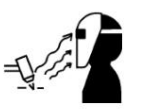

Los rayos de arco pueden quemar los ojos y la piel

Protección ocular: Los rayos del arco de plasma producen intensos rayos visibles e invisibles (ultravioleta y infrarrojos) que pueden quemar los ojos y la piel.

²Utilice protección para los ojos de acuerdo con los códigos nacionales o locales aplicables.

²Use protección para los ojos (gafas de seguridad o gafas protectoras con protectores laterales, o un casco para soldar) con lentes de protección adecuada para proteger sus ojos de los rayos ultravioleta e infrarrojos del arco.

Protección de la piel: Use ropa protectora para protegerse contra quemaduras causadas por luz ultravioleta, chispas y metales calientes.

²Guantes, calzado de seguridad y gorro.

²Ropa ignífuga para cubrir todas las áreas expuestas.

²Pantalón sin puños para evitar la entrada de chispas y escorias.

²Retire cualquier combustible, como encendedor de butano o cerillas, de sus bolsillos antes de cortar.

Área de corte: Prepare el área de corte para reducir el reflejo y la transmisión de luz ultravioleta o luz:

²Pinte paredes y otras superficies con colores oscuros para reducir los reflejos.

²Utilice pantallas o barreras protectoras para proteger a otras personas de destellos y reflejos.

²Advertir a los demás que no miren el arco. Utilice carteles o carteles.

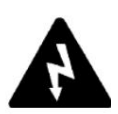

Seguridad de puesta a tierra

Cable de trabajo: Conecte el cable de trabajo de forma segura a la pieza de trabajo o a la mesa de trabajo con un buen contacto de metal con metal. No lo conectes a la pieza que se caerá cuando se complete el corte.

Mesa de trabajo: Conecte la mesa de trabajo a una conexión a tierra, de acuerdo con los códigos eléctricos nacionales o locales correspondientes.

### Alimentación de

entrada ²Asegúrese de conectar el cable de tierra del cable de alimentación a tierra en la caja de desconexión.

²Si la instalación del sistema de plasma implica conectar el cable de alimentación a la fuente de alimentación, asegúrese de conectar correctamente el cable de tierra del cable de alimentación.

²Coloque primero el cable de tierra del cable de alimentación en el perno y luego coloque cualquier otra tierra. Apriete firmemente la tuerca de retención.

²Apriete todas las conexiones eléctricas para evitar un calentamiento excesivo.

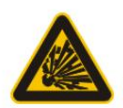

Seguridad de los equipos de gas comprimido

La botella de gas comprimido al soplar, transportar y reservar, existe algún peligro, puede provocar explosión e incendio.

²Nunca lubrique válvulas o reguladores de cilindros con aceite o grasa.

²Utilice únicamente cilindros de gas correctos. Reguladores, mangueras y accesorios diseñados para la aplicación específica.

²Mantener todos los equipos de gas comprimido y pares asociados en buenas condiciones.

²Antes del cilindro de gas, abra su válvula, después de un golpe de poca potencia o sucio, ciérrelo. Luego úselo después de conectar la descompresión. ²Abra la válvula, el

operador debe pararse del lado del chorro de gas y encenderlo lentamente, evitando que el gas llegue al cuerpo. <sup>2</sup>Prohibido que la botella de gas esté estresada, elimine la fuga usando la válvula de rosca y las tuercas de arandela.

²Nunca toque el aceite y la grasa de los guantes, el hilo de algodón y las herramientas con la botella de gas, la válvula, la descompresión y la tubería.

²Cuando esté en funcionamiento, la botella de gas se encuentre alejada de llamas abiertas o fuentes de calor a más de 5 m. ²No coloque la bombona de gas en los pasillos (sala de ascensores, escaleras), evite que se golpee. Si tiene alguna dificultad, tome las medidas de protección adecuadas.

²Nunca use oxígeno para reemplazar el aire comprimido para limpiar ropa de trabajo, tuberías de gas, ni use pruebas de presión ni herramientas neumáticas como fuente de aire.

²Etiquete y codifique con colores todas las mangueras de gas para identificar el tipo de gas en cada manguera. Consulte los códigos nacionales o locales aplicables.

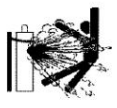

Los cilindros de gas pueden explorar si están dañados

Los cilindros de gas contienen gas a alta presión. Si se daña, un cilindro puede explotar²Manipule y utilice cilindros de gas comprimido de acuerdo con los códigos nacionales o locales aplicables.

²Nunca utilice un cilindro que no esté en posición vertical y asegurado en su lugar.

²Mantenga la tapa protectora en su lugar sobre la válvula, excepto cuando el cilindro esté en uso o conectado para usar.

²Nunca permita el contacto eléctrico entre el arco de plasma y un cilindro.

²Nunca exponga los cilindros a calor excesivo, chispas, escoria o llamas abiertas.

²Nunca utilice un martillo, una llave u otra herramienta para abrir una válvula de cilindro atascada.

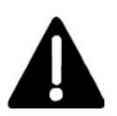

Seguridad en el corte de gas

Leer y comprender el funcionamiento de la máquina cortadora y los requisitos de seguridad de uso. Si los usuarios tienen algún requisito, consulte con distribuidores y fabricantes.

²Las mangueras de oxígeno y gas no se pueden usar entre sí, nunca las reemplace con otra manguera.

²Antorcha que no mancha el aceite.

²Al cortar el gas de ignición, utilice una pistola de disparo.

²Cuando corte gas, aparezcan grietas y petardos, cierre inmediatamente el oxígeno precalentado y corte la válvula de oxígeno, luego cierre la válvula de gas y finalmente limpie la suciedad en el canal de gas con la aguja. ²Termine de trabajar, orden de presión de descarga

de descompresión: cierre la válvula de la botella de gas de alta presión, deje salir todo el gas restante en descompresión, suelte el ajustador de presión para que la manecilla del reloj llegue a cero.

²Cuando la presión de la fuente de gas es baja y es necesario intercambiar gas, primero cierre todos los interruptores de las válvulas, luego intercambie el gas; cuando esté en funcionamiento, hágalo de acuerdo con las reglas de operación segura para gases peligrosos.

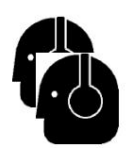

Protección contra el ruido

²Utilice protección auditiva aprobada cuando utilice el sistema de plasma. La exposición prolongada al ruido producido por cortes o ranuras puede dañar la audición.

²Advierta a otras personas cercanas sobre el peligro del ruido.

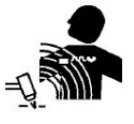

Operación de marcapasos y audífonos

El funcionamiento de marcapasos y audífonos puede verse afectado por campos magnéticos de corrientes elevadas.

Los usuarios de marcapasos y audífonos deben consultar a un médico antes de acercarse a cualquier operación de corte y ranurado con arco de plasma.

Reducir los peligros de los campos magnéticos de las siguientes maneras:

- ²Mantenga tanto el cable de masa como el de la antorcha a un lado, lejos de su cuerpo.
- ²Pase los cables de la antorcha lo más cerca posible del cable de trabajo.
- ²No enrolle ni cuelgue el cable de la antorcha ni el cable de trabajo alrededor de su cuerpo.
- ²Manténgase lo más alejado posible de la fuente de alimentación.

### Etiqueta de precaución

Esta etiqueta de advertencia está adherida a algunos equipos. Es importante que el operador y el técnico de mantenimiento comprendan la intención de estos símbolos de advertencia tal como se describen. La prueba numerada corresponde a las casillas numeradas de la etiqueta.

**WARNING AVERTISSEMENT** Noise can damage to **DO NOT REMOVE THIS MARKING** NE PAS ENLEVER CET AVIS **A** WARNING **AVERTISSEMENT INSTANT START**<br>**INSTANT START**<br>Arc starts instantly after AMORCAGE INSTANTANÉ ôt qu'on<br>iur de la torche

1. Las chispas cortadas pueden provocar una explosión o un incendio.

Mantenga los productos inflamables alejados del corte.

Mantenga un extintor de incendios cerca y tenga a mano

Vigilante listo para usarlo.

3. Una descarga eléctrica procedente de un soplete o de un cableado puede provocar la muerte. Proteger 3.1 Usar guantes aislantes. No use guantes mojados o dañados.

- 4. Respirar vapores de corte puede ser peligroso para la salud.
- 4.1 Mantenga la cabeza alejada de los humos.
- 4.2 Utilice ventilación forzada o extracción local para eliminar los humos.
- 4.3 Utilice un ventilador para eliminar los humos.
- 5. Los rayos de arco pueden quemar los ojos y dañar la piel.
- 5.1 Utilice gorro y gafas de seguridad. Utilice protección para los oídos y cuello de

camisa con botones. Utilice un casco de soldadura con el tono de filtro correcto.

Utilice protección corporal completa.

6. Capacítese y lea las instrucciones antes de trabajar en la máquina o cortar.

7. No retire ni pinte (cubra) las etiquetas de advertencia.

# Capitulo dos

# Reglamento Técnico

### En esta sección:

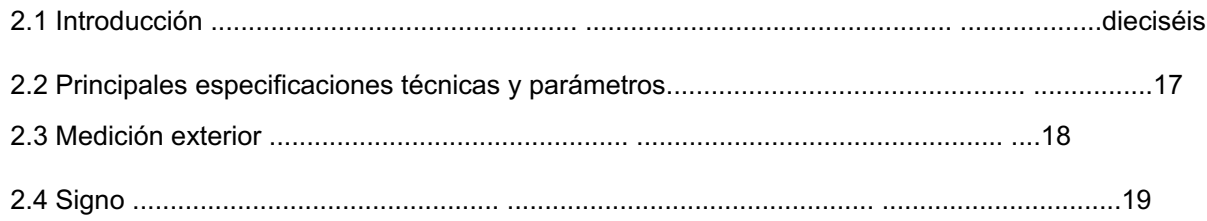

### 2.1 Introducción

#### Introducción del producto:

El producto tiene las características de ahorro de espacio, alta eficiencia de producción y facilidad de toma, y puede cortar automáticamente, con alta precisión de corte y utilidad del material. Está bien diseñado, es liviano y mide poco, es fácil de mover y se adapta al entorno de trabajo interior y exterior. Puede ayudar a empresas de todos los tamaños a mejorar la eficiencia de producción y reducir los costos de producción. Puede ser ampliamente utilizado en el corte y uso de procedimientos de trabajo de materiales de acero al carbono (corte por llama), acero inoxidable, aluminio (corte por plasma) y otros materiales metálicos, y especialmente en la producción individual y por lotes de varias piezas.

### Producto característico:

La máquina de corte por llama/plasma CNC portátil puede programarse para cortar cualquier parte de gráficos planos formando líneas rectas y arcos, como una máquina de corte de pórtico grande.

Configura una pantalla gráfica LCD en color de 7 pulgadas, dinámica y estática, lo que lo hace intuitivo y fácil de aprender. Puede programar directamente en la máquina o transformar directamente archivos de programa con archivos CAD en la computadora y transmitirlos a la máquina mediante una interfaz USB para cortar.

El marco exterior del host totalmente de acero y antimagnético garantiza un funcionamiento confiable y estable del sistema CNC.

#### Producto destacado:

LCD en color de alta resolución de 1, 7 pulgadas.

- 2. Menú chino/inglés
- 3. 45 categorías de gráficos diferentes (incluido el patrón de cuadrícula), la parte del chip y la parte del agujero son alternativas
- 4. Admite el código EIA (código G) y varios software FastCAM
- 5. Los gráficos tienen algunas operaciones como proporción, rotación, espejo, matriz.
- 6. Ajuste de la placa de acero
- 7. Proporcionar una interfaz USB frontal para la transferencia de código y actualización del sistema.
- 8. Importar y exportar documentos mediante uno o todos los archivos.
- 9. Mostrar hora, semana y reloj.
- 10. Copia de seguridad de parámetros y actualización en línea
- 11. Admite los cuatro tipos de modo Llama, Plasma, Dibujo de polvo y Demostración
- 12. Incluyendo varios tipos de parámetros de procesamiento para satisfacer las necesidades de diferentes procesos.
- 13. La llama y el plasma están separados en los IO de control.
- 14. Corte de borde de soporte
- 15. El movimiento puede ser aceleración o desaceleración en tiempo real.
- , ha sido 16. Según el espesor de la placa, en la esquina la velocidad se restringe automáticamente mediante un límite de velocidad eficaz para evitar quemaduras.
- 17. seleccione fila y columna
- estado de zoom 18. Ilustración dinámica/estática del proceso, gráficos de acercamiento/alejamiento, seguimiento dinámico del punto de corte debajo

19. Función protectora de la electricidad de la memoria.

20. La función "Desplazamiento de corte" puede evitar el desperdicio debido a errores de cálculo al anidar la placa

## 2.2 Principales especificaciones técnicas y parámetros

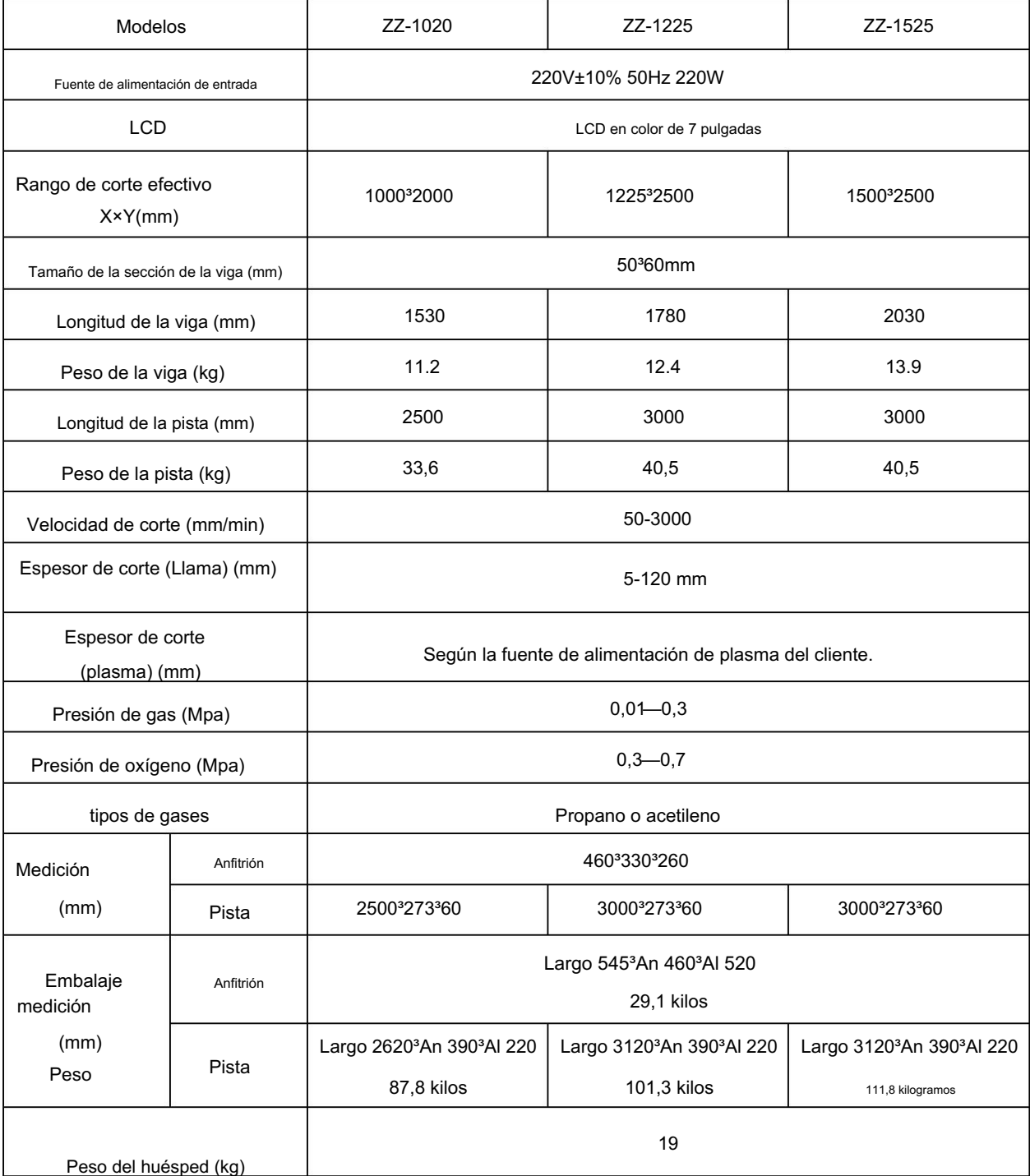

\*La configuración estándar es una boquilla de acetileno si no hay requisitos especiales.

# 2.3 Medición exterior

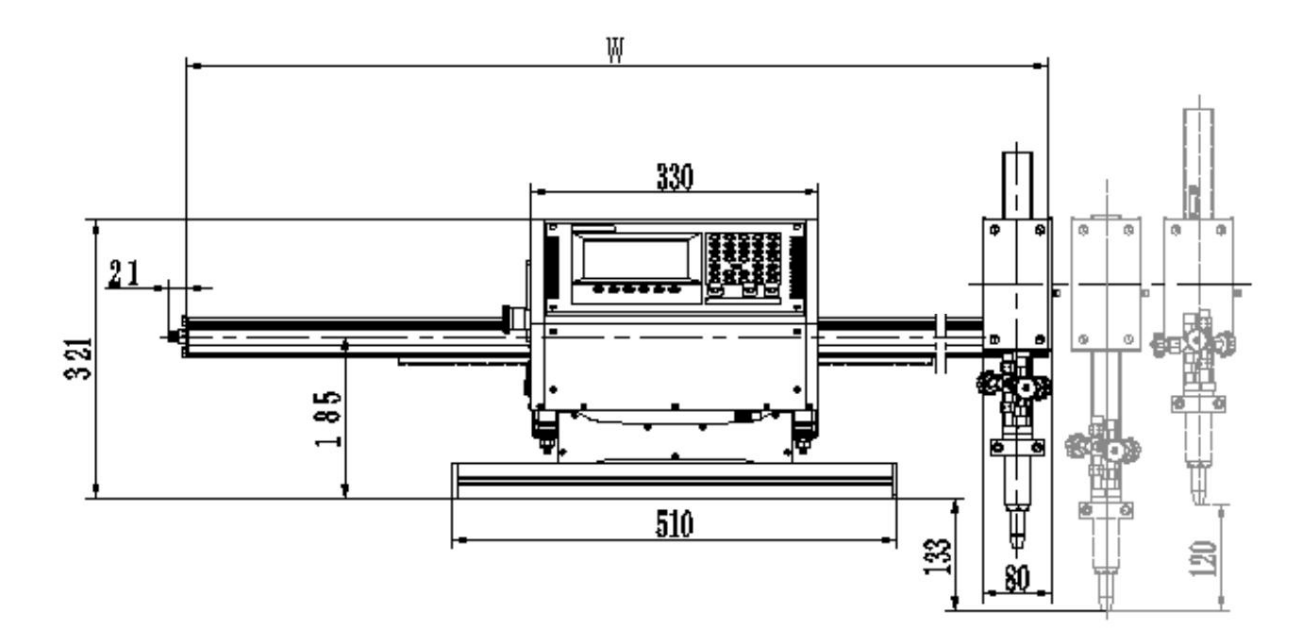

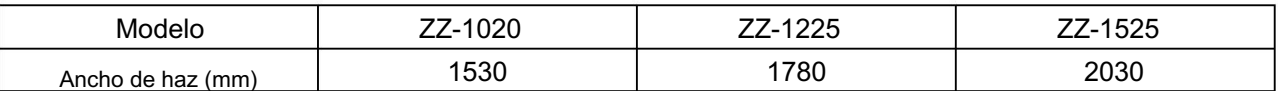

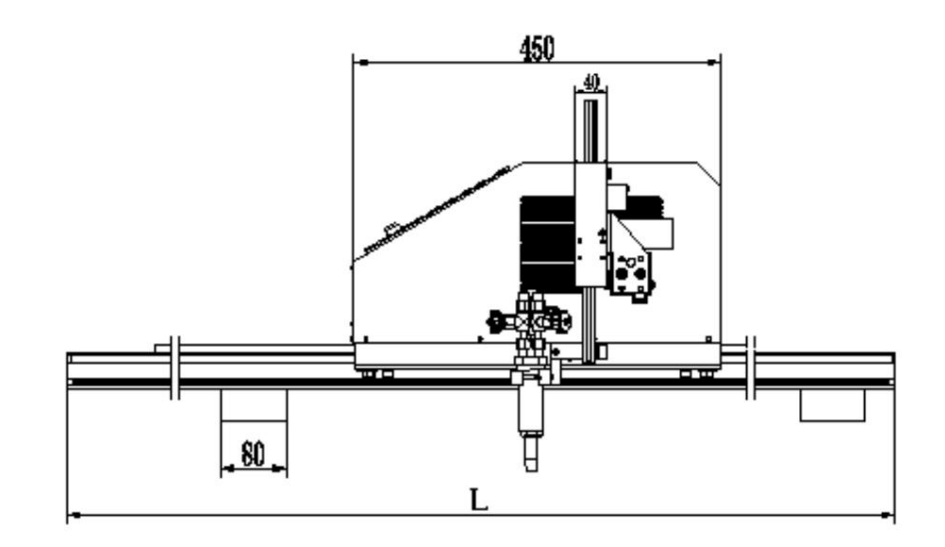

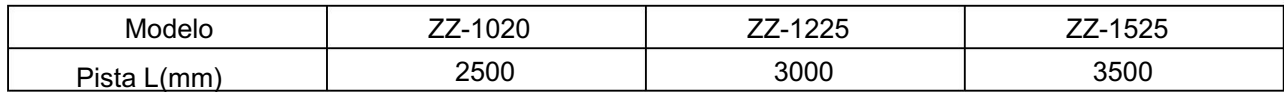

### 2.4 Firmar

Pueden aparecer las siguientes señales en el panel, la etiqueta y el interruptor.

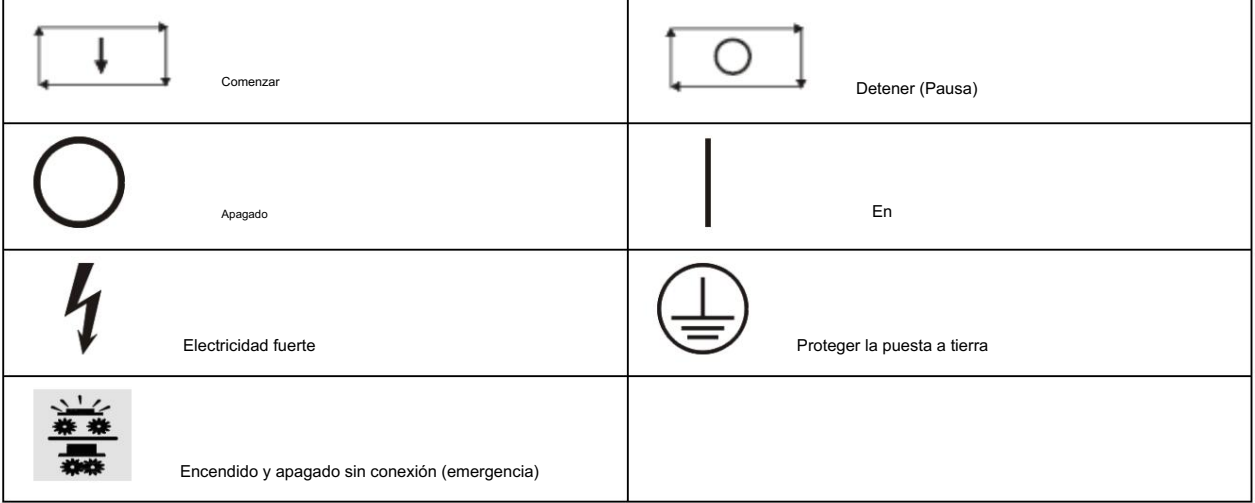

## Capítulo tres

Configuración

### En esta sección:

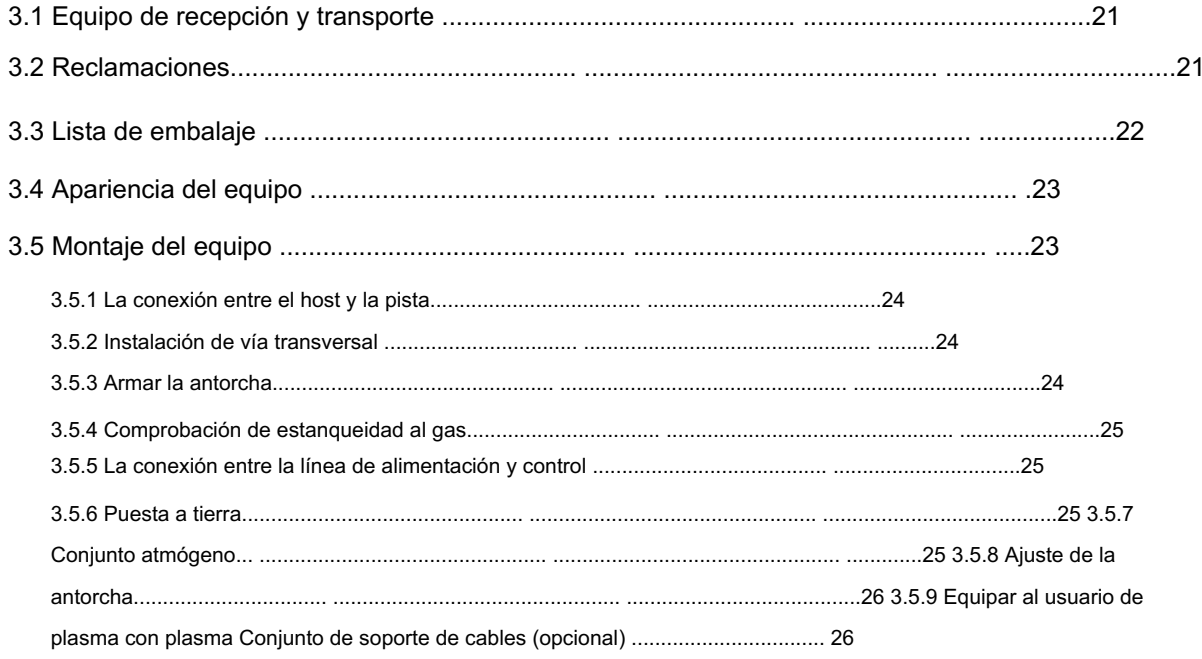

### 3.1 Equipo de recepción y transporte

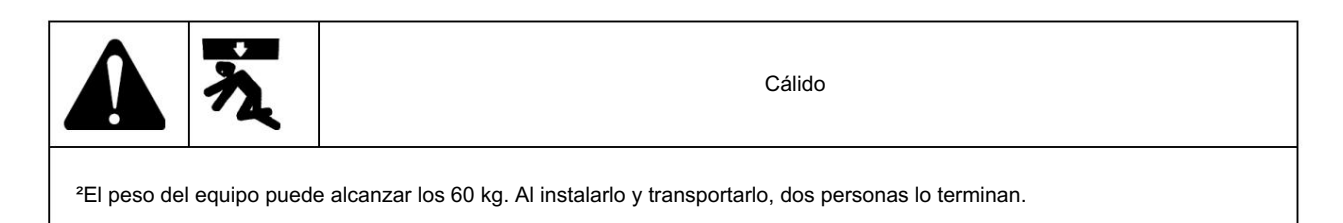

1. Verifique que se hayan recibido todas las piezas y artículos de su pedido. Avise a su distribuidor si alguna pieza o artículo está dañado o falta.

2. Si hay evidencia de daños, consulte la sección Reclamaciones a continuación. Todas las comunicaciones relacionadas con este equipo deben incluir el número de modelo y el número de equipo.

3. Antes de configurar y operar el sistema, lea la sección Seguridad de este manual.

### 3.2 Reclamaciones

Reclamaciones por daños durante el envío: Si su unidad se dañó o se perdió durante el envío, debe presentar un reclamo ante el transportista.

Reclamaciones por piezas defectuosas: Si alguna de las piezas está defectuosa, póngase en contacto con su distribuidor.

### 3.3 Lista de embalaje

Examine las partes, contraste con la descripción del icono.

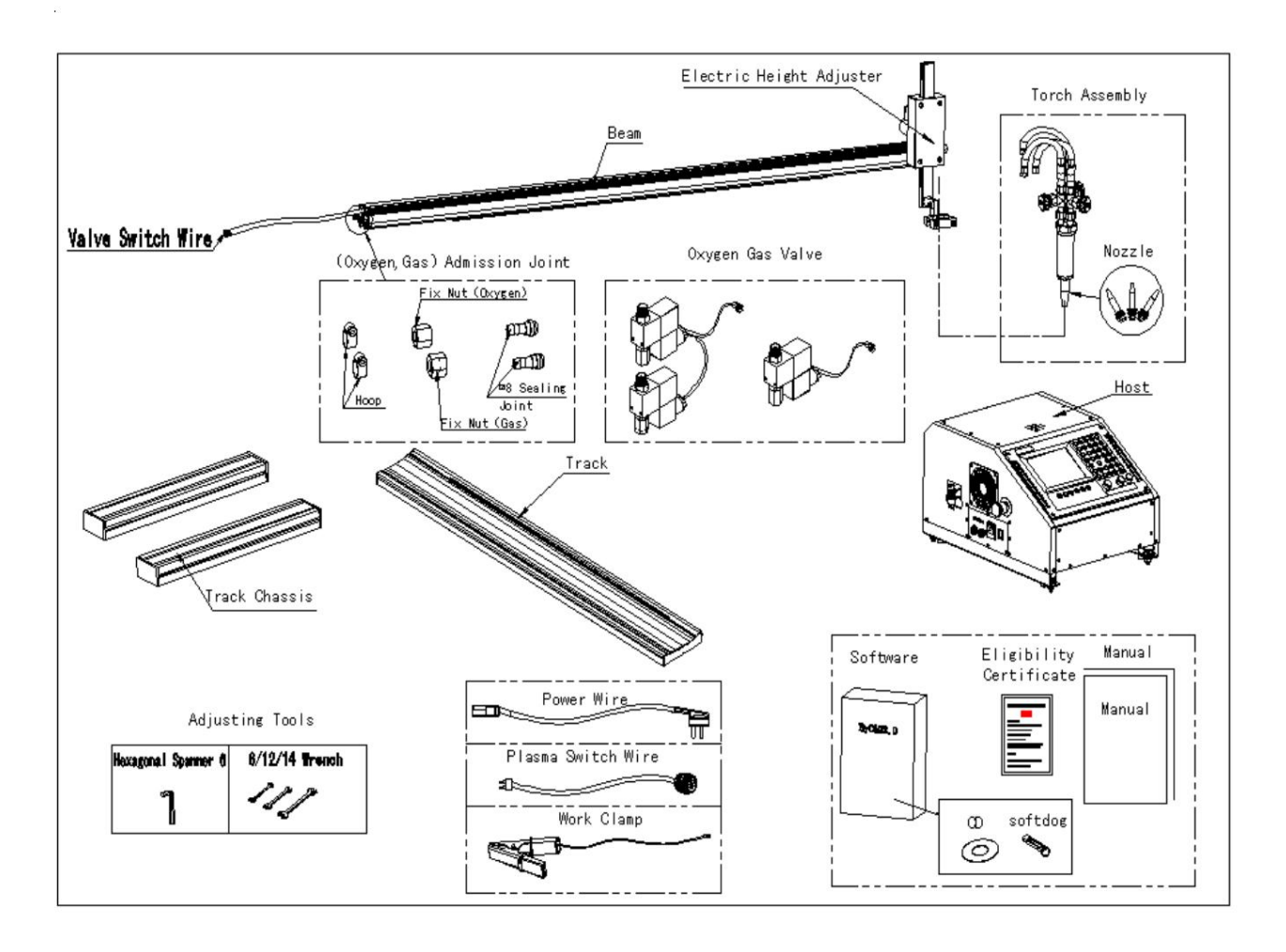

# 3.4 Apariencia del equipo

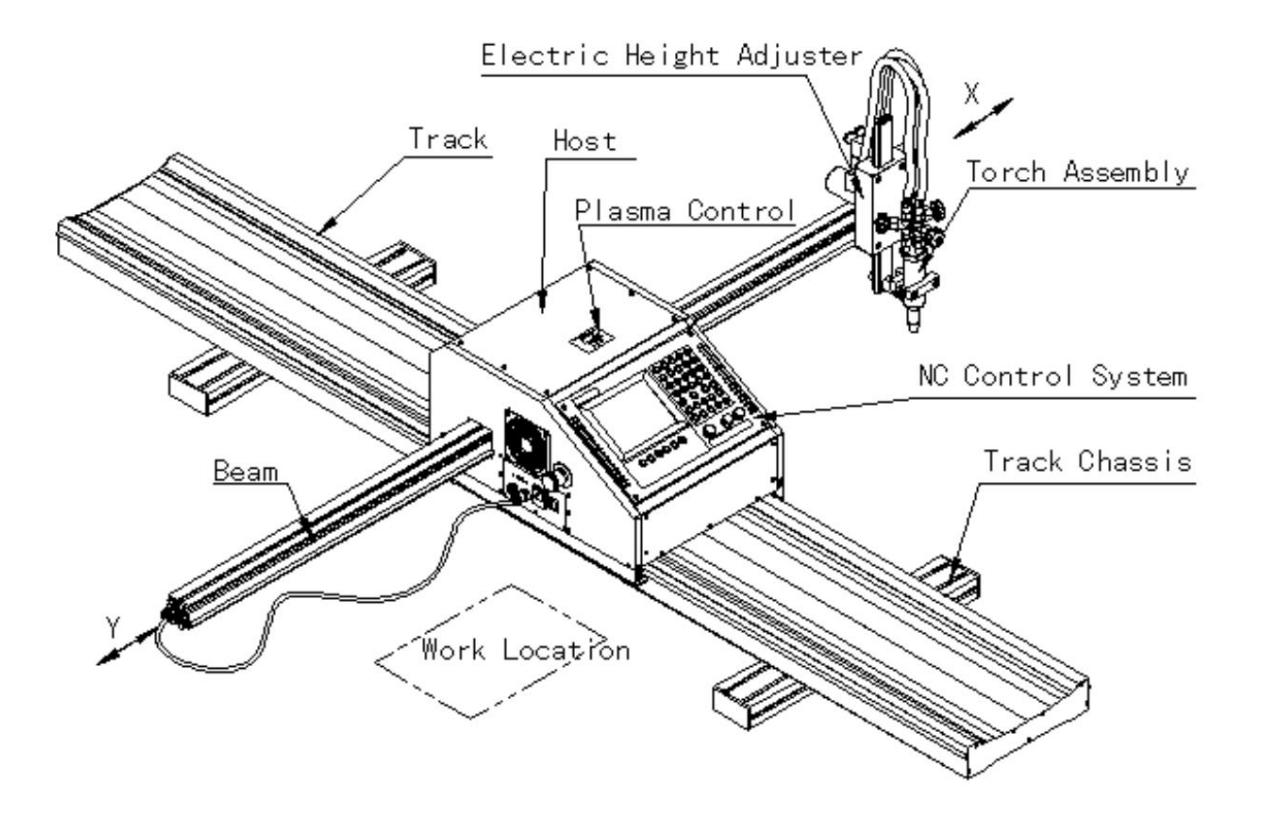

# 3.5 Montaje del equipo

Esta máquina cortadora NC portátil se transporta descompuesta y necesita ser ensamblada por el consumidor.

Ensamble la máquina estrictamente de acuerdo con los siguientes procedimientos y tenga cuidado para evitar daños al componente, lo que puede ayudar a garantizar la calidad y el rendimiento del corte.

Se ha ajustado mejor antes de salir de fábrica. Al ensamblar muchos juegos, combine para usar. Porque la holgura del engranaje y la cremallera

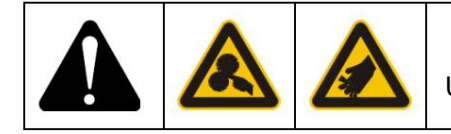

Cálido Un montaje incorrecto o inadecuado puede dañar su cuerpo. 3.5.1 La conexión entre el anfitrión y la pista

Antes del montaje, el chasis y la oruga se embalan por separado en una caja de cartón. Hay un orificio de fijación en el chasis y también hay un perno de instalación incrustado en la abertura del chasis de soporte. Conecte el chasis y la pista con la tuerca adjunta. Luego alinee la polea en el carro del chasis y la órbita en dos lados de la pista. Empuje como el aspecto de la punta de flecha horizontalmente hasta que el cuerpo se inserte en la órbita.

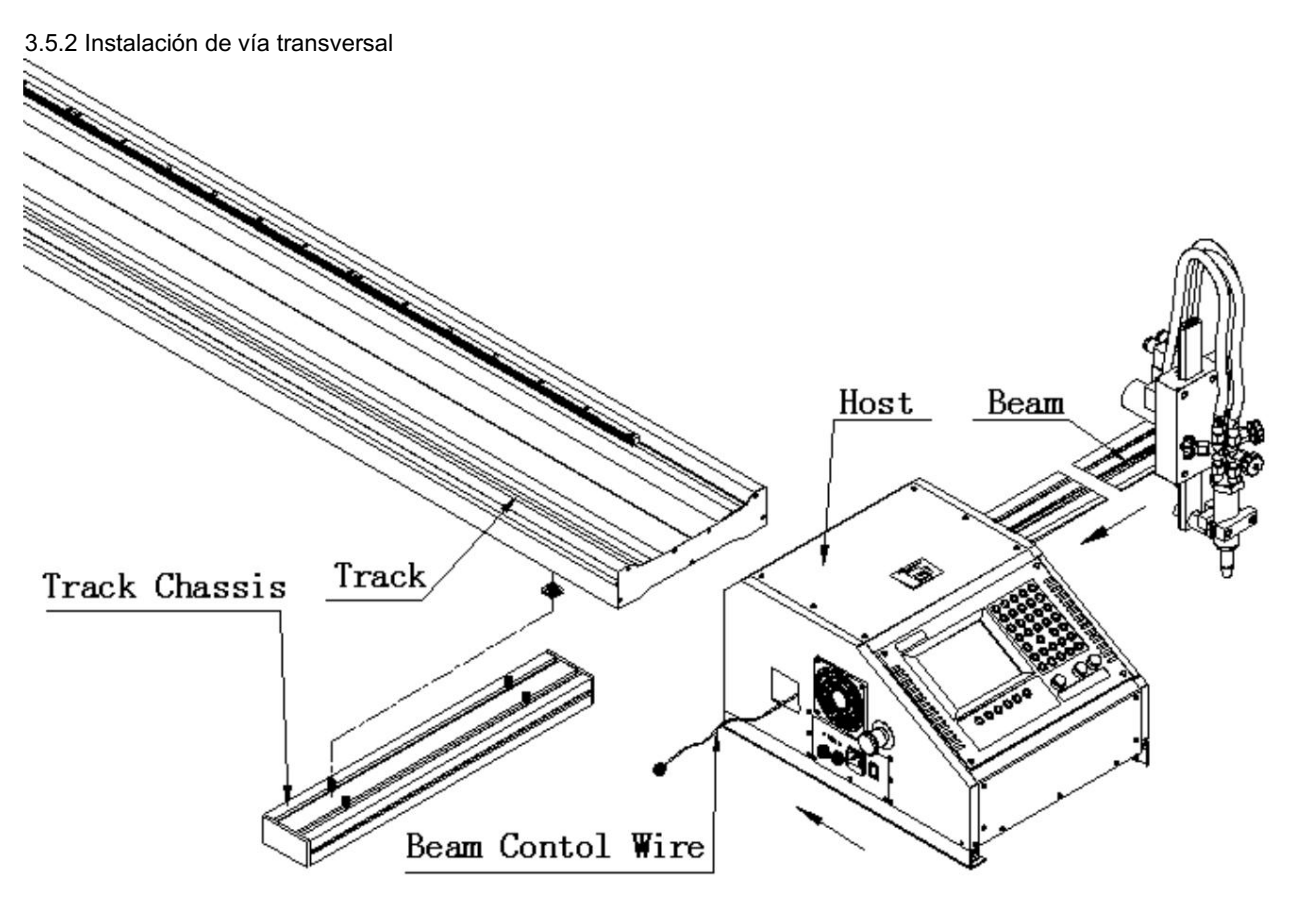

Tire de la línea de control de la viga a través de la muesca en el costado de la máquina con anticipación. Luego empuje la viga como se muestra en la ilustración.

Preste atención a la cooperación entre la vía y la polea.

## 3.5.3 Armar la antorcha

Fije el soplete de corte y manténgalo en posición vertical hasta el nivel horizontal. El soporte también debe fijarse a la viga con un perno de conexión. Conecte la interfaz de precalentamiento

de oxígeno, corte de oxígeno con válvula solenoide y tubo de gas al equipo. Enrolle la tuerca de cada tapón y el tornillo de

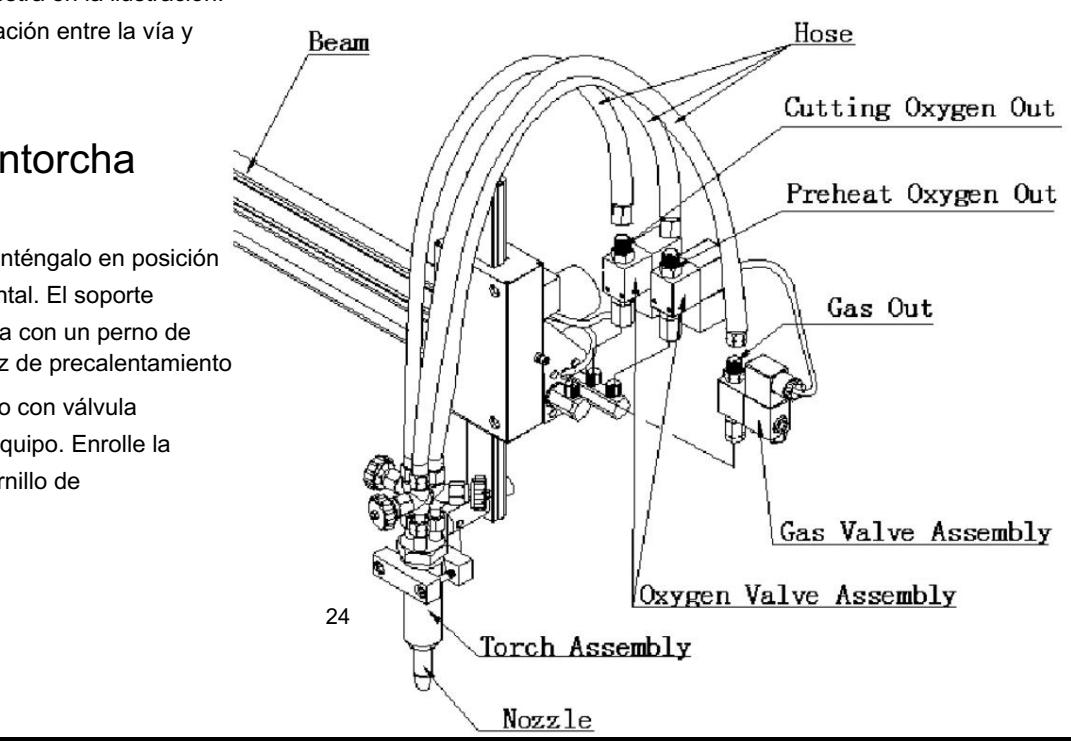

El tapón de gas es levógiro con las marcas en la tuerca. Preste atención a la dirección al realizar la conexión, así como al color del tubo de gas. El rojo es gas y el negro representa oxígeno. El empate está marcado.

3.5.4 Comprobación de estanqueidad al gas

Examine la estanqueidad del circuito de gas mediante el método de solución jabonosa bajo la presión de trabajo. El equipo se puede poner en uso después de confirmar que no hay fugas.

#### 3.5.5 La conexión entre la línea de alimentación y de control

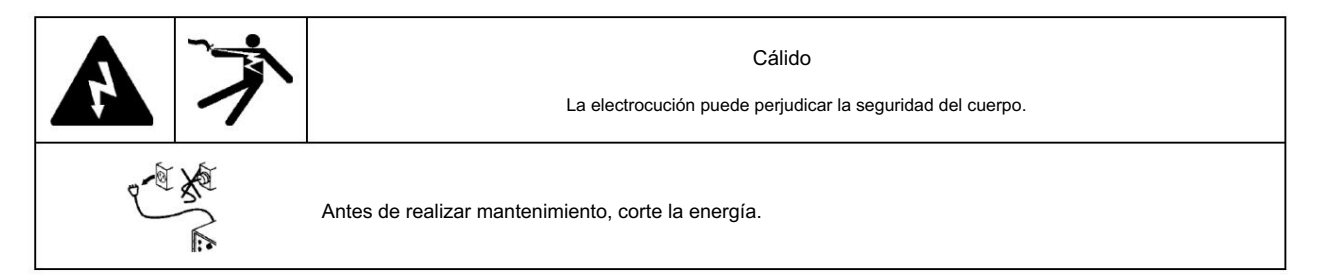

El equipo configura un cable de alimentación estándar de 3 m, se conecta directamente al enchufe múltiple;

La línea de control del haz conecta el enchufe del panel de alimentación en la parte posterior del equipo y gira firmemente.

### 3.5.6 Puesta a tierra

El uso del equipo debe cumplir con los requisitos eléctricos nacionales o locales, correctamente conectado a tierra a través del cable de alimentación. Ver también Conexión a Tierra en la sección Seguridad de este manual.

#### 3.5.7 Montaje atmogénico

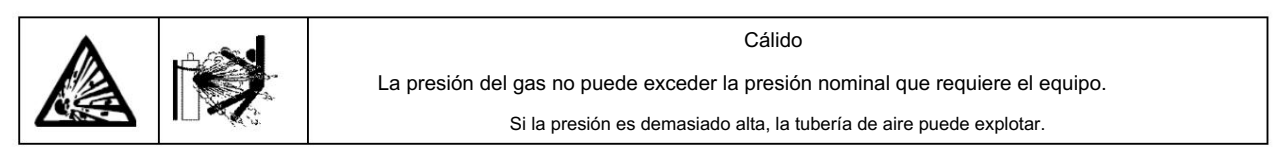

En cuanto al ensamblaje atmogénico de oxígeno, propano o acetileno, llévelo de acuerdo con las regulaciones locales y nacionales correspondientes.

•Suministrar conexión y aro de oxígeno y gas respectivamente, conectarlos y girarlos herméticamente respectivamente.

•Cuando se suministra, el conector y el aro de oxígeno y gas están en el embalaje.

•La presión de oxígeno no puede exceder los parámetros técnicos del equipo de presión nominal; de lo contrario, la válvula no podrá abrirse. Cuando necesite utilizar una presión de gran flujo y exceda el valor nominal, comuníquese con el fabricante.

### 3.5.8 Ajuste de la antorcha

Al ensamblar la antorcha, colóquela en posición vertical con la pieza de trabajo para obtener un corte vertical. Con la escuadra, haga que la antorcha apunte a la posición de 0° y 90°.

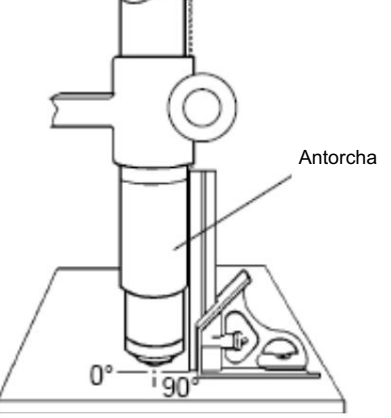

3.5.9 Equipar al usuario de plasma con un conjunto de soporte para cable de plasma (opcional)

²Ensamble todos los componentes y fije el cable de plasma con alambre tensor. Inserte la pistola de corte por plasma en el soporte.

Atención: Consulte el manual de la máquina de corte por plasma, conexión a tierra [del cable d](app:groundwire)e alimentación del plasma con la carcasa del equipo.

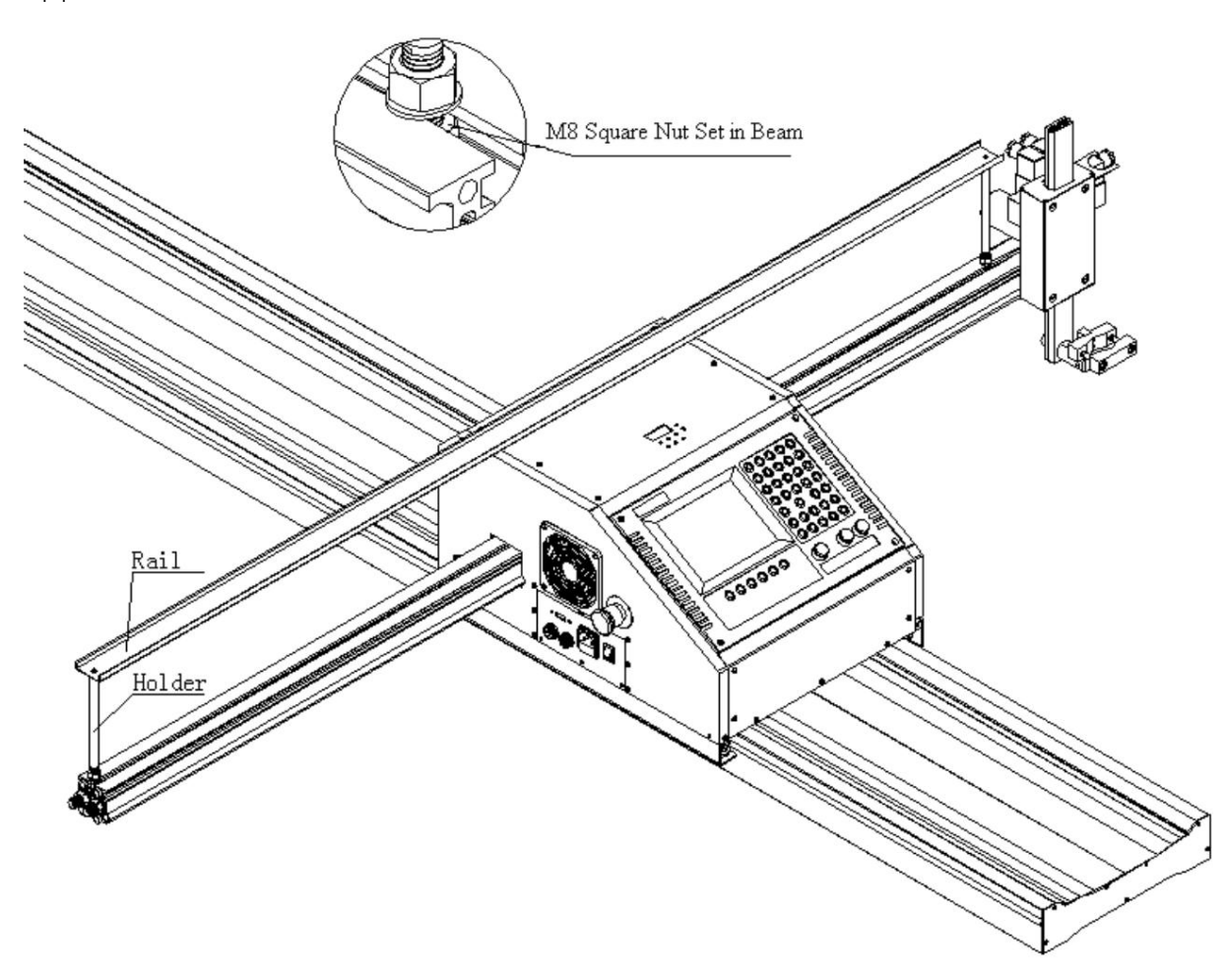

# Capítulo cuatro

# Usar y operar

### En esta sección:

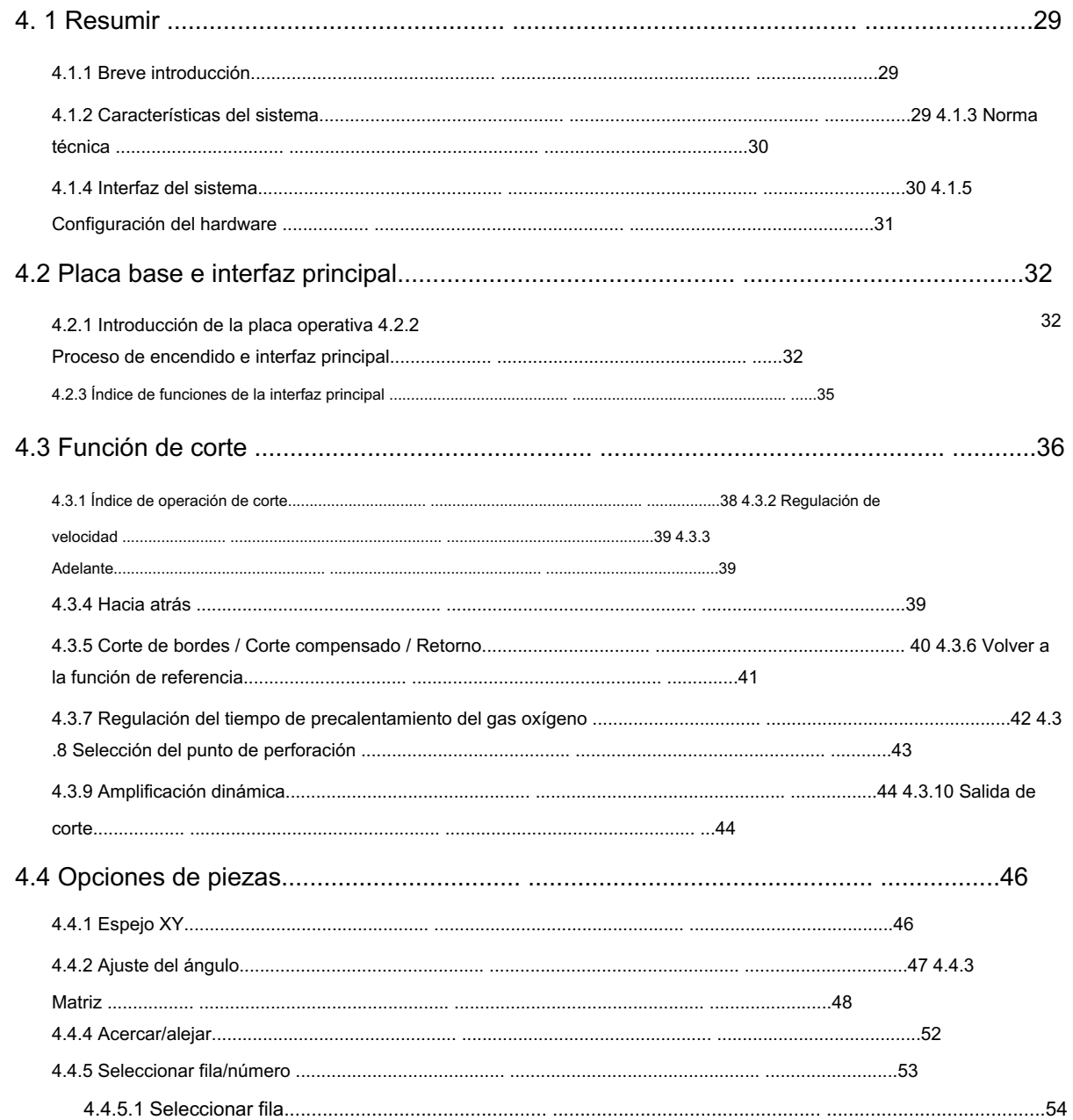

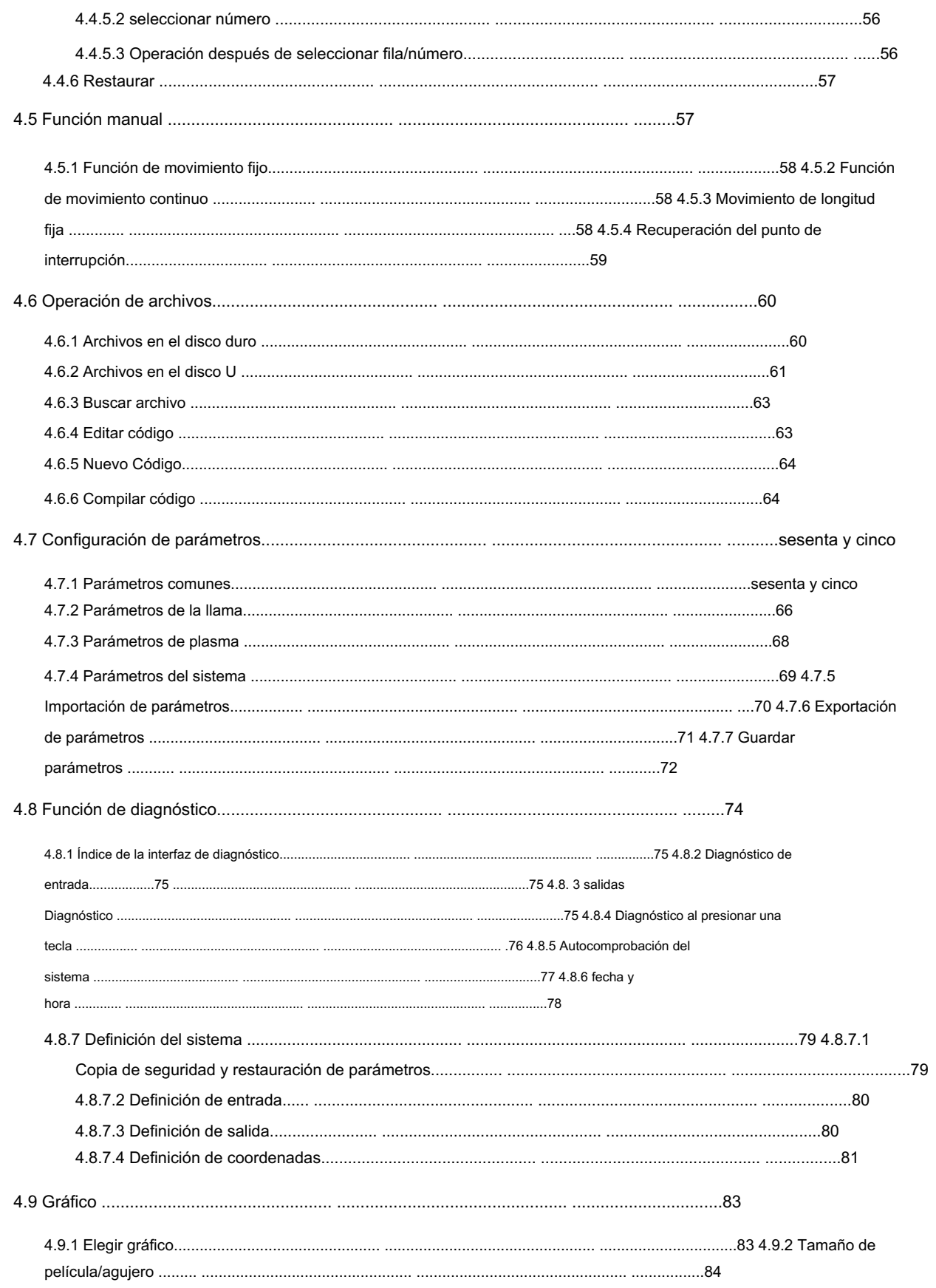

### 4. 1 Resumir

### 4.1.1 Breve introducción

El controlador digital F2100B es una nueva producción, que integra muchas ventajas de las mismas producciones en casa y a bordo. El controlador puede controlar el movimiento de dos ejes, que es apto para la

Aplicación de corte por llama o plasma. Este controlador es muy ligero y manejable y muy fácil de operar.

El controlador proporciona menú o ilustración para todas las operaciones para comodidad de los usuarios. Todos los interruptores de llave tienen un diseño orientado al ser humano y son muy prácticos y cómodos.

El controlador elige DSP y ARM de alta velocidad como núcleo para garantizar que el proceso de corte sea más estable. El algoritmo de control de movimiento está optimizado para que la máquina pueda moverse de manera más estable y confiable, y puede salvar la vida útil del motor y las piezas mecánicas.

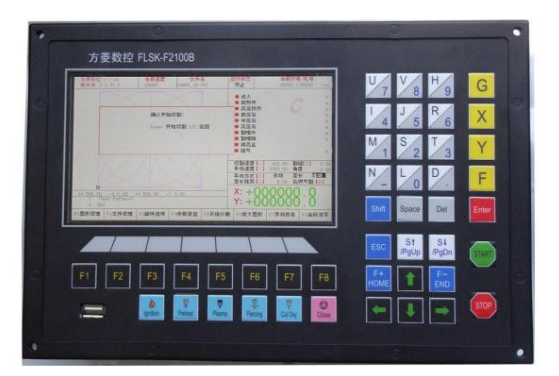

Fig1.2 F2100BB

### 4.1.2 Características del sistema

- 1) LCD en color de 7 pulgadas y 800\*680 puntos.
- 2 Sistema de archivos y menú chino/inglés, y el menú se puede cambiar solo con una tecla.
- 3 45 categorías de gráficos diferentes (incluido el patrón de cuadrícula), la parte del chip y la parte del agujero son alternativas.
- 4 Admite el código EIA (código G) y varios softwares FastCAM, FreeNest, SmartNest, IBE.
- 5) diseño de teclado compacto y archivos fáciles de ingresar.
- 6 Los gráficos tienen algunas operaciones como Proporción, Rotar, Reflejar.
- 7 Los gráficos se pueden organizar en modos matricial, de interacción y apilado.
- 8 La placa de acero se puede ajustar según cualquier lado del acero.
- 9 El sistema de coordenadas se puede personalizar para admitir coordenadas bidimensionales de los ocho tipos.
- 10 Todos los tipos de puertos de entrada y salida y el número se pueden personalizar (normalmente abiertos o normalmente cerrados)
- 11) Función de autodiagnóstico, para diagnosticar el estado clave y todo el estado IO, facilitar la inspección y

### depurar

- 12 Proporcione una interfaz USB frontal para copiar archivos.
- 13 el sistema se puede actualizar fácilmente mediante una interfaz USB y ofrecemos un servicio de actualización gratuito de por vida.
- 14) todas las funciones y técnicas se pueden actualizar en línea y no se preocupe por el servicio postventa.
- 15 Importe y exporte archivos individualmente o todos los archivos.

16) Visualización de hora, semana y reloj.

17) Copia de seguridad de parámetros y actualización en línea.

18) Admite los cuatro tipos de modo Llama, Plasma, Dibujo de polvo y Demostración.

19) Incluyendo varios tipos de parámetros de procesamiento para satisfacer las necesidades de diferentes procesos.

20) La llama y el plasma están separados en los puertos IO de control.

21) Admite THC, precalentamiento de dos niveles, perforación de tres niveles en modo llama.

22) Retroalimentación del arco de plasma, retroalimentación de posicionamiento, apaga automáticamente el arco en la esquina.

23) Corte de borde de soporte. Puede ahorrar el tiempo de precalentamiento de la placa de acero gruesa.

- 24 La velocidad de movimiento puede ser aceleración o desaceleración en tiempo real.
- 25 Según el espesor de la placa, la velocidad de corte se restringe automáticamente mediante un límite de velocidad en el

Esquina, evitando eficazmente quemaduras excesivas.

26seleccione fila y columna manualmente.

27Ilustración dinámica/estática del proceso, acercamiento/alejamiento de gráficos, seguimiento dinámico del punto de corte

en estado de zoom.

28DSP como núcleo puede controlar el movimiento de la máquina a alta velocidad con precisión, estabilidad y bajo nivel de ruido.

29La velocidad de arranque y la aceleración se pueden configurar según su conveniencia.

30Memoriza automáticamente la situación de trabajo y el último punto de corte cuando se apaga.

equivocado. 31 La función "Desplazamiento de corte" puede evitar el desperdicio de la placa de acero cuando se calcula el anidamiento de la placa.

32configurar diferentes autoridades de administración y la contraseña correspondiente para salvaguardar los intereses de

#### gerentes.

33) El control remoto de larga distancia puede controlar la máquina para avanzar, retroceder, izquierda, derecha y arrancar, detener el corte, etc. (configuración opcional).

### 4.1.3 Norma técnica

1) Eje de control: 2

2) Precisión de control: +/-0,001 mm 3) Rango de

coordenadas: +/- 99999,999 mm 4) Pulsos máximos: 200

kHz Velocidad máxima: 15000 mm/m 5) Líneas máximas de código: 10000

líneas 6) Tamaño máximo de archivo de código

único: 1M 7) Resolución de tiempo: 10ms

8) Voltaje de funcionamiento: entrada de 24 V CC 9)

Temperatura de funcionamiento: -10 -60 . Humedad relativa, 0-95%.

### 4.1.4 Interfaz del sistema

1) Interfaz de 15 pines de 2 ejes del motor. 2) Interfaz de 25

pines de 16 canales [de](http://dict.cnki.net/dict_result.aspx?searchword=%e5%85%89%e8%97%95&tjType=sentence&style=) puertos de salida de pareja óptica, corriente máxima de flujo de retorno de 300 mA. 3) Interfaz de 25 pines de 16

canales [de](http://dict.cnki.net/dict_result.aspx?searchword=%e5%85%89%e8%97%95&tjType=sentence&style=) puertos de entrada de pareja óptica, corriente de salida máxima 300 mA.

4) Interfaz USB en el panel frontal.

5) Amplíe los puertos de entrada/salida IO, puertos de entrada PWM y puertos de entrada analógica.

### 4.1.5 Configuración de hardware

1) Monitor: LCD de 15 pulgadas, 1024\*768, alta definición, 16 millones de colores y alto brillo o LCD de 10,4 pulgadas, 800\*600, 26 millones de colores.

2) Memoria: 64M SDRAM

3) Memoria disponible para el usuario: disco duro electrónico de 256M o 1G

4) Frecuencia maestra del sistema: 400MHz

5) USB: interfaz frontal USB 1.1 6)

Teclado: teclado electrónico de lámina PCB (una máquina) o teclado industrial estándar (máquina de tipo dividido)

7) Chasis: estructura íntegramente de acero completamente blindada que defiende la radiación electromagnética, las interferencias y la electricidad estática.

# 4.2 Placa base e interfaz principal

### 4.2.1 Introducción de la placa operativa

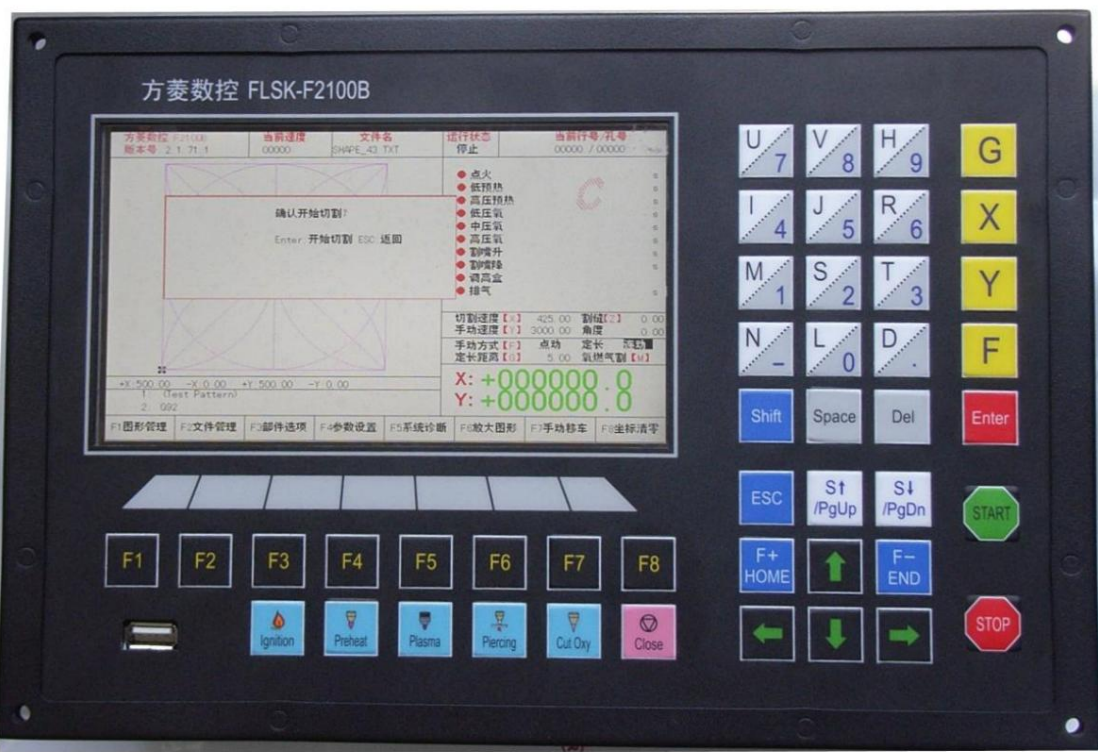

Fig 2.1 tablero y teclas

| F1 - F8             | Tecla de función en interfaz diferente                                                                          |
|---------------------|----------------------------------------------------------------------------------------------------|
| S 1/PqUP            | tecla de avance de página de la interfaz de código o antorcha arriba en otra interfaz                           |
| $S\downarrow$ /PgDn | tecla de avance de página de la interfaz de código o antorcha hacia abajo en otra interfaz                      |
| F /HOME             | Acelera o salta al principio de la línea de código                                                              |
| F /END              | desacelera o salta al final de la línea de código                                                               |
| $1 - 9$             | durante el proceso de corte, cambie la velocidad de corte a la proporción del límite de velocidad que ha        |
|                     | establecido, por ejemplo presione 1, cambie la velocidad de corte al 10% del límite de velocidad que haya       |
|                     | cambie la velocidad de corte al 20% del límite de velocidad que hayas establecido<br>establecido, presione<br>2 |

### 4.2.2 Encendido del proceso e interfaz principal

Cuando se enciende, el sistema realizará el proceso de autoexploración:
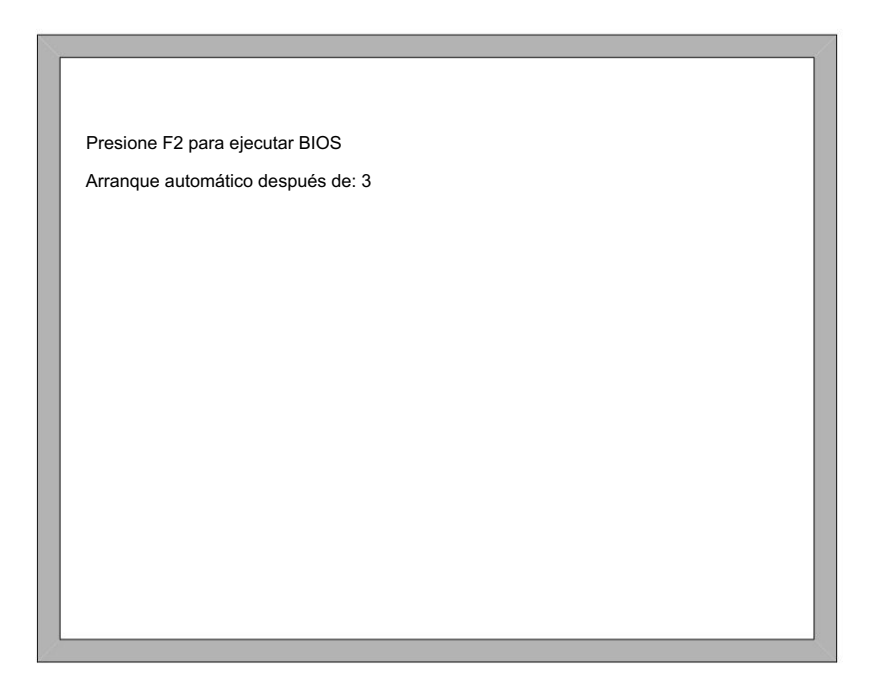

#### Fig. 2.2 Autoescaneo del sistema

En el proceso de inicio, hay 3 segundos para la cuenta regresiva, antes de que termine la cuenta regresiva, si presiona F2, ingresará a la interfaz de inicio del BIOS que se muestra en la Fig. 2.3 (tome la referencia del apéndice 2 para ejecutar el BIOS).

Si presiona cualquier otra tecla, saltará la cuenta regresiva e ingresará directamente a la interfaz de bienvenida. Si no presiona ninguna tecla, hará una cuenta regresiva hasta 0 y luego ingresará a la interfaz de bienvenida que se muestra en la Fig2.4.

- F1 Actualización del software del sistema
- F2 Actualización de la imagen de bienvenida
- F3 Actualización de movimiento
- F4 Copia de seguridad del sistema
- F5 Recuperación del sistema
- F6 Sistema de inicio

### Fig. 2.3 interfaz de BIOS

En la interfaz de bienvenida, presione cualquier tecla para ingresar automáticamente a la interfaz principal que se muestra en la Fig2.5:

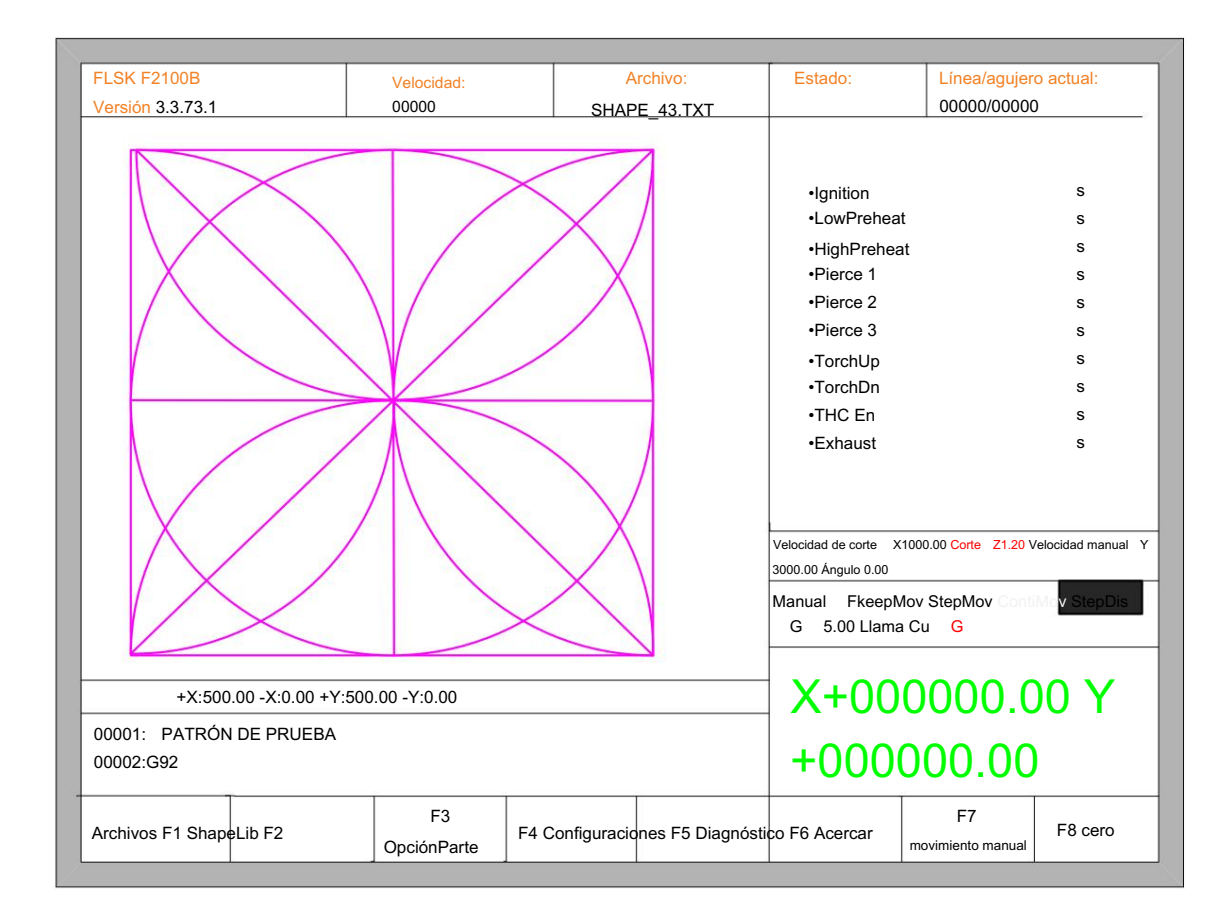

#### Fig 2.5 la interfaz principal

En la interfaz principal, presione F1-F8para las siguientes funciones:

- F1 ShapeLib: presione F1 para ingresar a la Biblioteca de formas, incluidas 45 formas comunes, y la mayoría de ellas tienen un tamaño de placa y un tamaño de orificio.
- F2 Archivos: Puede cargar archivos locales, archivos de disco U o editar, importar, exportar y eliminar códigos.
- F3 Opción de pieza: realizar acciones de espejo, rotación, ajuste de placa, disposición de placas, selección de fila y

edición de agujeros o códigos, etc.

- F4 Configuraciones: configuración de todos los parámetros.
- F5 Diagnóstico: incluye diagnóstico de puertos de entrada, diagnóstico de puertos de salida, diagnóstico de teclado, autoverificación del sistema, configuración de

fecha y autodefinición del sistema.

- F6 Acercar : Acercar la forma en pantalla completa.
- F7 Mover Manual: Mueve manualmente la máquina.
- F8Cero: Borra las coordenadas de X e Y antes de comenzar a cortar o después de cortar.
- X Velocidad de corte: Configuración de la velocidad de corte.
- Y Velocidad manual: Configuración de la velocidad de movimiento manual.
- Z Corte: Establece el valor de compensación de los cortes.
- FManual: Configuración del modo de movimiento manual, incluido keepMov (mantener movimiento), StepMov (paso

movimiento), ContiMov(continuar movimiento). El modo seleccionado es fondo negro.

- G StepDis: Configuración de la distancia de la longitud fija.
- M Selección del modo de corte que incluye Flame Cu (corte por llama), Plasma C (corte por plasma), ejecución de demostración.

4.2.3 Índice de funciones de la interfaz principal

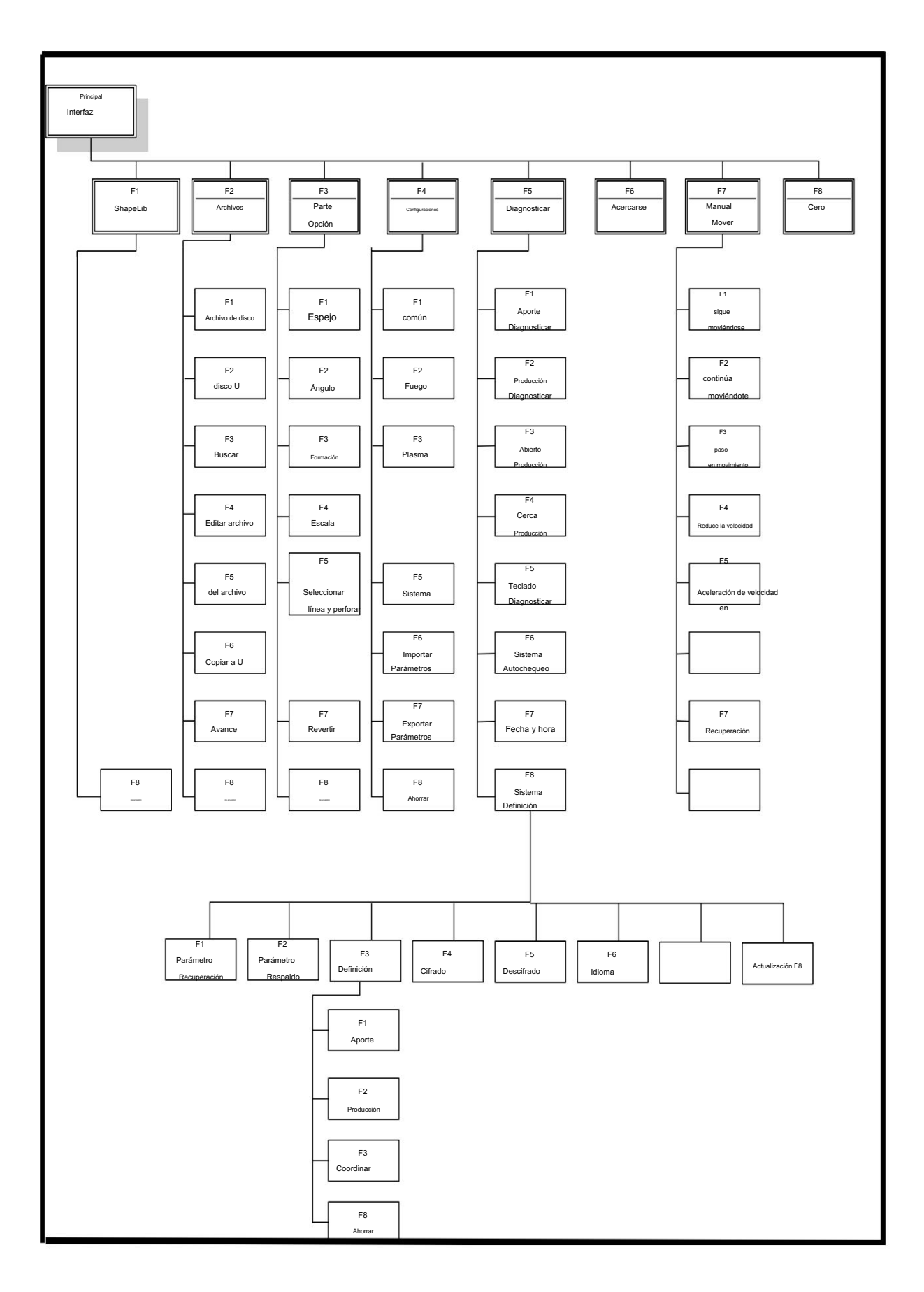

# 4.3 Función de corte

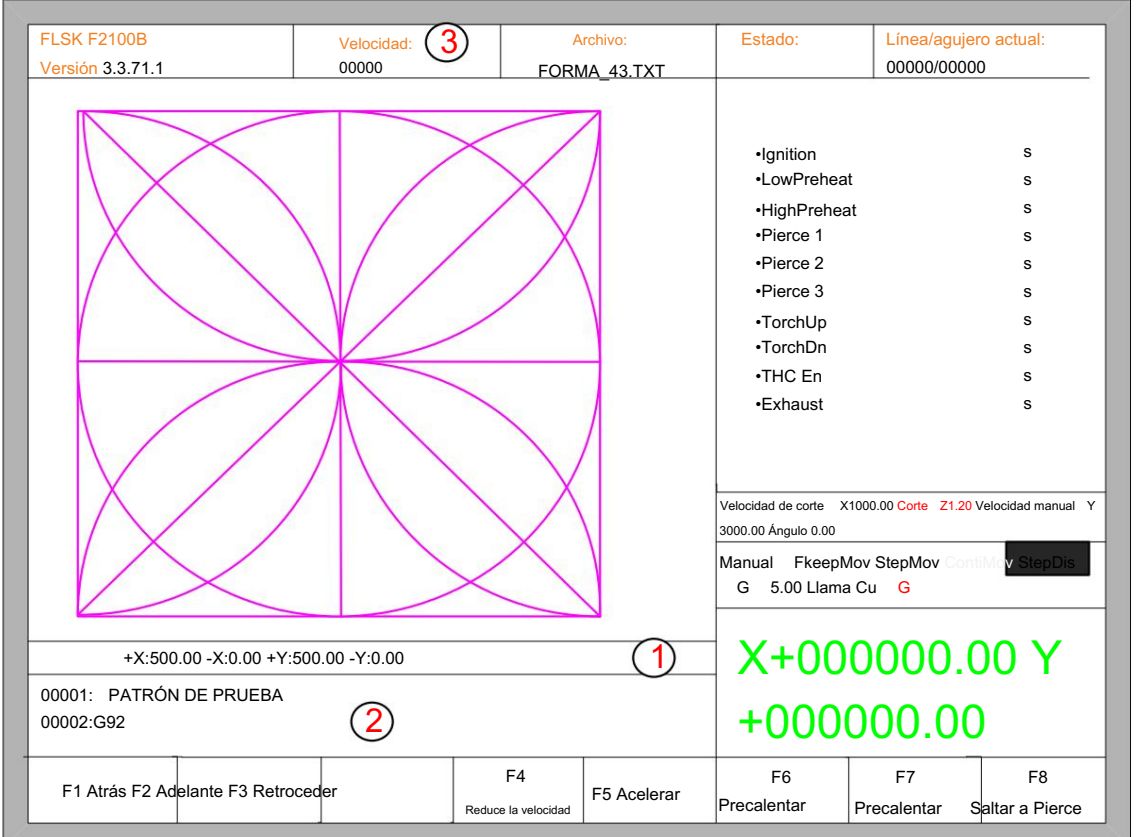

En la interfaz principal, presione ESPACIO para ingresar a la interfaz de corte, que se muestra a continuación:

Fig. 3.1 interfaz de función de corte

Muestra la ruta de corte de la pieza de trabajo actual, incluido el valor de ranura.

Muestra el código G que se está procesando, muestra la línea actual y la siguiente.

Muestra la velocidad de corte actual, durante el procesamiento, puede presionar las teclas numéricas del teclado 1 - 9

para lograr una rápida regulación de la velocidad. Por ejemplo, presione el número 3, la velocidad se ajusta automáticamente al 30%;

presione el número 8 la velocidad se ajusta automáticamente al 80%.

X muestra la coordenada absoluta de la antorcha en la dirección X.

Y muestra la coordenada absoluta de la antorcha en la dirección Y.

En la interfaz de corte:

- Presione X: Modifique la velocidad máxima de corte actual.
- Presione Y: Modifique la velocidad máxima actual del vehículo de cambio manual.
- Presione F: Cambia el método manual actual.
- Presione G: Modifique el movimiento actual de larga distancia fija de longitud fija.
- INICIAR( F9 ): Comienza a cortar.
- STOP(F10): Estacionando, el sistema puede suspender todas las acciones en curso.
- F1 : La antorcha retrocede a lo largo de la ruta de corte (puerto de E/S cerrado)
- F2 : La antorcha avanza a lo largo del camino (puerto de E/S cerrado).
- •F3: Regresa al punto inicial del soplete de corte, es decir, al punto inicial de la pieza de trabajo actual.
- •F4: Disminuye la velocidad de corte, cada disminución de 1% en la tasa de clic.
- •F5: Aumenta la velocidad de corte, cada 1% de aumento en la tasa de clics.
- •F6: Reduce el tiempo de precalentamiento, omite el tiempo de precalentamiento restante y el sistema registra automáticamente
- tiempo de precalentamiento.
	- F7 : Aumente el tiempo de precalentamiento una vez 15 segundos.
	- •F8: Cuando el sistema está suspendido, para seleccionar el punto de perforación; cuando el sistema comienza a moverse, para la

amplificación dinámica.

•cuatro teclas de dirección (arriba, abajo, izquierda y derecha): cuando la pistola pase, mueva manualmente la antorcha.

Machine Translated by Google

4.3.1 Índice de operación de corte

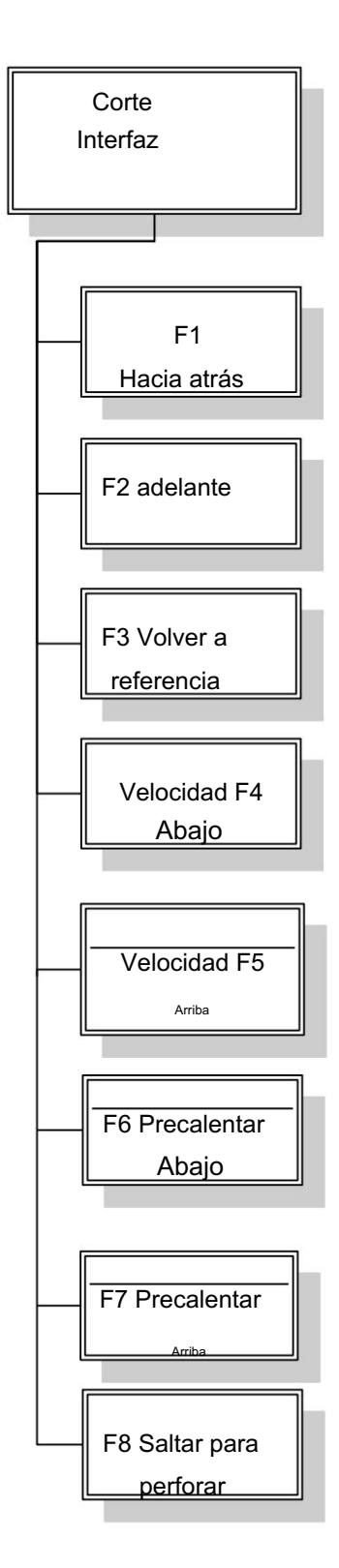

Índice de operación automática

### 4.3.2 Regulación de velocidad

#### 3.2.1 Regulación de velocidad normal

En funcionamiento automático, o cuando el sistema está suspendido, en la interfaz de corte el sistema puede regular la velocidad.

o PRE, entonces la velocidad aumentará continuamente hasta el 100%. Aumentada al 100%, la velocidad son "parámetros comunes" en la "velocidad de corte". En el panel de operación, presione F5 o PRE, aumentando a una tasa por clic del 1%. Mantenga presionada la tecla F5

o SIGUIENTE, entonces la tasa se reducirá continuamente al 1%. Reducido a una velocidad muy lenta cuando se ejecuta para garantizar los requisitos de precisión, el sistema puede ajustar automáticamente la velocidad según el tamaño de los "pulsos horizontales" y los "pulsos verticales", la velocidad real puede no ser la "velocidad de corte" de 1% es mayor que 1%. En el panel de operación, presione F4 o NEXT, la velocidad de cada clic se reduce en un 1%. Mantenga presionada la tecla F4

#### 3.2.2 Regulación de velocidad rápida

En funcionamiento automático, o cuando el sistema está suspendido, en la interfaz de corte el sistema puede realizar una regulación rápida de la velocidad.

En la interfaz de corte, en el panel de operación, presione las teclas numéricas 1 - 9, la velocidad se ajustará rápidamente a las cifras porcentuales correspondientes 10 veces, por ejemplo presione 3, ajuste al 30% del límite de velocidad. que ha configurado, presione

8, ajuste al 80% del límite de velocidad que ha establecido.

## 4.3.3 Adelante

En la interfaz de función automática, presione la tecla F1, la máquina comenzará a moverse sin realizar un corte real. El proceso no incluye ningún encendido, perforación ni ningún otro funcionamiento de E/S. La máquina simplemente mueve la antorcha según la figura gráfica.

La función se puede usar para verificar el rastro y el código antes de comenzar el proceso de corte real, o también se puede usar cuando el proceso requiere pasar por la pistola. Presione la tecla roja "STOP" para detener el proceso de corte nulo si lo desea.

### 4.3.4 Atrás

Durante el proceso de ejecución, si desea retroceder según el rastro de origen (tal vez el hierro

La placa no fue cortada), puede seguir la siguiente dirección: • Primero, presione la

tecla "STOP" para poner la máquina en estado de pausa.

• En la interfaz de función automática, presione la tecla F3 (Atrás) para hacer que la máquina retroceda siguiendo el rastro original. Cuando la antorcha alcance la posición que necesita, presione la tecla "STOP" para detenerla. Puede presionar la tecla F2 para avanzar si la máquina retrocedió demasiado.

Aviso: La función de avance o retroceso se puede utilizar repetidamente para que la máquina alcance una posición ideal. • Cuando la antorcha

alcance la posición que necesita, presione la tecla "INICIAR" nuevamente; si el código de corte actual es G01, G02 o G03, el sistema perforará automáticamente antes de realizar estos procedimientos y luego continuará con el programa actual, si la fila actual es no G01, G02 o G03, el sistema continuará directamente con la línea actual del programa.

## 4.3.5 Corte de bordes / Corte compensado / Retorno

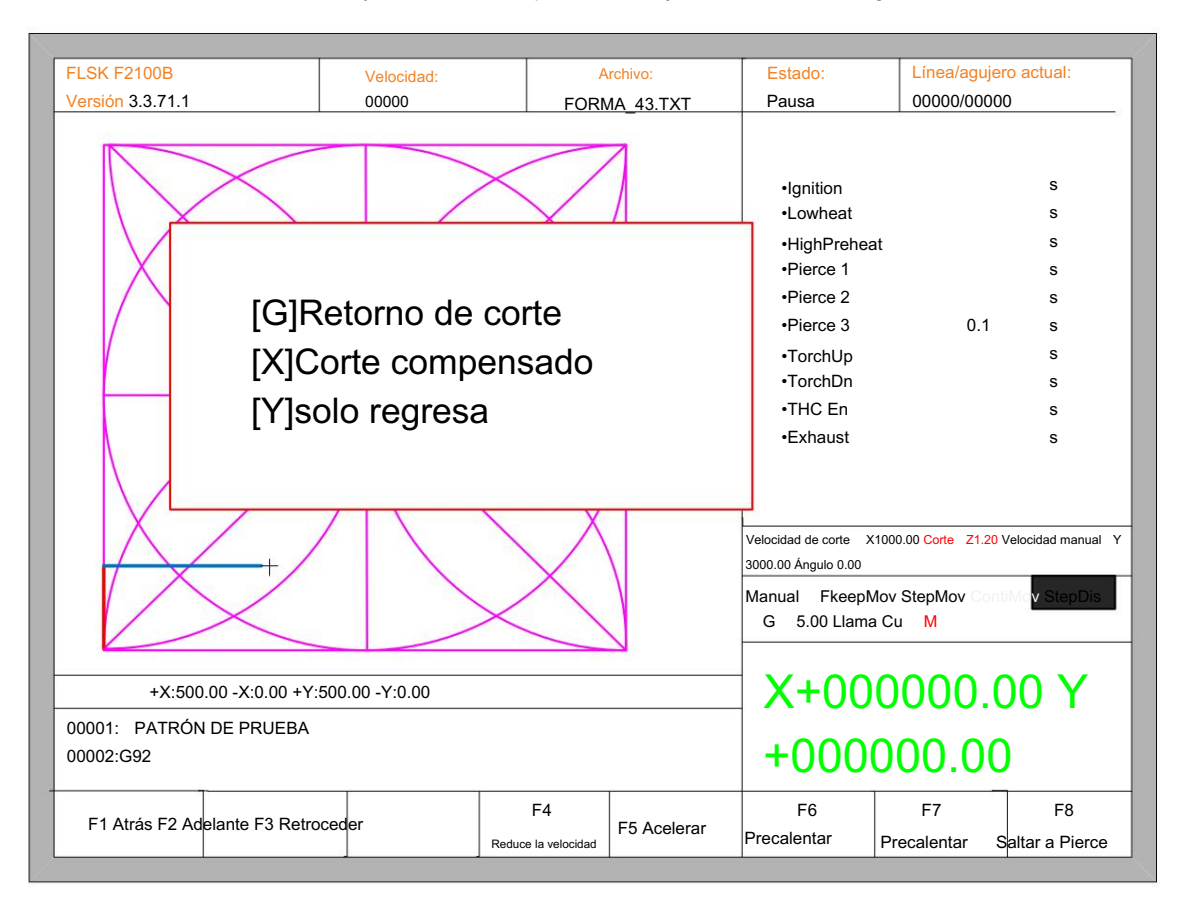

Cuando la antorcha no esté en la trayectoria real de la pieza de trabajo actual, indicará lo siguiente:

### Fig. 3.2 perforación del borde

Hay dos razones que llevaron a esta situación:

M07, el sistema se suspenderá automáticamente. En este momento, la antorcha se puede mover manualmente a cualquier borde de la placa, presione el botón "iniciar", el sistema le indicará lo anterior (1) Cuando el parámetro común "perforación de borde" selecciona "Sí" y el código G de la siguiente línea de procesamiento es

(2) Cuando el procesamiento se detiene, debido a fallas mecánicas u otras razones, es necesario mover la antorcha fuera de la ruta real de la pieza de trabajo, aparecerá el mensaje anterior.

• Si presiona G, el sistema de corte regresa al punto de pausa, continúe cortándolo. Esta característica es particularmente útil para placas de acero gruesas, ya que puede reducir el tiempo de precalentamiento y aumentar la eficiencia de corte. Esta función es la función de perforación de bordes de uso común. • Si presiona

X, el sistema considera que el punto actual es el punto en pausa y continuará cortándolo. Es decir, el sistema compensa el punto de corte. Cuando la máquina cortadora se detiene o hay un corte de energía, si la punta de corte o la placa de acero con la bandeja se han desplazado, o el usuario quiere pensar que se trata de un corte desplazado, puede presionar este botón.

• Si presiona Y, el sistema sólo regresa rápidamente al punto de pausa y luego se detiene. Durante el proceso de corte, si el soplete de corte de descubrimiento funciona mal u otros problemas, es necesario mover la punta de corte fuera de la región de corte para revisarla. Después del mantenimiento, se puede presionar esta tecla. Luego regrese al punto de pausa, presione el botón "iniciar", el sistema continúa cortando automáticamente.

# 4.3.6 Volver a la función de referencia

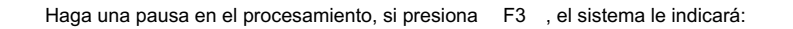

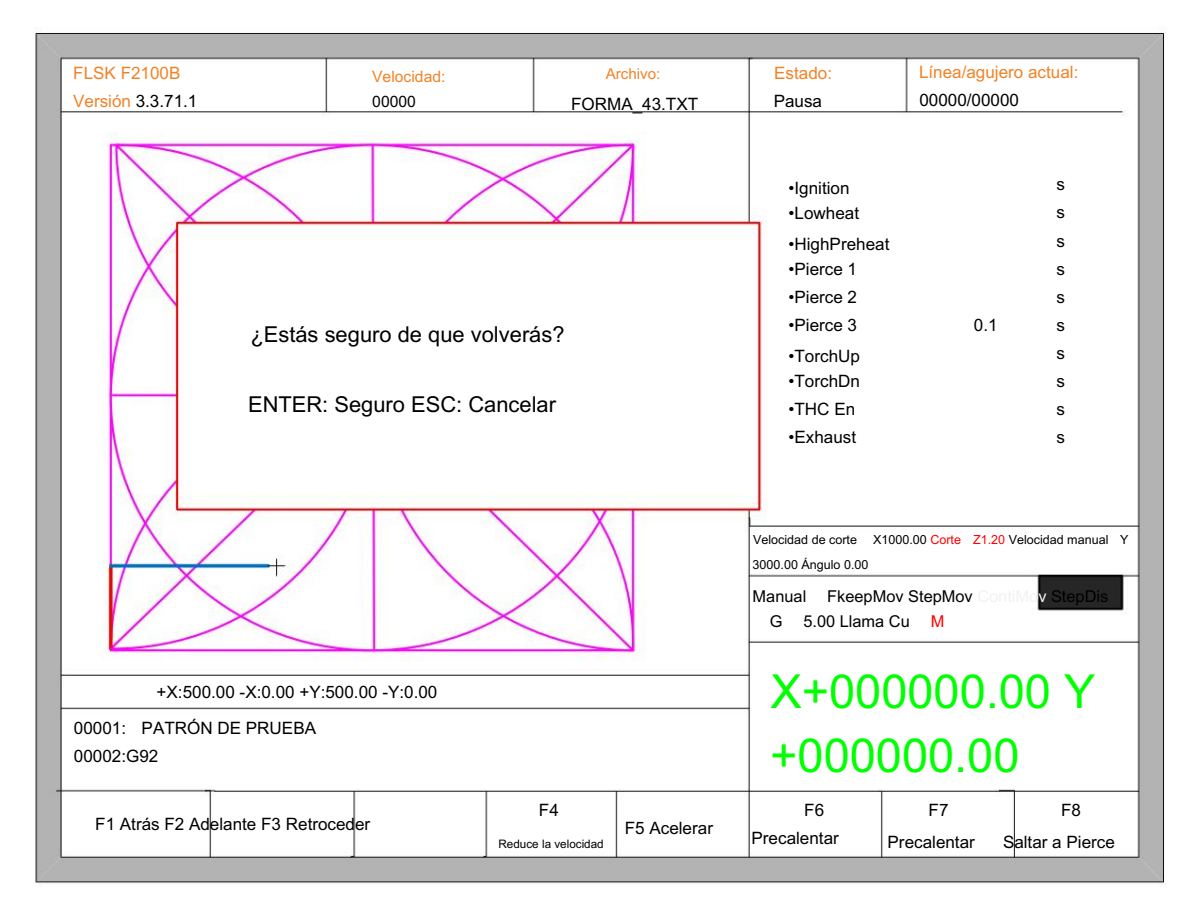

Fig. 3.3 mensaje de retorno de referencia

Presione la tecla Enter, el sistema regresará automáticamente al punto inicial de la pieza de trabajo y luego

el sistema cambia automáticamente al procesamiento de la interfaz principal y espera más acciones del usuario.

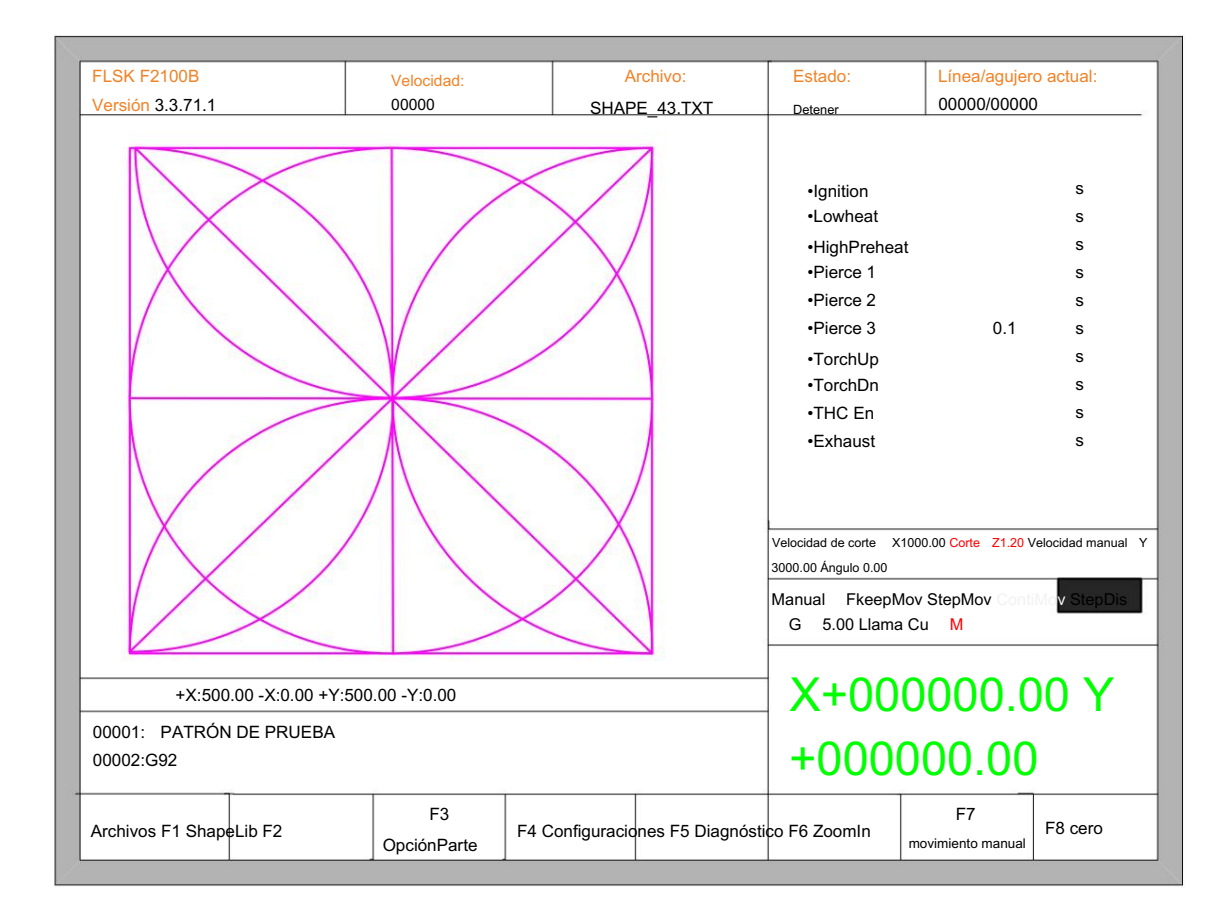

Fig. 3.4 interfaz de proceso principal

Durante el proceso de devolución, el usuario puede presionar el botón "Detener" para detener la operación y puede continuar

operación de retorno después de presionar F3. El número de vueltas a referencia y paradas no tiene límite.

#### 4.3.7 Regulación del tiempo de precalentamiento del gas oxígeno

• En el proceso de precalentamiento, presione la tecla INICIO (F9) para omitir el proceso de precalentamiento y retardo de perforación, e inmediatamente abra la señal de perforación y luego comience a cortar.

• En el proceso de precalentamiento, presione la tecla detener (F10) para detener el precalentamiento, esperando que se presione nuevamente la tecla F9.

• En el proceso de precalentamiento, presione la tecla F6 y el tiempo de precalentamiento se reducirá al tiempo de precalentamiento actual.

gastado, y omita el proceso de precalentamiento y retraso de perforación, abra la señal de perforación y luego comience a cortar.

Por ejemplo: el sistema original establece el tiempo de precalentamiento de 60 segundos después del corte nulo, cuando se necesita precalentamiento, la interfaz realizará una cuenta regresiva, en circunstancias normales, hasta 0, el sistema comienza el siguiente paso de corte, pero si el sistema tiene el tiempo restante 10 segundos de tiempo de cuenta regresiva, presione F6, luego el sistema

cuando el tiempo de precalentamiento sea de 50 segundos. detiene inmediatamente el precalentamiento para comenzar el siguiente paso de corte y registra el tiempo de precalentamiento de 50 segundos, el sistema automáticamente piensa que los usuarios necesitan un tiempo de precalentamiento de 50 segundos, el siguiente precalentamiento después del corte nulo

• En el proceso de precalentamiento, cada vez que presione la tecla F7, el tiempo de precalentamiento aumenta en 15 segundos y el precalentamiento el tiempo mantiene el valor aumentado.

Por ejemplo: el sistema original establece el tiempo de precalentamiento en 60 segundos después del corte nulo, durante la cuenta regresiva del sistema, cada vez que presione F7, en la interfaz la cuenta regresiva aumenta en 15 segundos y la próxima vez que necesite precalentar, el tiempo de precalentamiento inicial ser 75 segundos.

### 4.3.8 Selección del punto de perforación

F8, el sistema le preguntará: Antes de comenzar a cortar o hacer una pausa en el corte, la tecla de función indica F8 es "seleccionar nueva perforación", luego presione

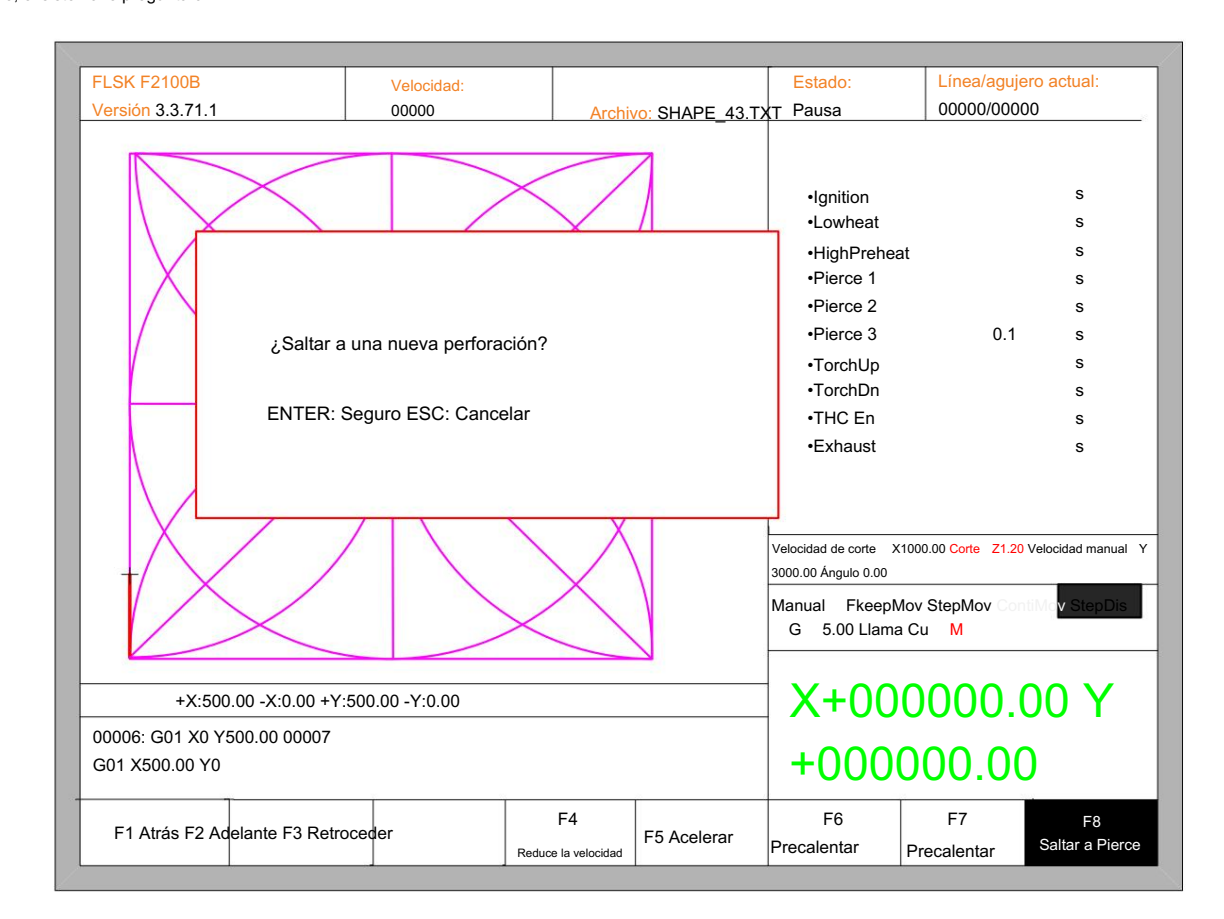

Fig. 3.5 seleccionar nueva perforación

Si presiona ESC, el sistema regresará a la interfaz de corte. Si presiona ENTER, el sistema

nuevamente pregunta:

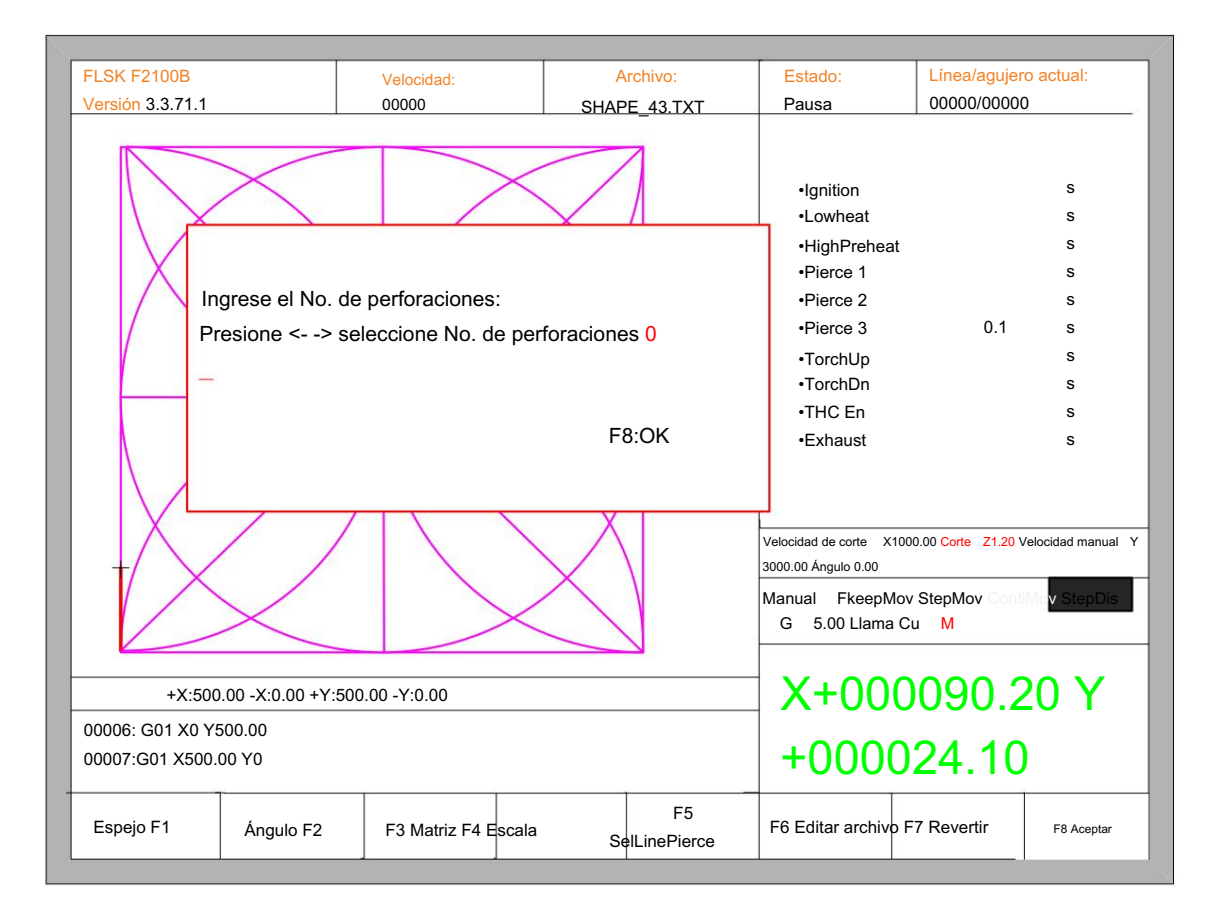

Fig. 3.6 mensaje de perforación

punto de perforación y luego presione las teclas de flecha izquierda y derecha para seleccionar el punto de perforación. El punto de perforación se puede ingresar manualmente en este momento. También puede presionar ESC para salir sin entrada manual

# 4.3.9 Amplificación dinámica

Después del inicio del corte, el F8 en la interfaz de corte se convertirá en "amplificación dinámica", luego presione

La tecla F8, pantalla completa amplifica el gráfico de procesamiento y seguimiento dinámico.

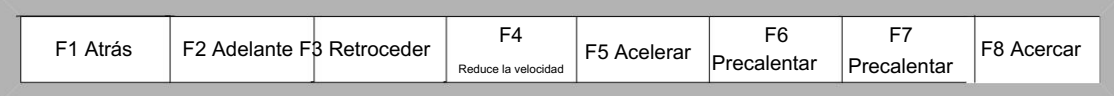

• Presione la tecla F8 continuamente, el sistema amplificará progresivamente el gráfico.

• Presione ESC para salir de la pantalla amplificada y regresar a la interfaz de corte.

# 4.3.10 Salida de corte

Cuando la operación de corte no finaliza y la máquina de corte también está en condición de pausa, si presiona Esc, el sistema preguntará si abandona la operación de corte. Si presiona Enter , el sistema saldrá, y si presiona Escel sistema no saldrá, ingresará a la interfaz automática y continuará con la operación de corte en el lugar actual.

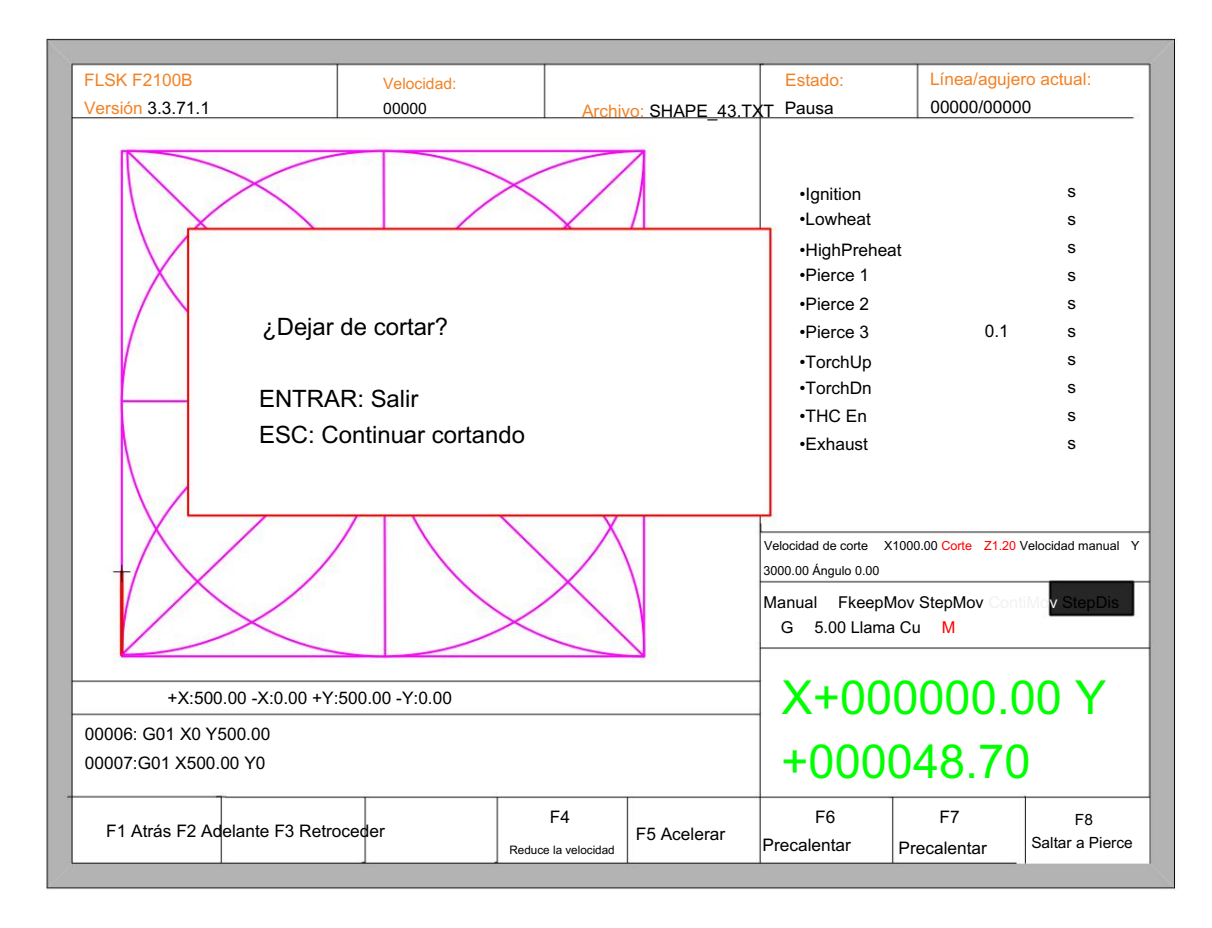

Fig. 3.7 Dejar de cortar

## 4.4 Opciones de piezas

X+000000.00 Y +000000.00 Línea/agujero actual: 00000/00000 FLSK F2100B Versión 3.3.71.1 •Ignition •Lowheat •HighPreheat •Pierce 1 •Pierce 2 •Pierce 3 •TorchUp •TorchDn •THC En •Exhaust s s s s s Estado: s +X:500.00 -X:0.00 +Y:500.00 -Y:0.00 **OpciónParte** s Pausa Modo de operación: F5 Velocidad: 00000 F3 Matriz F4 Escala SelLinePierce | F6 Editar archivo F7 Revertir | F8 Aceptar s Archivo: SHAPE\_43.TXT s Espejo F1 | Ángulo F2 s 0.1 Velocidad de corte X1000.00 Corte Z1.20 Velocidad manual 3000.00 Ángulo 0.00 Manual FkeepMov StepMov G 5.00 Llama Cu M

menú: Antes de comenzar a cortar, puede utilizar la "Opción de pieza F3" en la interfaz principal. Presione F3 para ingresar a las opciones de piezas

Fig. 4.1 Opciones de piezas

### 4.4.1 Espejo XY

Presione F1, el sistema le preguntará:

F1 X espejo Espejo F2

Presione F1 para reflejar a lo largo del eje horizontal (eje X)

Presione F2 para reflejar a lo largo del eje vertical (eje Y)

Presione ESC para salir del funcionamiento del espejo.

# 4.4.2 Ajuste del ángulo

Presione F2, el sistema le preguntará:

F2- introducir ángulo F1- Ajuste de la placa de acero

Presione F1 para ajustar la placa de acero.

Presione F2 para ingresar el ángulo directamente

Presione ESC para salir del ajuste de ángulo.

#### 4.2.1 Ajuste de la placa de acero

Después de ingresar al menú de ajuste de la placa de acero, el sistema le preguntará:

Ajustar X:+00000.00 Ángulo: +00000,00 Ajustar Y:+00000.00 X-iniciar Y-OK ESC-salir

Aquí puede mover manualmente la punta de corte hasta el borde de un lado o una esquina de la placa. Cuando la punta de corte se haya movido a una buena posición, presione la tecla X para establecer el punto actual como punto inicial de corrección.

Y luego muévase manualmente a lo largo de la punta de corte, siempre y cuando se mueva hacia los bordes del costado. Después de asegurar los dos puntos lo suficientemente lejos y dos puntos en el mismo lado de la placa en la misma línea y presione Y. El sistema calculará automáticamente el ángulo de desplazamiento actual de la placa y luego rotará los gráficos automáticamente.

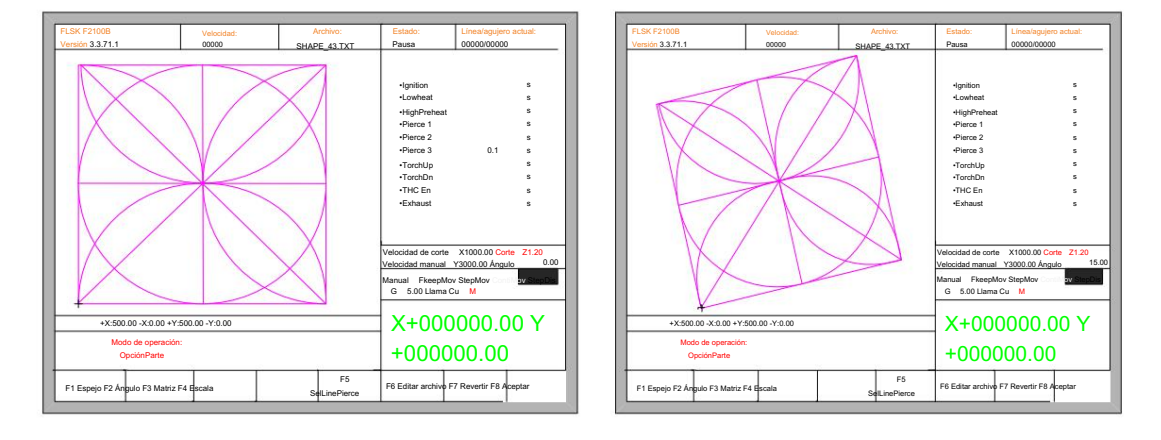

#### Antes de ajustar

Después de ajustar

Después del ajuste, el sistema preguntará si desea regresar al punto de inicio, si presiona [ENTER], el sistema regresará al punto de inicio de la operación, si presiona [ESC], el sistema no hará más que regresar a la interfaz gráfica.

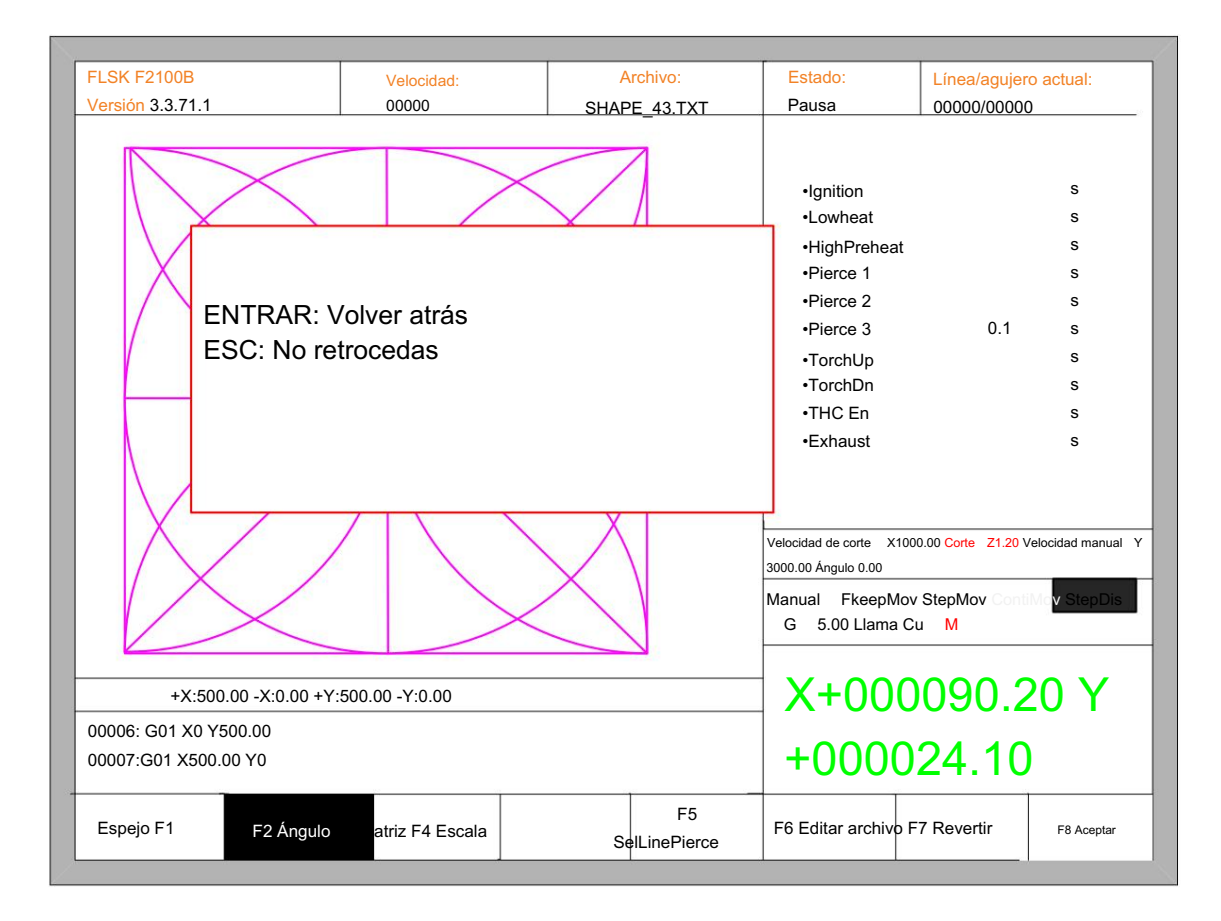

Fig 4.2 Regreso al punto inicial después del ajuste

#### 4.2.2 Introducir ángulo

Cuando se conoce el ángulo de la pieza de trabajo actual, puede ingresar el ángulo:

Ángulo: 0,00 Por favor ingresa el ángulo mín: -360 máx: 360

Introduzca el ángulo

Después de ingresar manualmente el ángulo, presione [ENTER] para asegurarse de que el gráfico girará con el ángulo correspondiente. El ángulo positivo significa girar en sentido antihorario, mientras que el negativo significa en sentido horario. Presione [ESC] para salir del ajuste del ángulo.

# 4.4.3 Matriz

En el menú de opciones de piezas, presione [F3], el sistema le indicará como en la Fig. 4.3, hay tres formas de organizar, organizar en matriz, organizar escalonado y organizar en pila.

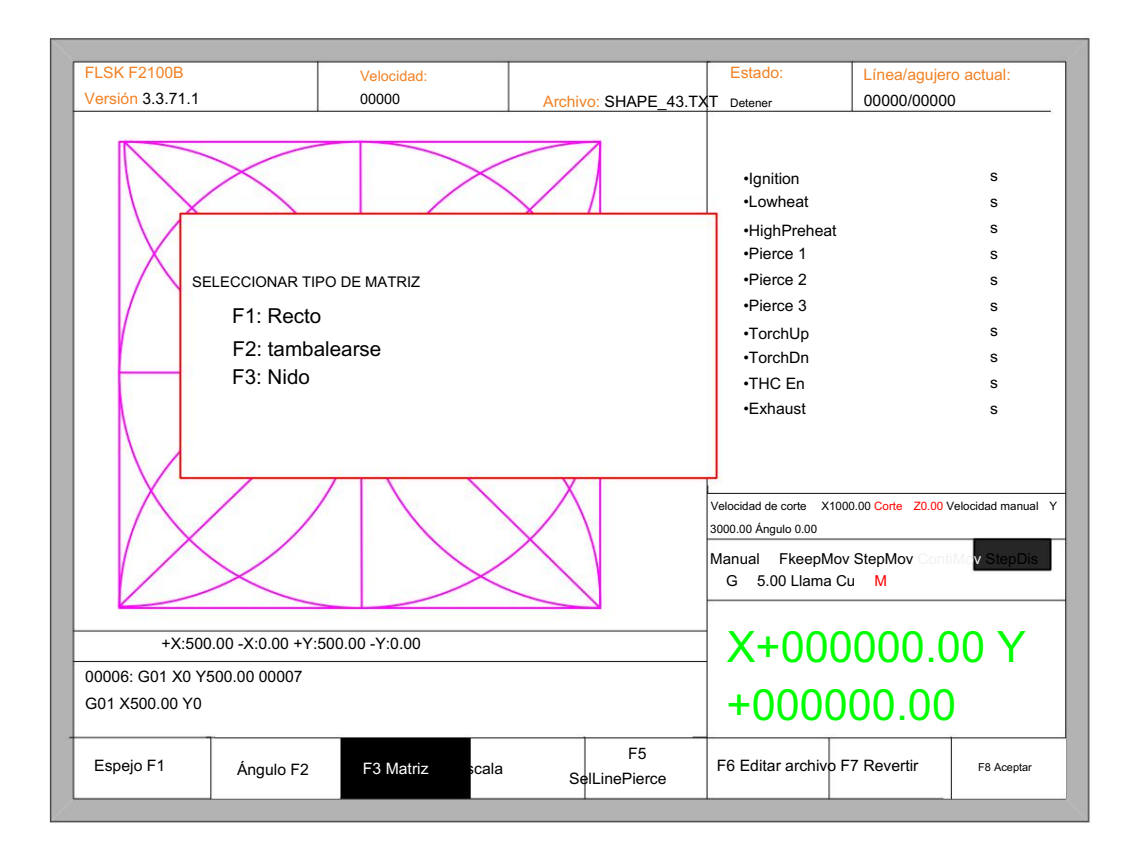

Fig. 4.3 elige el método de organización

Presione [F1] para continuar organizando en matriz:

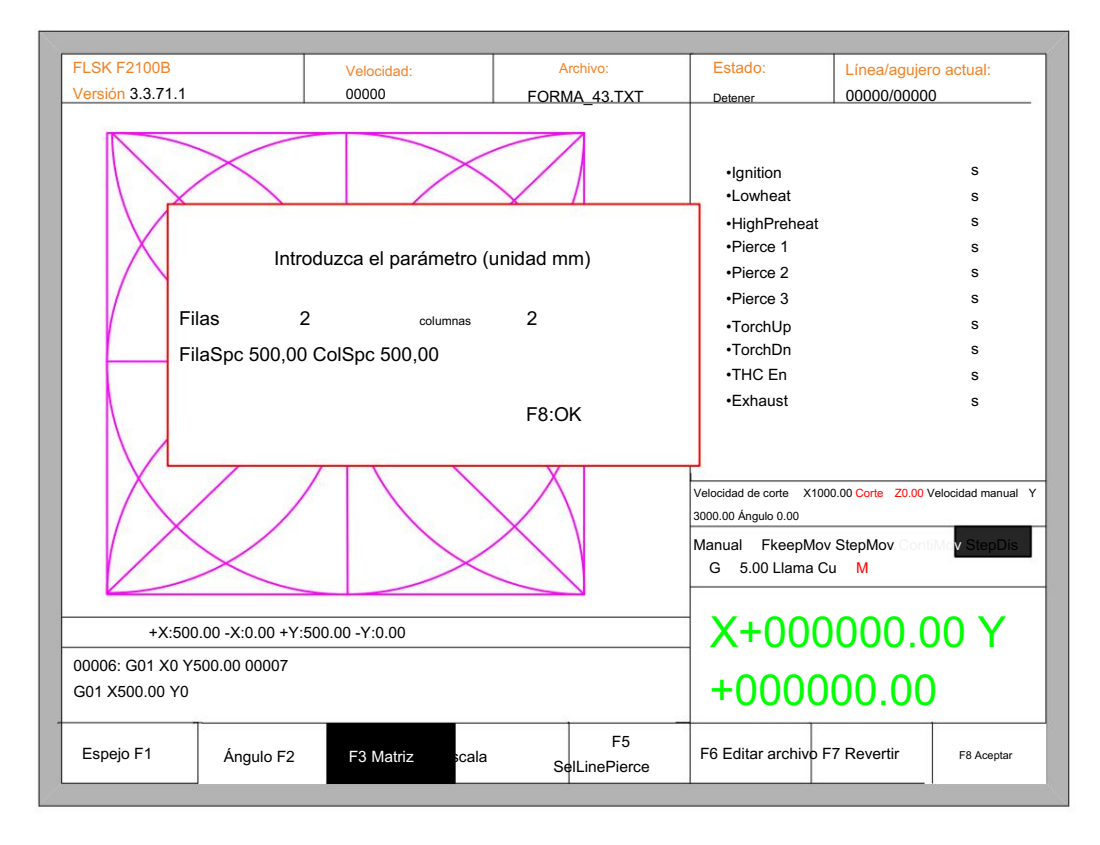

Fig 4.4 organizar en matriz

El resultado se muestra en la figura 4.5.

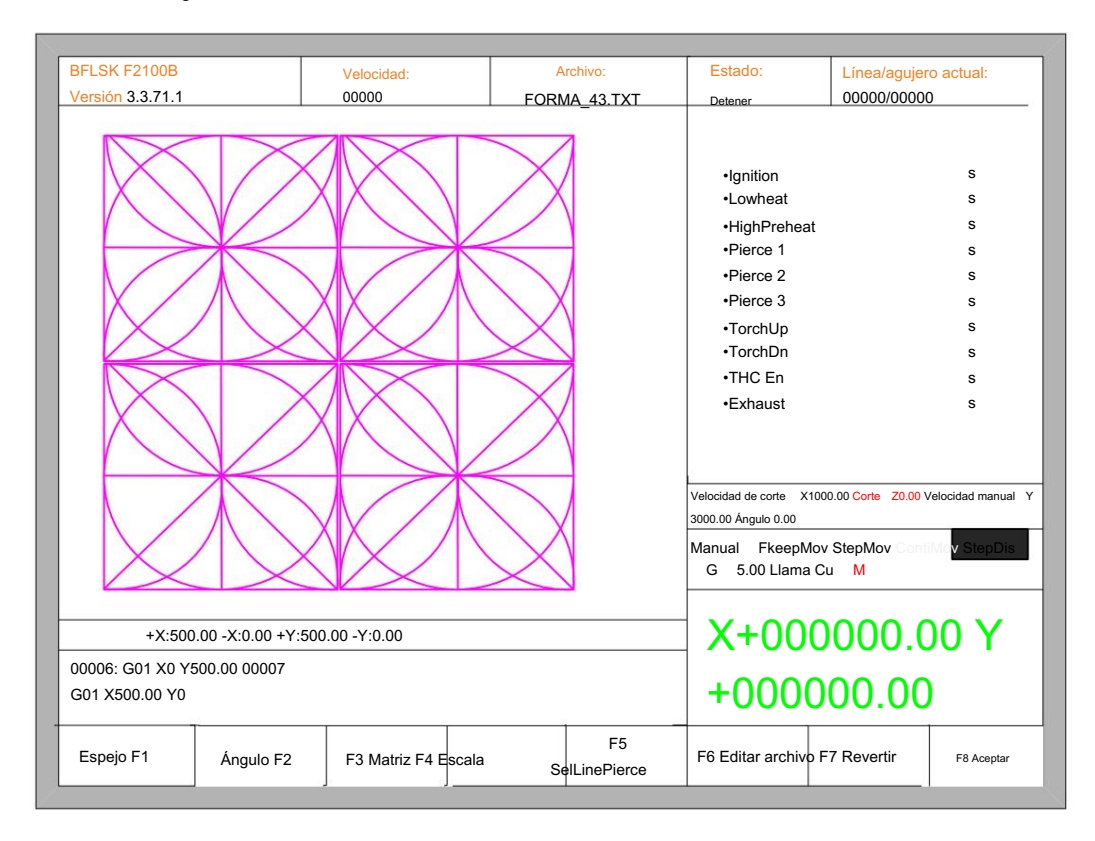

Fig. 4.5 resultado de organizar en matriz

Presione [F2] para ingresar la disposición escalonada:

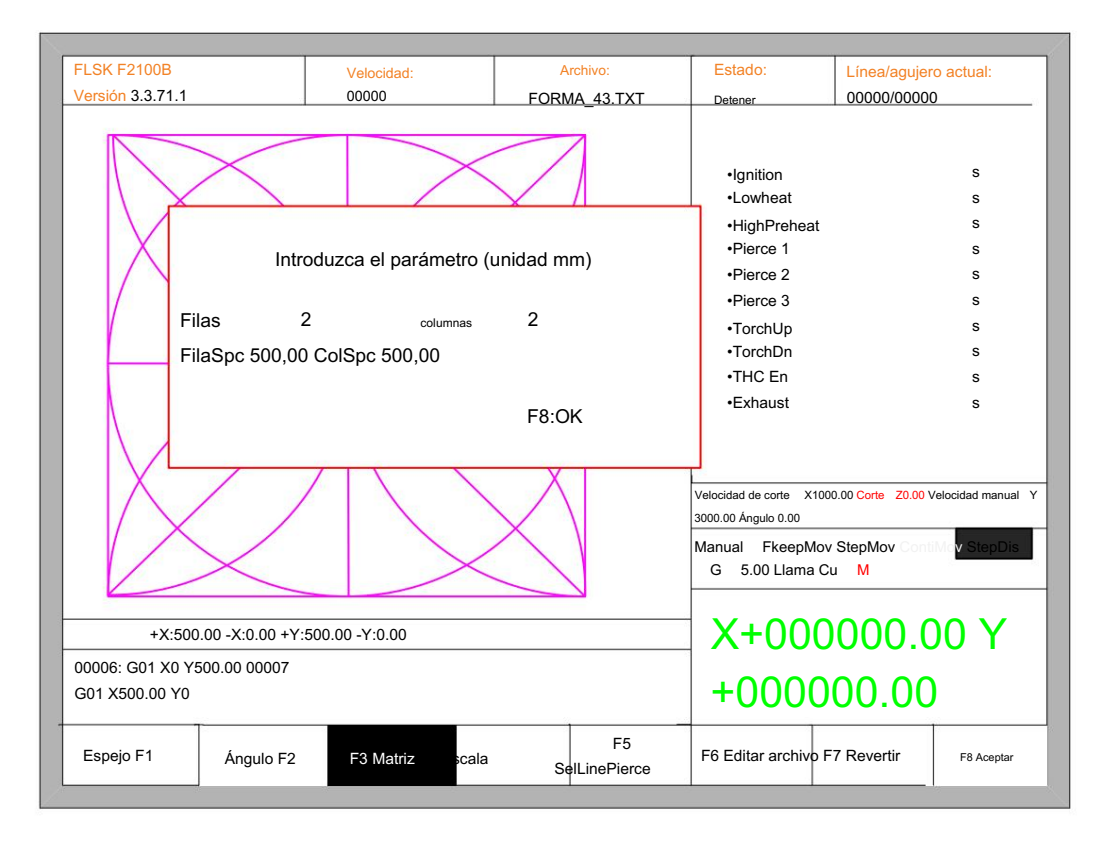

Fig. 4.6 disposición escalonada

El resultado se muestra en la figura 4.7:

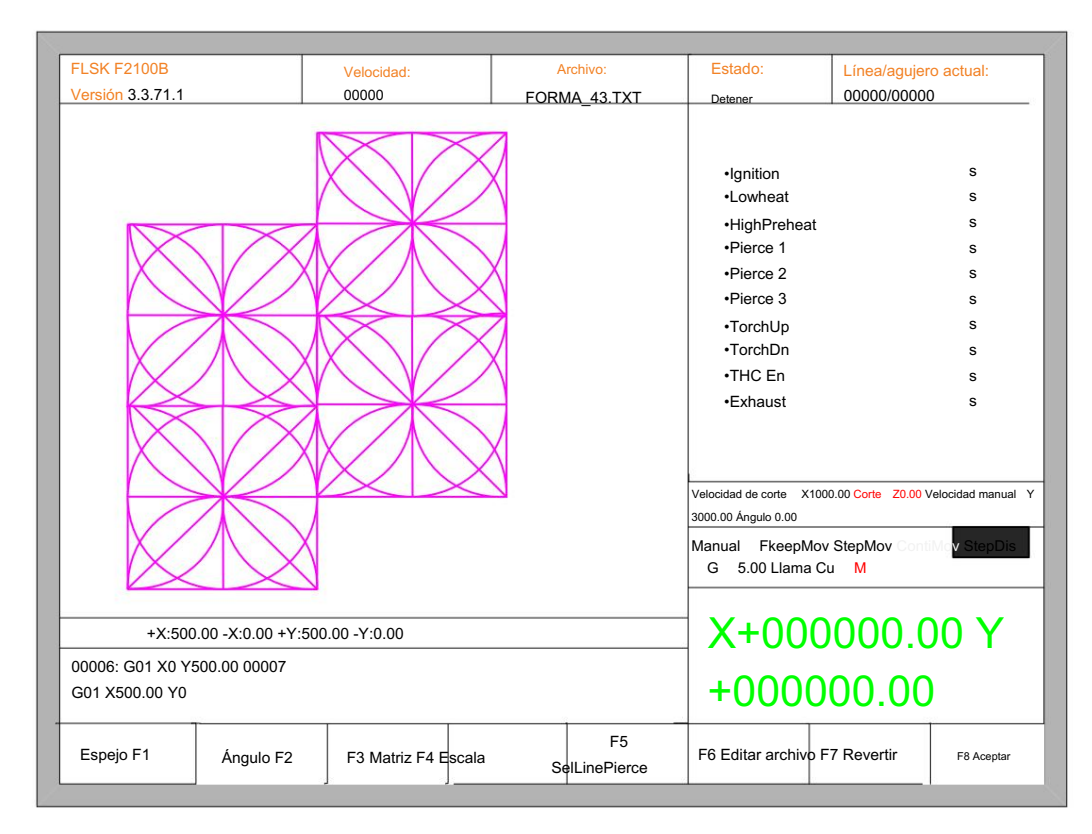

Fig. 4.7 resultado de la disposición escalonada

Presione [F3] para ingresar el arreglo en la pila:

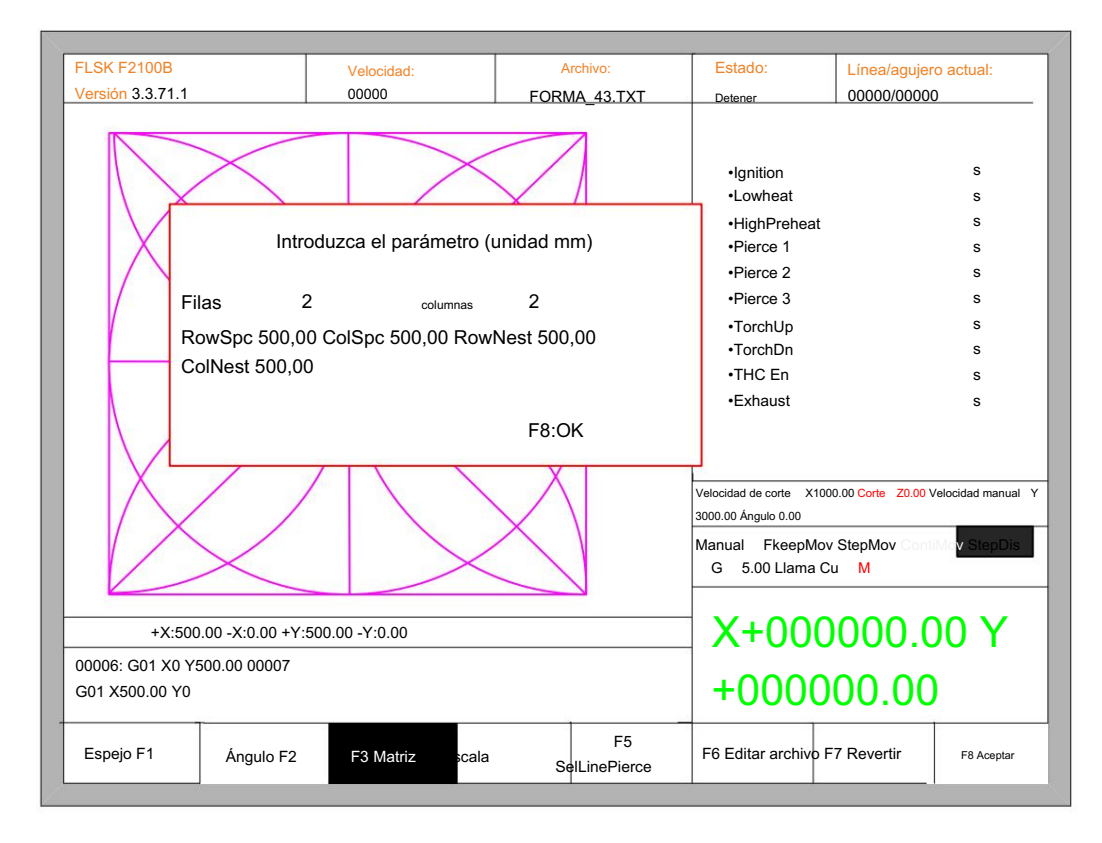

Fig. 4.8 organizar en Nest

El resultado se muestra en la figura 4.9:

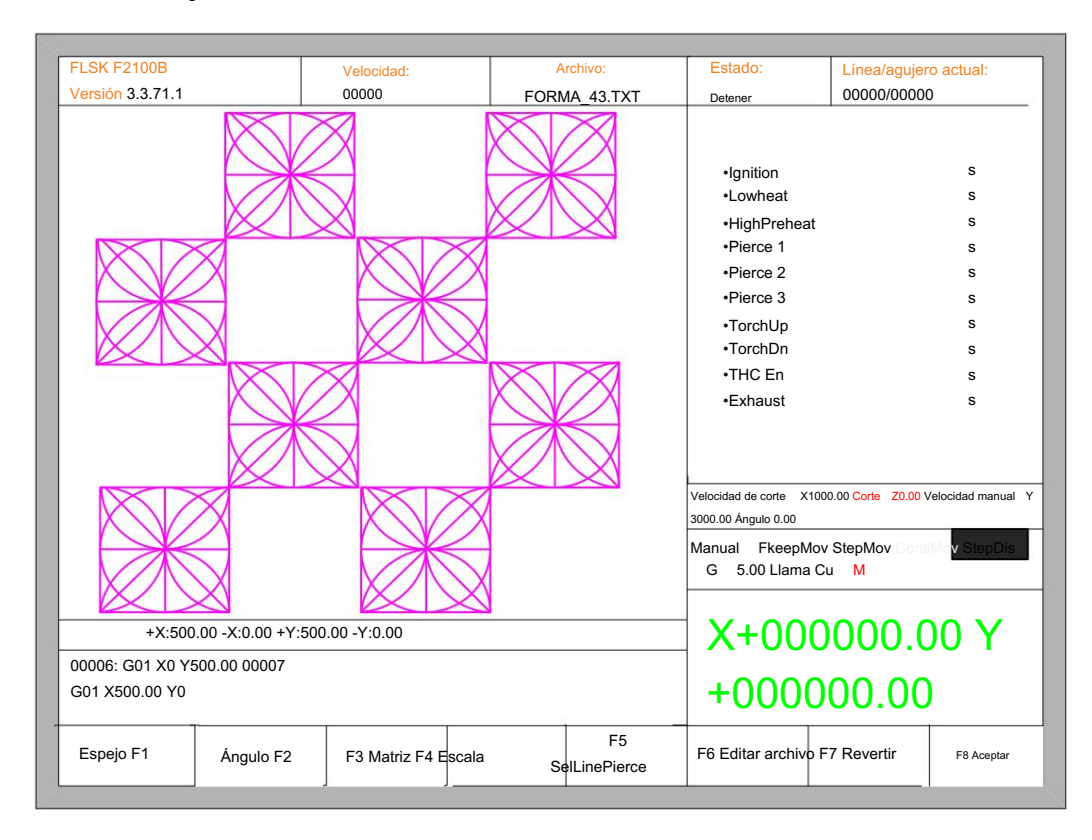

Fig. 4.9 resultado de la disposición en el nido

### 4.4.4 Acercar/alejar

En el menú de opciones de la pieza, presione [F4] (acercar/alejar), el sistema le indicará como en la figura 4.10:

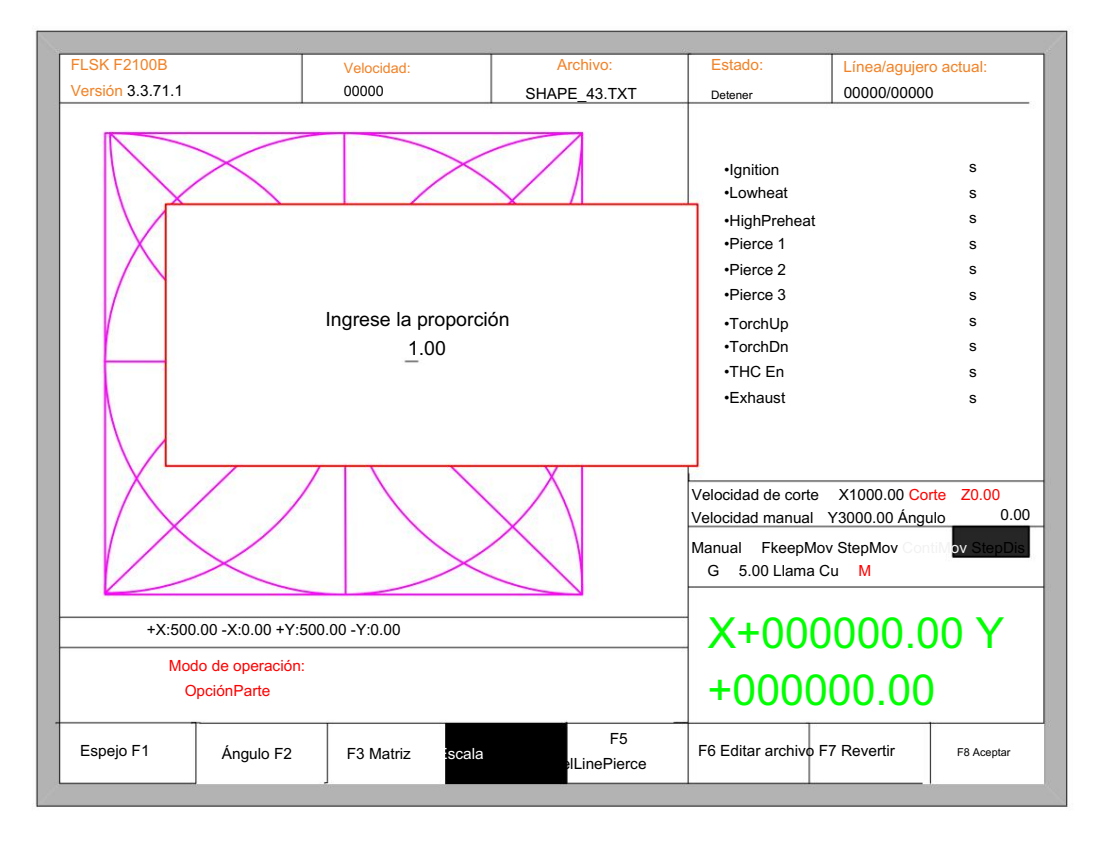

Fig. 4.10 establecer escala

Después de ingresar la escala, presione [Entrar], luego el sistema acercará o alejará automáticamente el gráfico cuando se verifique que el parámetro es correcto.

# 4.4.5 Seleccionar fila/número

En el menú de opciones de pieza, presione [F5] para ingresar a la selección de fila/número, el sistema le indicará:

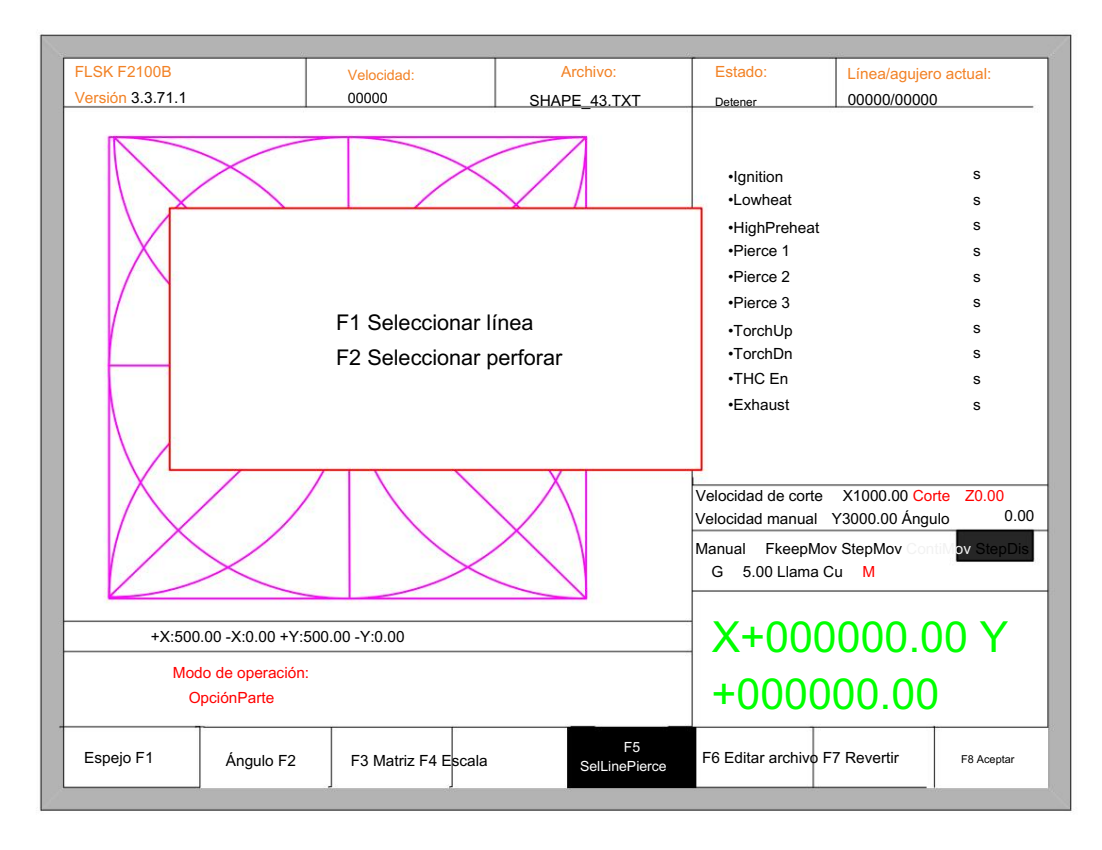

Fig. 4.11 seleccione Línea/Perforación

### 4.4.5.1 Seleccionar fila

Presione [F1] para seleccionar el número de fila para comenzar a cortar, el sistema le indicará:

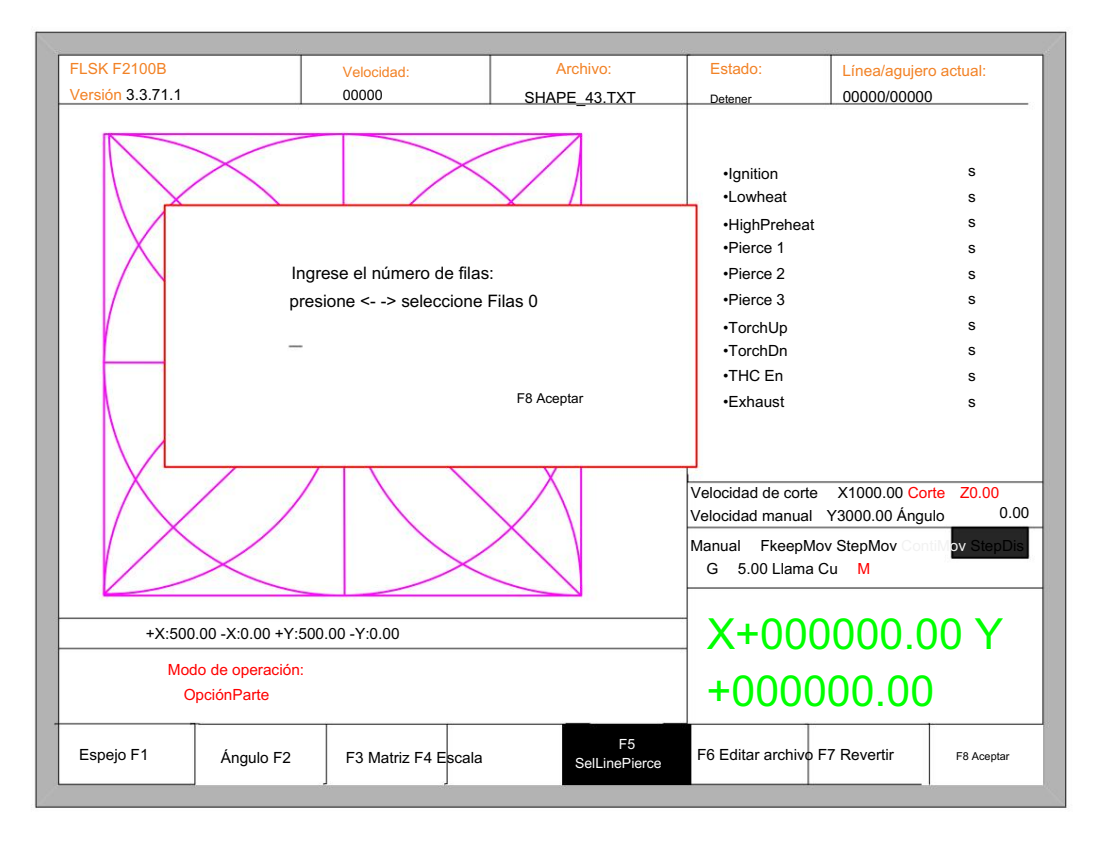

Fig. 4.12 mensaje para seleccionar fila

, puede ingresar directamente el número de fila o presionar ENTER para ingresar a la interfaz y presionar ←o→para seleccionar fila. Aquí

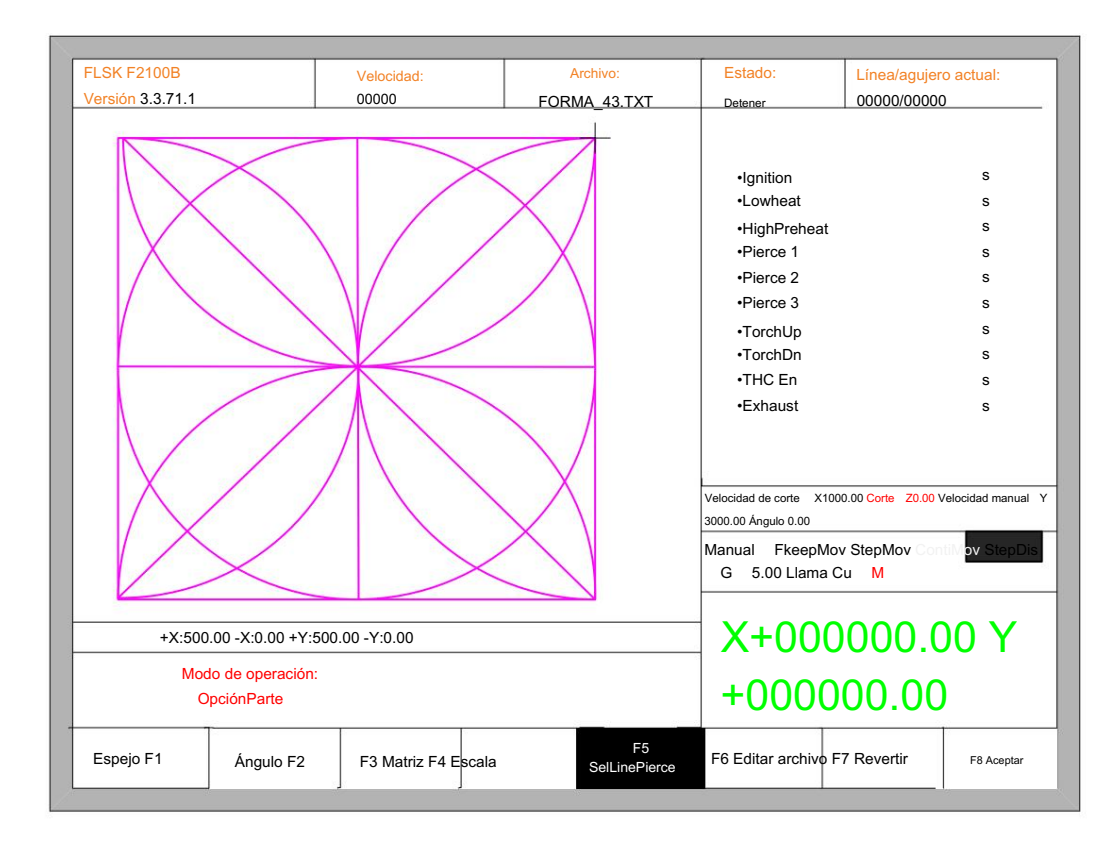

Fig. 4.13 seleccionar fila

Después de seleccionar la fila, presione F8 para confirmar.

4.4.5.2 seleccionar número

La operación es similar a la operación de elección de fila.

### 4.4.5.3 operación después de seleccionar fila/número

Después de seleccionar la fila o el número, presione F8 continuamente para salir a la interfaz principal. Presione ESPACIO para ingresar a la interfaz de corte, hay dos tipos de operación:

1 moverse desde la posición actual a la nueva posición y luego cortar

Presione F1 en la interfaz de corte, el sistema se ejecutará directamente a la posición de la fila seleccionada o

número sin cortar, luego haga una pausa y espere la siguiente operación.

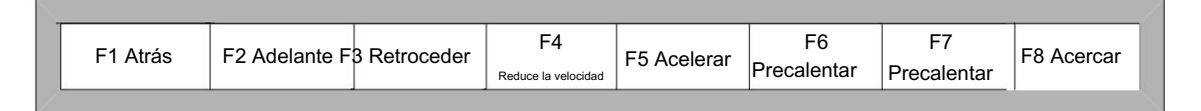

Presione INICIO en la interfaz de corte, el sistema le indicará:

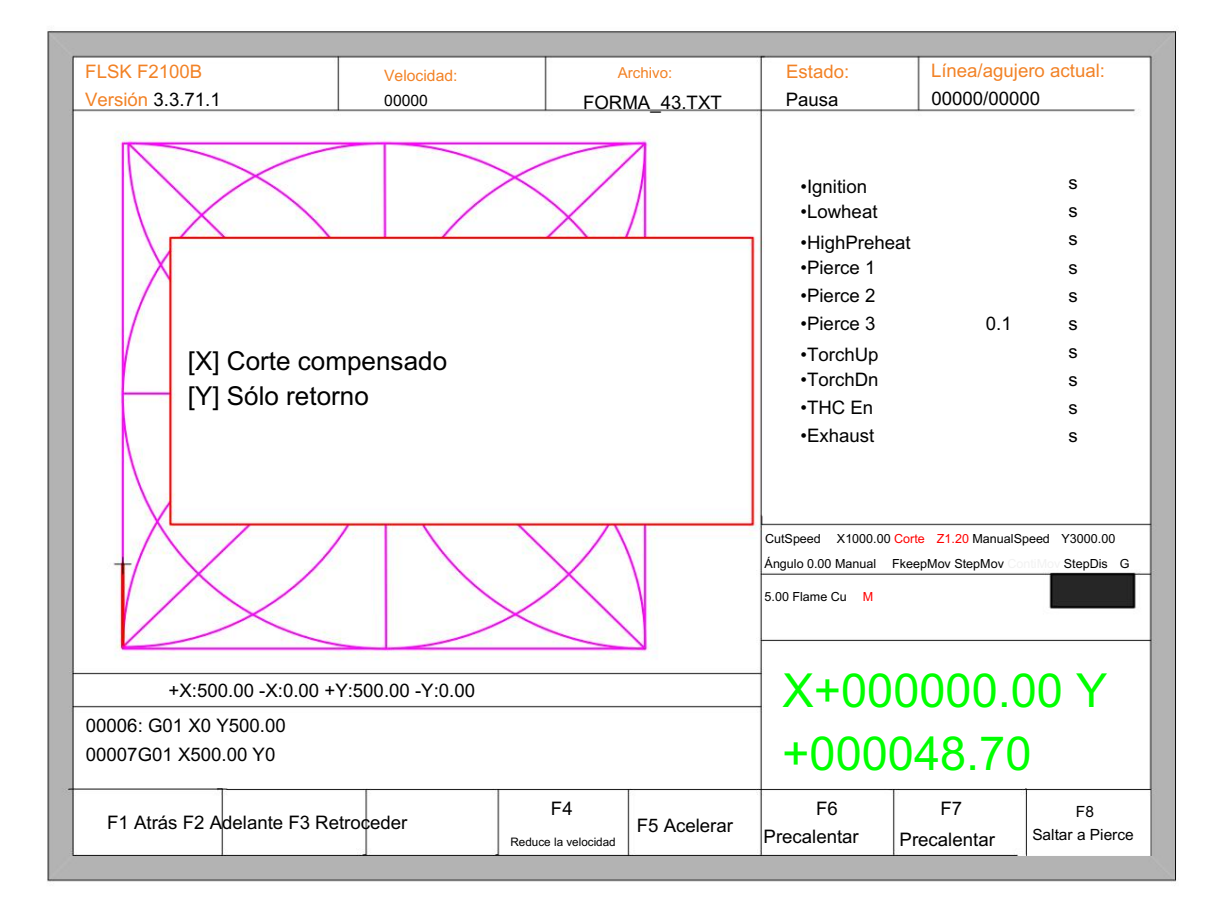

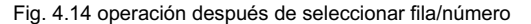

Presione Y, el sistema también se moverá directamente a la fila y el número seleccionados, luego hará una pausa y esperará la siguiente operación.

2 Cortar desde la posición actual

Después del mensaje de la Fig. 4.14, presione X, luego el sistema comenzará a cortar desde la posición actual.

# 4.4.6 Restaurar

Si desea cancelar todas las operaciones con gráficos, incluidos espejo, rotación, ajuste, escala y matriz, presione [F7] en el menú de opciones de la pieza, el sistema volverá automáticamente al estado original de los gráficos.

# 4.5 Función manual

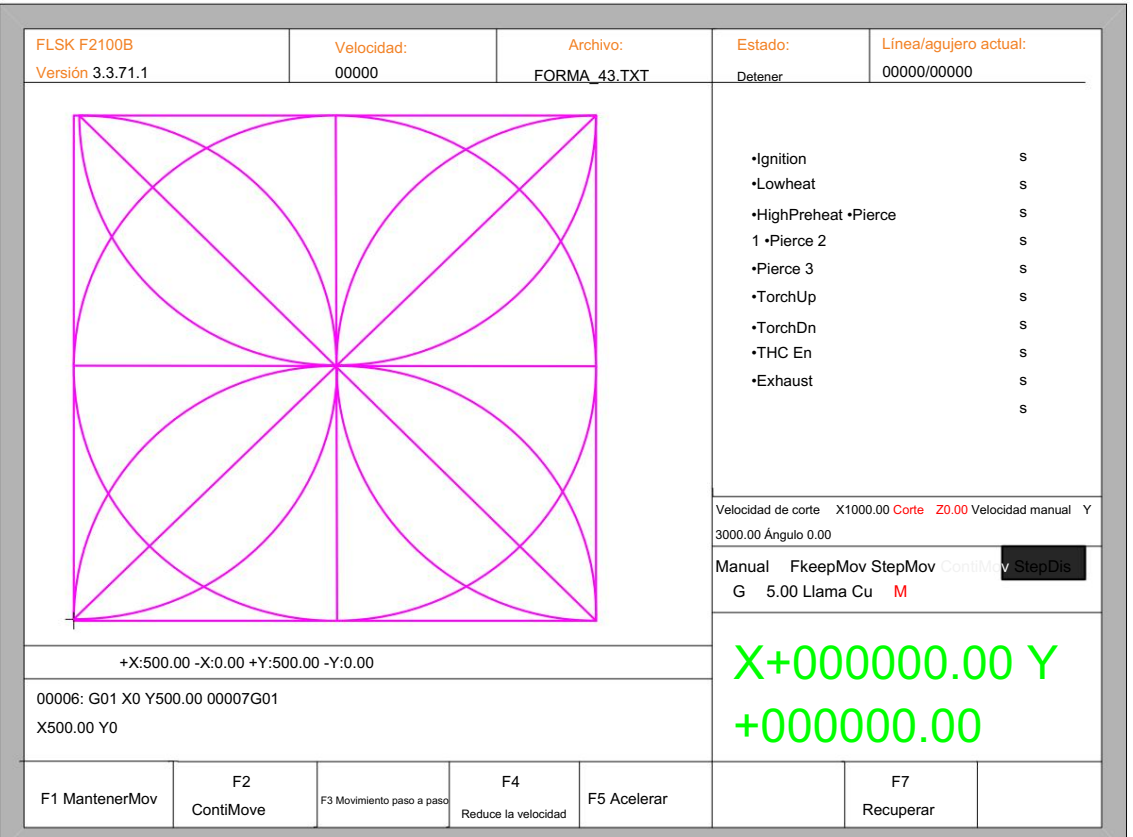

En la interfaz automática, presione F7(Manual) para ingresar a la interfaz de función manual, como se muestra en la Fig. 5.1:

#### Fig. 5.1 interfaz de función manual

La velocidad en el estado manual está controlada por los parámetros de movimiento manual. Durante el proceso de función de movimiento fijo, puede ajustar la velocidad mediante la tecla de aceleración o desaceleración. En la interfaz manual, presione la tecla numérica, la velocidad de corte cambia a una relación que es 10 veces la cifra correspondiente del límite de velocidad que ha establecido, por ejemplo presione 3, cambie la velocidad de corte al 30% del límite de velocidad que usted ha configurado, presione 8, cambie la velocidad de corte al 80% del límite de velocidad que ha configurado.

### 4.5.1 Función de movimiento fijo

F1 para ir a la función de movimiento fijo. En este momento, el sistema se moverá hacia la dirección especificada si se presiona cualquier tecla del directorio y, cuando se suelte la tecla del directorio, el sistema se detendrá. Cuando ingresa a la interfaz manual, la opción predeterminada es la función de movimiento continuo. Presione la tecla

### 4.5.2 Función de movimiento continuo

Cuando esté en la interfaz manual, presione F2 para ingresar a la interfaz de función de movimiento continuo. En este momento, el sistema se moverá hacia la dirección especificada si se presiona y luego suelta cualquier tecla de directorio, y cuando se presiona la tecla de directorio o la tecla de parada, el sistema se detendrá.

### 4.5.3 Movimiento de longitud fija

En la interfaz manual, presione F3 para ingresar a la interfaz de movimiento de longitud fija. El sistema solicita ingresar la longitud fija:

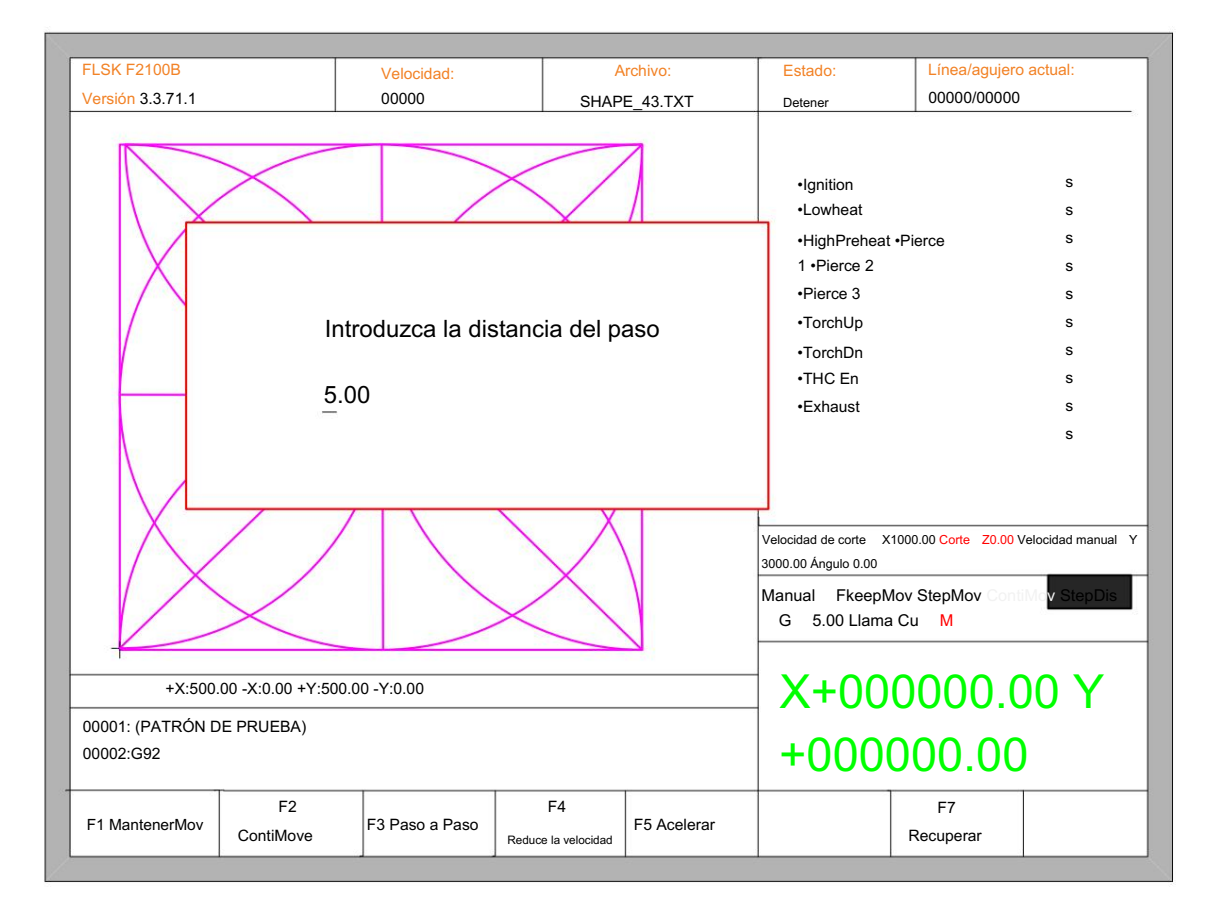

#### Fig 5.2 Ingrese la longitud fija

Después de ingresar la longitud fija, presione ENTER. Presione cualquier tecla de dirección y luego suéltela, el sistema moverá la longitud fija hacia la dirección, en el proceso de movimiento, cuando se presione cualquier tecla de dirección o tecla de parada, el sistema dejará de moverse.

4.5.4 Recuperación del punto de interrupción

Para garantizar que el punto de interrupción funcione correctamente, debe cumplir las siguientes condiciones:

1. Cuando el sistema está en pausa, el sistema considerará automáticamente el punto de pausa como el punto de interrupción actual.

y recuérdalo.

2. Cuando el sistema está en el proceso de incisión, la señal del punto de interrupción se conecta con la entrada de alarma urgente; cuando se corta la energía, el sistema considerará el punto de apagado como el punto de interrupción y lo recordará.

Cuando necesite procesar después del punto de interrupción, después de que el sistema se encienda, no mueva la antorcha, presione F7 en la interfaz principal para ingresar a la interfaz de función manual, luego presione F7 para recuperar el punto de interrupción. Después de recuperarlo, si la antorcha no se ha movido y está en la posición cuando no hay energía, presione el teclado INICIO, el sistema procesará directamente.

Después de recuperar el punto de interrupción, si la posición está fuera de la original, puede mover la antorcha al punto original manualmente o seleccionar filas o números. (Consulte el capítulo 4.5 Selección de filas y números). El método es: elija detener la incisión, mueva la antorcha al punto original manualmente, elija la fila más cercana eligiendo la selección de fila (o selección de número), presione "INICIAR", luego el sistema mostrará en la Fig. 5.3:

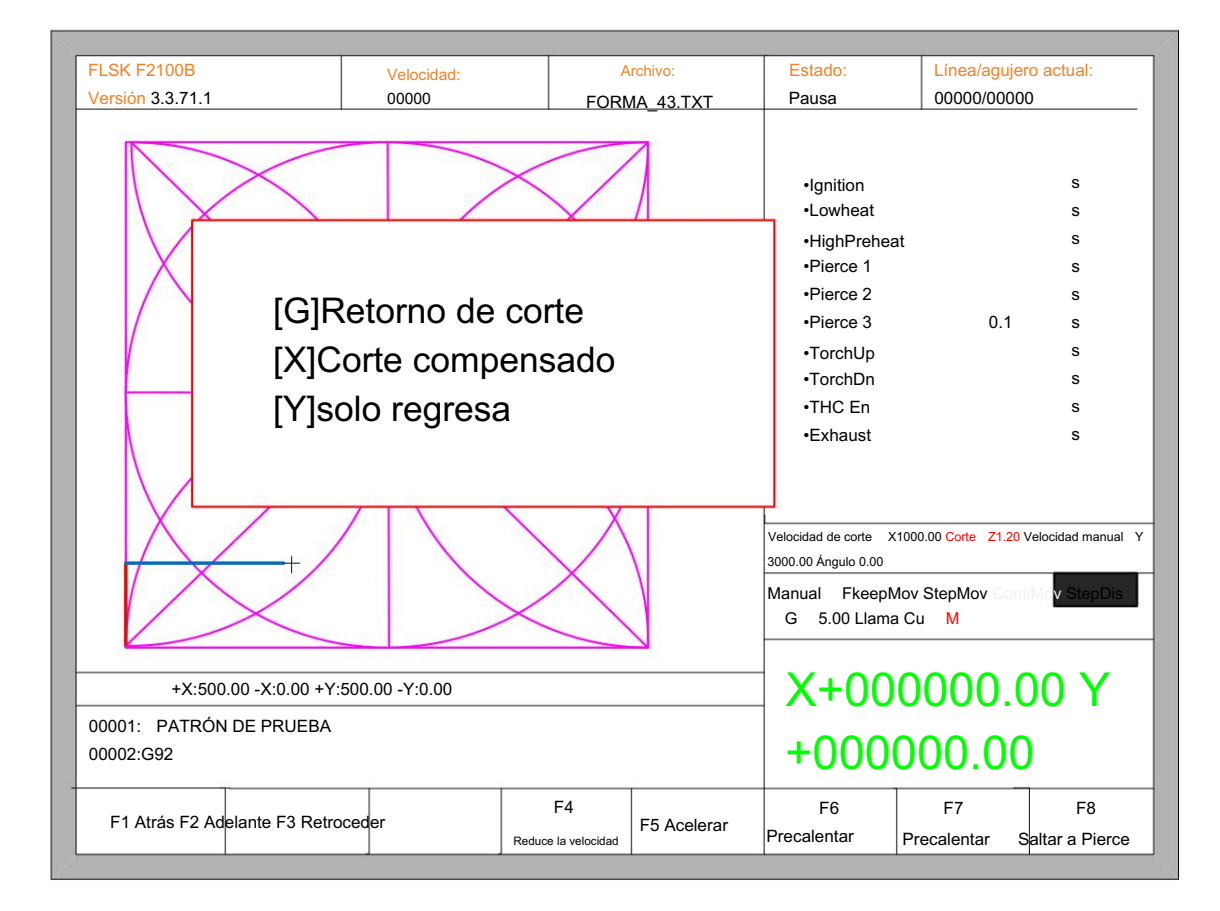

#### Fig. 5.3 restaurar punto de interrupción

Presione G, el sistema comenzará a hacer una incisión desde el punto que se encuentra después del movimiento y después de regresar al punto

posición antes de que la antorcha se mueva, procesará de acuerdo con la curva normal. Presione X,

considerando la posición después del movimiento como la posición antes del movimiento, y luego procese.

 Presione Y, muévase de la posición después de moverse a la posición antes de moverse, luego espere la siguiente operación.

## 4.6 Operación de archivos

El sistema admite código de corte que tiene txt y postfix CNC. Y la capacidad máxima es 1M, la mayor cantidad de filas es 10000 líneas. Puede editar, compilar, eliminar, exportar documentos internos y también puede importar el archivo en el disco U al sistema.

En la interfaz principal, presione la tecla F2 (código) para ingresar a la interfaz del código de máquina local, que se muestra a continuación:

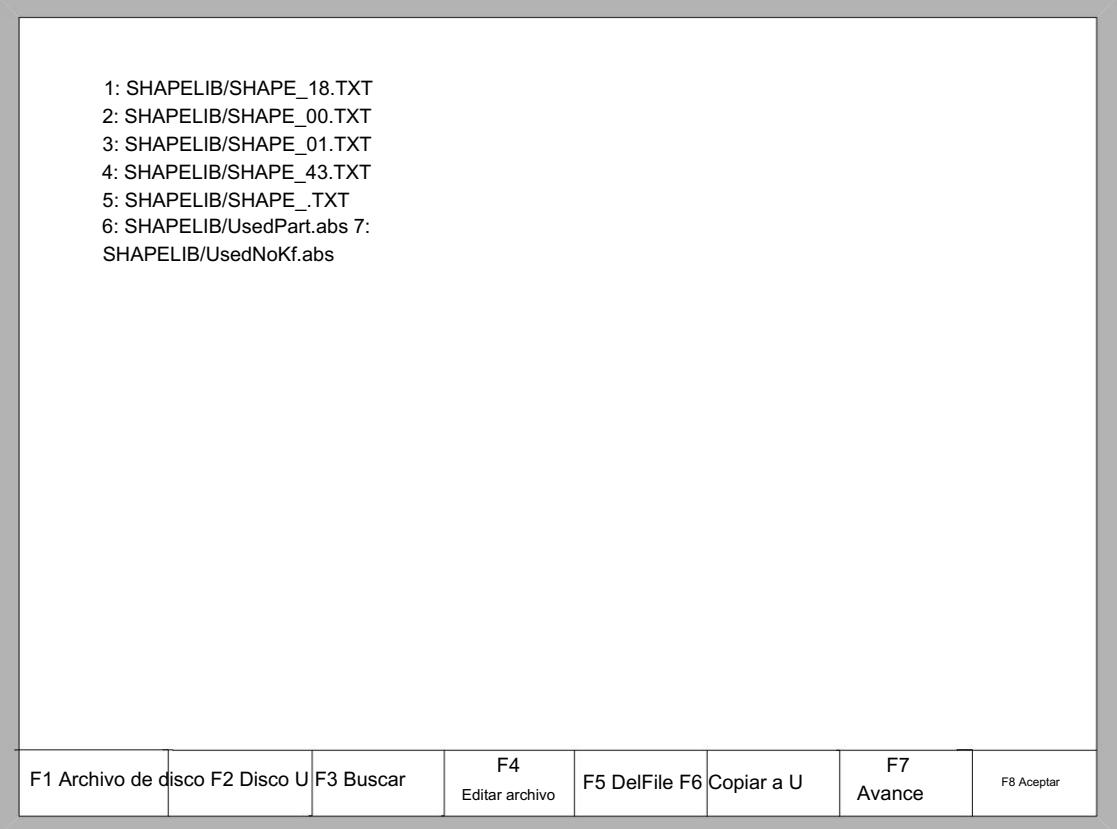

Fig. 6.1 interfaz de código

# 4.6.1 Archivos en el disco duro

enumera la carpeta, el archivo TXT y el archivo CNC. En la interfaz de administración de archivos, presione F1 para ingresar a la lista de archivos de hardware, como se muestra en la Fig. 6.1, solo el sistema

Presione F4, si la posición actual del cursor es un archivo txt o un archivo cnc, puede editarlos. Consulte

Consulte el capítulo 6.5 sobre cómo editar archivos.

Presione F5, si la posición actual del cursor es un archivo txt o un archivo cnc, puede eliminarlos.

Presione F6, si la posición actual del cursor es un archivo txt o un archivo cnc, puede copiar el archivo actual a

el disco flash cuando está conectado a la interfaz USB.

 Presione F7, si la posición actual del cursor es un archivo txt o un archivo cnc, puede obtener una vista previa del archivo actual. gráfico.

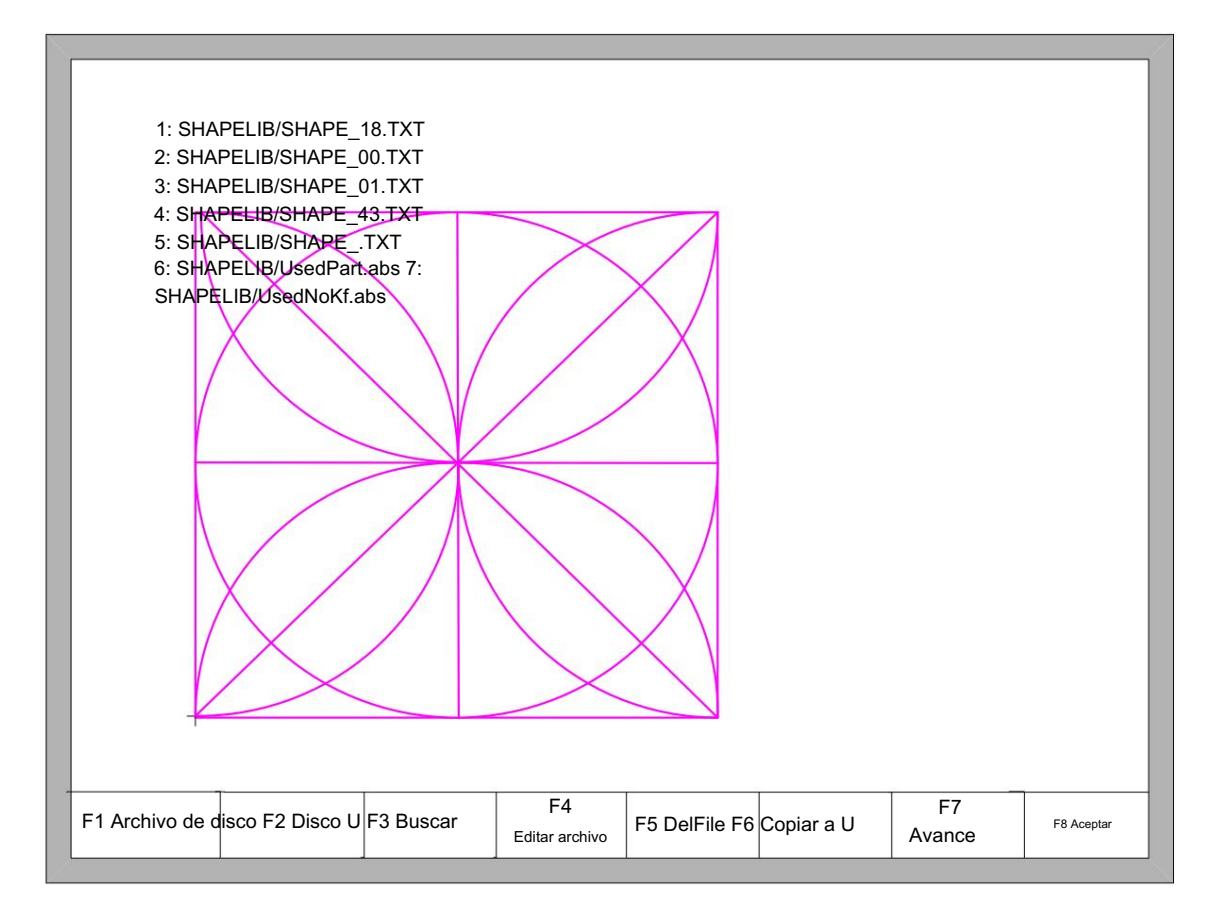

Fig 6.2 Vista previa gráfica

Presione F8, si la posición actual del cursor es un archivo txt o un archivo cnc, puede importar el archivo actual a

el sistema, después de importar, el sistema volverá a la interfaz principal.

# 4.6.2 Archivos en el disco U

En la interfaz de código, presione la tecla F2 para ir a la interfaz de disco U.

En la interfaz del Disco U, elija el código de corte correspondiente, presione F6, el sistema guardará este código en los documentos internos.

Avisos: Cuando abre un archivo en el disco U, debe guardarlo como código de máquina local antes de comenzar a cortar. Cuando se guardan los documentos en el disco U, el nombre del archivo se almacena automáticamente, como se muestra en la Fig. 6.3:

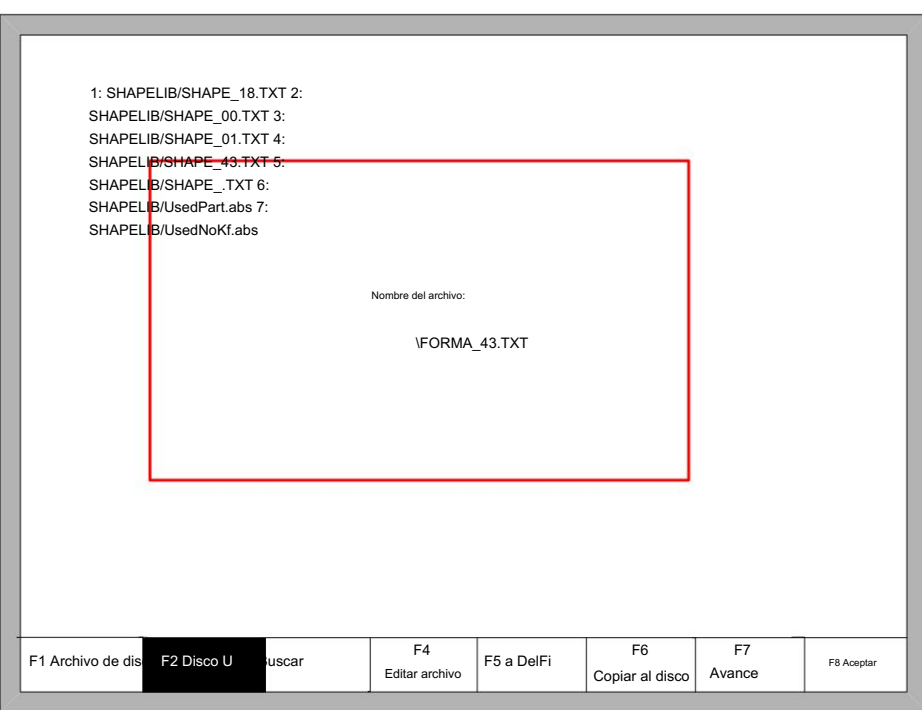

### Fig. 6.3 Guardar archivos en

a conservado; o modifique el nombre del archivo y luego presione Entrar para guardar. Si el archivo con el mismo nombre ya salió, el sistema le preguntará: disco U Cuando ingrese el nombre del archivo, si no desea cambiar el nombre del archivo, puede presionar directamente Entrar

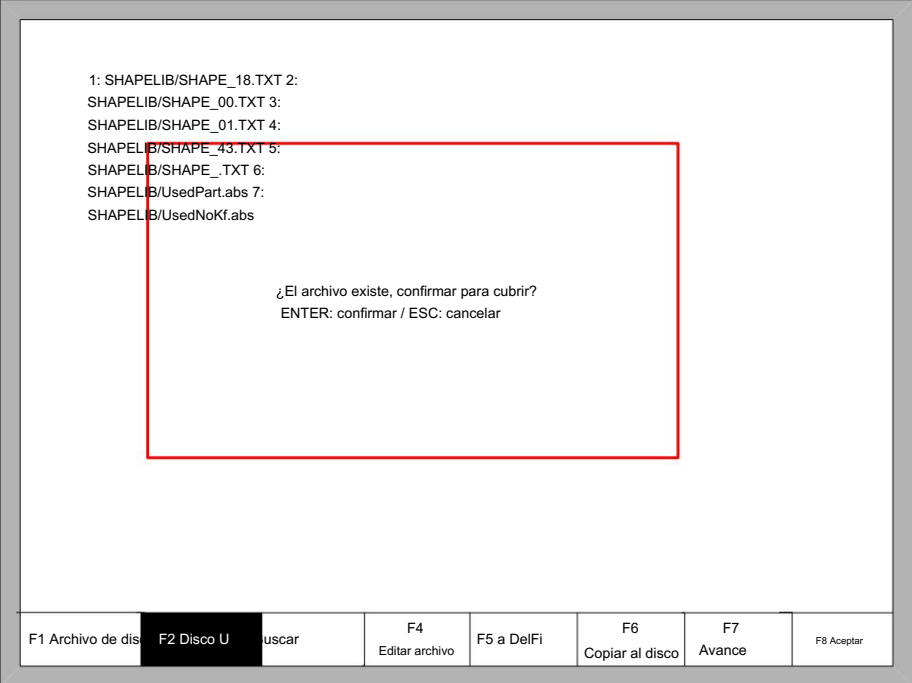

Fig 6.4 Documentos de reemplazo

Si desea reemplazar los documentos internos, presione la tecla Entrar, si desea cambiar el nombre del archivo, presione Esc, cambie el nombre del archivo y luego guarde.

### 4.6.3 Buscar archivo

En la interfaz de administración de archivos, presione la tecla F3 para buscar un archivo. Puede ingresar todo o parte del nombre del archivo, luego

presione Entrar y el sistema enumerará todos los archivos que incluyen la palabra ingresada o el nombre del archivo.

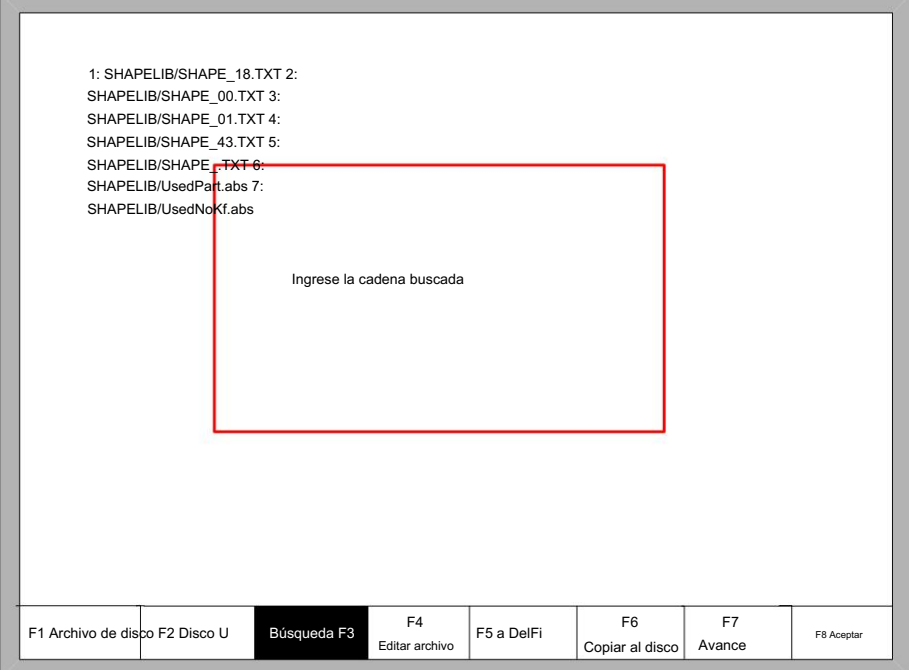

Fig. 6.5 archivo de búsqueda

### 4.6.4 Editar código

ingrese a la interfaz de edición. En la interfaz de código de máquina local, mueva el cursor al archivo que desea editar, luego presione F4para

caracteres debajo del botón. Si primero presiona la tecla Shift , suelte la tecla Shift y luego presione el botón Shift Multiplexing, luego ingrese los caracteres en el botón. O presione las teclas Shift y reutilizar, luego ingrese los caracteres en el botón. Cuando ingresa los caracteres, algunas claves son claves de reutilización. Presione estas teclas directamente, ingrese el

Al editar el código, presione F2 para insertar una nueva línea después de la línea actual y presione F3 para eliminar la línea actual. Presione la tecla F + Inicio, el cursor se mueve automáticamente al primer carácter de la línea de edición actual, presione la tecla F-End, el cursor se mueve automáticamente al último carácter de la línea actual.

Cada línea de edición admite un máximo de 128 caracteres.

Cuando abre un archivo en el disco U o crea un archivo de código nuevo, debe guardarlo como código de máquina local antes de comenzar a cortar. De lo contrario, no podrá utilizar la función de recuperación del punto de interrupción ni la protección de apagado. función.

Después de editar el código, presione F8para guardar el código.

### 4.6.5 Nuevo Código

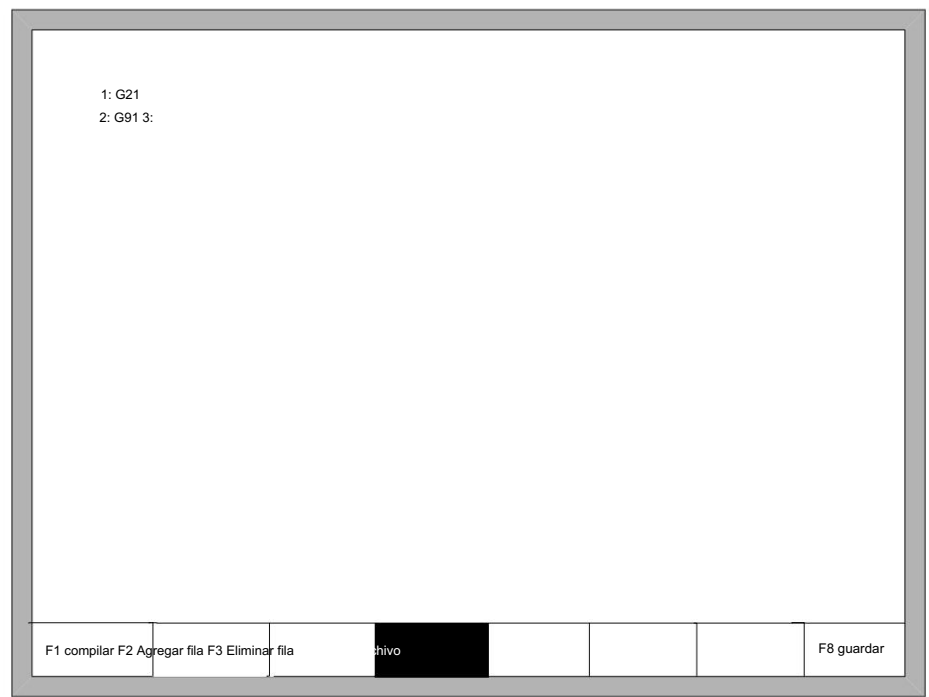

ingrese su propio código, como se muestra en la Fig. 6.5. En la interfaz de edición de código (referencia 6.4 editar código), puede presionar la tecla F4 para crear un nuevo archivo para

Figura 6.6 nuevo código

## 4.6.6 Compilar código

Después de crear un nuevo código o editarlo, si desea saber si el código es válido o no , en la edición interfaz, presione F1, puede compilar el código para verificar si el código es correcto.

## 4.7 Configuración de parámetros

La interfaz de función se muestra en la Fig. 7.1. En la interfaz principal, puede obtener la interfaz de parámetros presionando la tecla F3 (Para). El parámetro

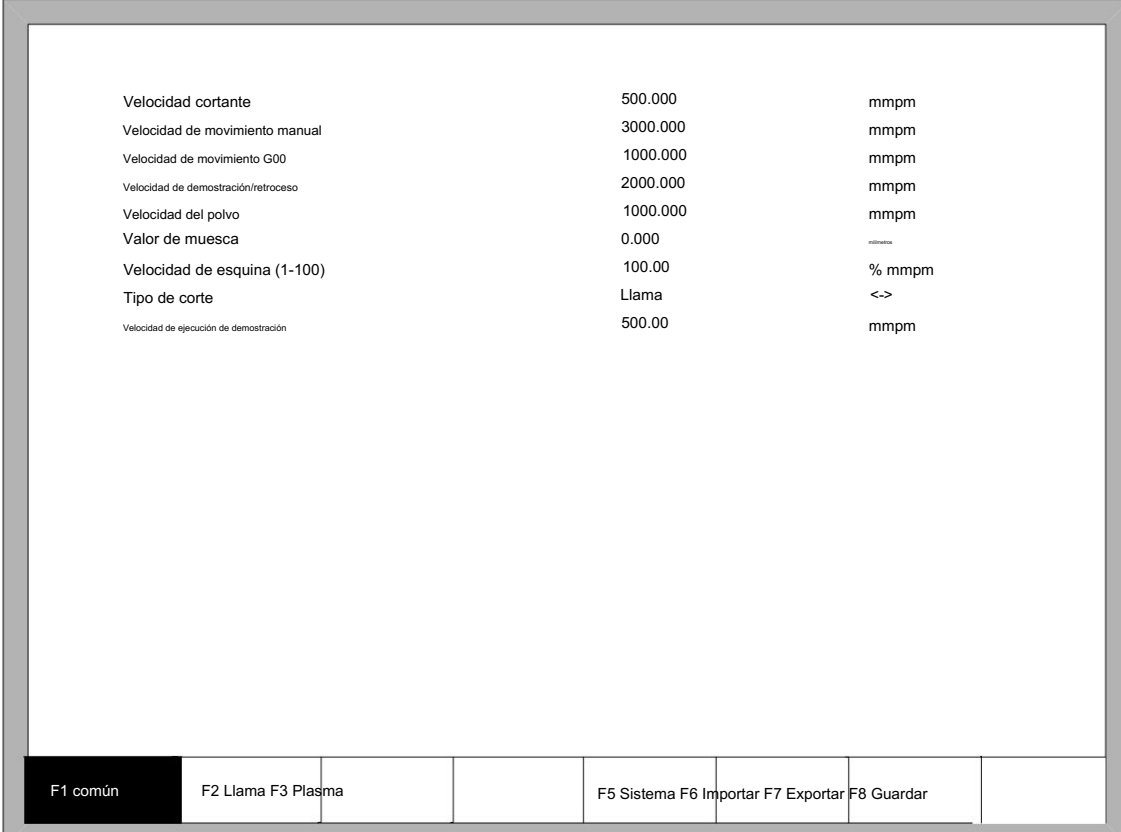

#### Fig7.1 Interfaz de parámetros

Puede configurar cinco tipos de parámetros en la interfaz de parámetros:

1) Parámetros comunes: velocidad de corte, velocidad de movimiento manual, velocidad de movimiento G00, tamaño del espacio de corte, velocidad de esquina, tipo

de corte, habilitación de corte de borde, mantenimiento de precalentamiento.

2) Parámetros de llama: todos los parámetros utilizados en el corte con gas oxígeno 3)

Parámetros de plasma: todos los parámetros utilizados en el corte con plasma

4) Parámetros de marcado: encendido, parámetros del ciclo de perforación, compensación de polvo seco.

5) Parámetros del sistema: puede configurar los pulsos del sistema, el límite de velocidad máxima, los parámetros del motor y los parámetros de límite suave.

# 4.7.1 Parámetros comunes

Son los parámetros del favorito en la Fig7.1.

Velocidad de corte: la velocidad máxima de corte, la unidad es mm/m.

Velocidad de movimiento manual: la velocidad de movimiento del soplete de corte en manual, la unidad es mm/m.

 Velocidad de movimiento G00: la velocidad del soplete de corte cuando se ejecuta G00 o el soplete de corte vuelve a la referencia o en alguna otra ocasión, la unidad es mm/m. Corte: De acuerdo con el

ancho del espacio de corte, los usuarios configuran la compensación del espacio de corte (el valor debe ser la mitad del espacio de corte) para

garantizar la precisión dimensional, el sistema generará una nueva ruta automáticamente para compensar la pieza de trabajo. Antes de cortar una pieza de trabajo, puede modificar el valor del espacio de corte, una vez

comienza a cortar, no está permitido modificar el valor.

Velocidad de esquina: El espesor de la placa afecta la velocidad CA/CC de la punta de corte cuando se mueve. El ángulo entre el final de la

dirección tangencial de una línea de punto de corte y la dirección de la línea tangente del comienzo de la siguiente.

punto de corte, y el espesor de la placa determina la velocidad de la punta de corte en la transición.

Si la velocidad de corte normal es V, el ángulo es α, el espesor de la placa es h, entonces la velocidad de la punta de corte en el momento de la intersección es Vx

$$
Vx \quad \frac{h}{50} \text{EN}
$$

Aviso: La unidad es mm. El espesor máximo de placa es de 100 mm, si también se consideran más de 100 mm. ser de 100 mm

Tipo de corte: Hay dos tipos de corte: gas combustible oxígeno y parámetros de plasma. Puedes presionar

←o →para cambiar con ellos.

# 4.7.2 Parámetros de la llama

Los parámetros del combustible de oxígeno, en la Fig. 7.2, controlan el retardo de tiempo en la operación IO y si se usa un ajuste alto.

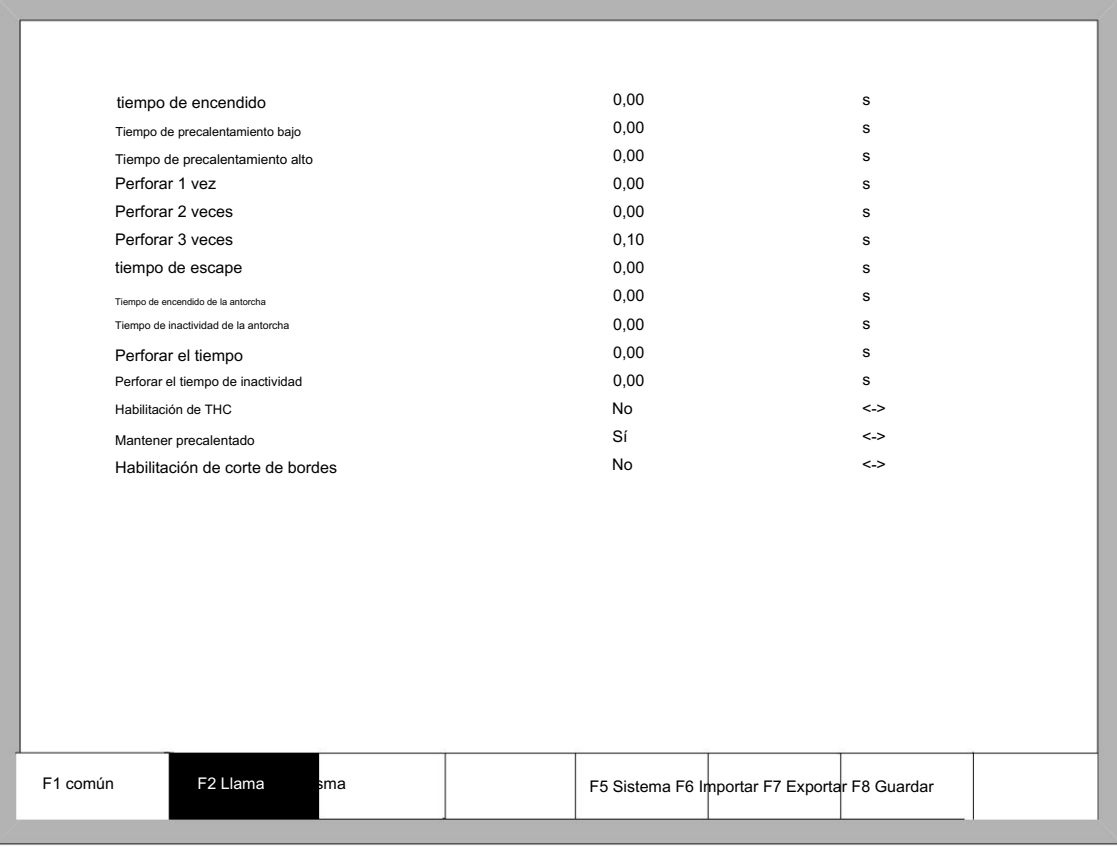

#### Fig7.2 Parámetros de la llama

Tiempo de encendido: el retardo de tiempo de apertura de E/S de encendido.

Tiempo de precalentamiento bajo: el tiempo de precalentamiento antes de perforar la placa de acero. Ingrese cualquier número positivo, la unidad es s. Durante

el proceso de precalentamiento a baja presión, puede prolongar el tiempo de precalentamiento presionando la tecla "detener", luego el tiempo de

precalentamiento se retrasará hasta que presione la tecla "iniciar" para comenzar el retardo de precalentamiento a alta presión.

Tiempo de precalentamiento alto: Igual que el tiempo de precalentamiento bajo, excepto que se abre IO diferente.

Perforación 1 vez: Tiempo de perforación con gas combustible a baja presión. Ingrese cualquier número positivo, la unidad es s.

Tiempo de perforación 2: Tiempo de perforación con gas combustible a media presión. Ingrese cualquier número positivo, la unidad es s.

Tiempo de perforación 3: Tiempo de perforación con gas combustible a alta presión. Ingrese cualquier número positivo, la unidad es s.

Tiempo de escape: El retraso del gas oxígeno apagado para abrir el escape. Introduzca cualquier positivo

número, la unidad es s.

número, la unidad es s. Tiempo de encendido de la antorcha: cuando se apaga el gas oxígeno, es el tiempo que tarda la antorcha en levantarse. Introduzca cualquier positivo

Tiempo de inactividad de la antorcha: cuando se apaga el gas oxígeno, el número , el momento de bajar la antorcha. Introduzca cualquier positivo es la unidad s.

 Tiempo de perforación: Tiempo que tarda el soplete en levantarse durante la perforación. La diferencia entre el tiempo de funcionamiento del soplete y el tiempo de funcionamiento de perforación es que: Tiempo de funcionamiento del soplete significa el tiempo que el soplete necesita para levantarse cuando necesita moverse a otro lugar después de terminar el corte actual; mientras que el tiempo de perforación

Significa el tiempo que necesita la antorcha para levantarse después del precalentamiento en el ciclo fijo de perforación.

Tiempo de inactividad de la perforación: Tiempo para que el soplete se deposite en la perforación. La diferencia entre

El tiempo de inactividad de la antorcha y el tiempo de inactividad de la perforación es que: Tiempo de inactividad de la antorcha significa el tiempo que la antorcha

necesita dejarse antes de precalentar; mientras que Pierce Down Time significa el tiempo que el soplete necesita pararse después de terminar el

Torch Up Time y abrir el oxígeno de corte en el ciclo fijo de perforación.

cuadro de ajuste. Ajuste de THC: De acuerdo con la configuración del dispositivo del usuario, elija si usar o no un nivel alto

### 4.7.3 Parámetros plasmáticos

Como se muestra en la figura 7.3, estos son parámetros de plasma, que están relacionados con la precisión del eje de transmisión de la máquina.

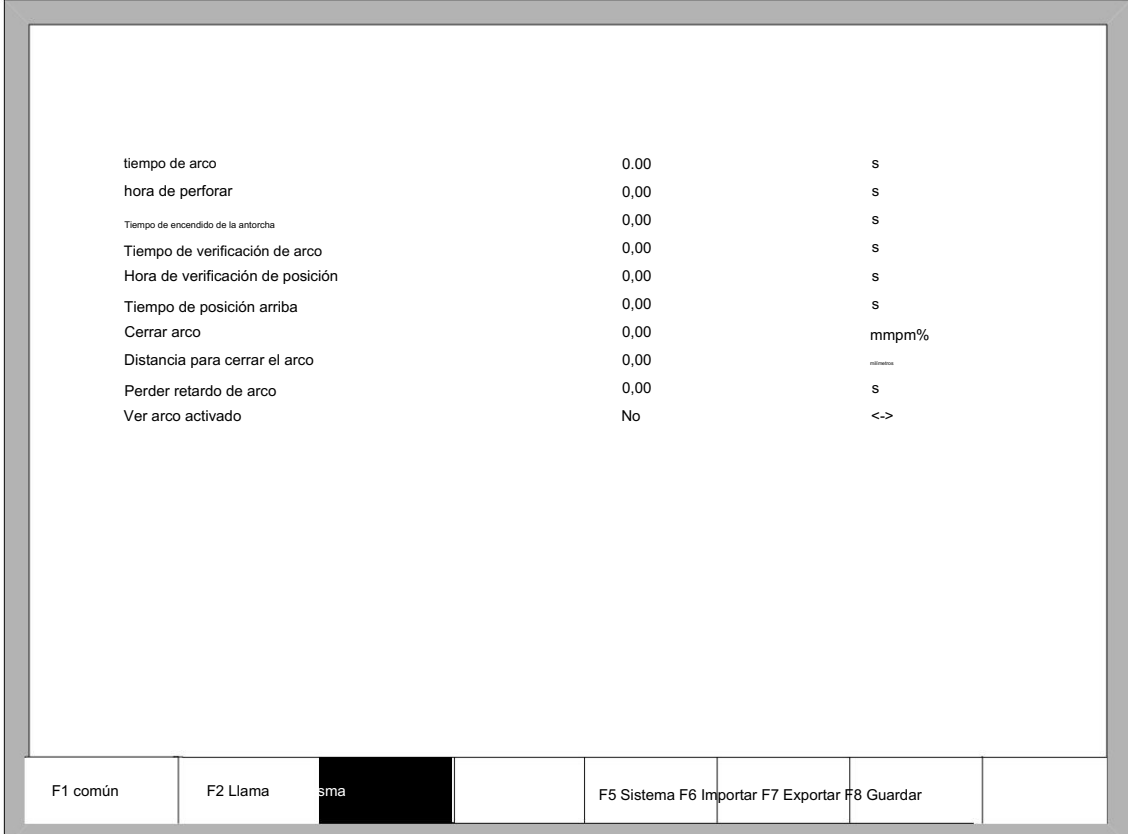

Fig. 7.3 parámetros plasmáticos

Tiempo de arco : Antes de que comience el arco, el sistema debe esperar. En este punto, todas las E/S de salida están desactivadas.

Ingrese cualquier número positivo, la unidad es s.

Tiempo de perforación: Tiempo de perforación. Ingrese cualquier número positivo, la unidad es s.

 Tiempo de encendido de la antorcha: cuando se apaga la prensa de arco, el tiempo para que se levante la antorcha. Introduzca cualquier positivo número, la unidad es s.

 Tiempo de verificación de arco: ingrese cualquier número positivo, la unidad es s. Si no se detecta ninguna señal de retroalimentación de arco exitoso que comienza dentro del tiempo de detección, el sistema genera un mensaje de error y finaliza el trabajo de corte actual, de acuerdo con los puntos de interrupción de la memoria para retirarse del programa.

 Hora de verificación de posición: ingrese cualquier número positivo, la unidad es s. Tiempo de retraso del éxito de la posición. controlar.

Tiempo de posición arriba: Ingrese cualquier número positivo, la unidad es s. Antes de la verificación de posicionamiento, el tiempo para
antorcha para levantar.

El acero se funde bajo la punta de corte a baja velocidad debido a que la temperatura es demasiado alta. Cerrar arco: al configurar la tasa de X%, abra el puerto de salida, cierre la señal de presión de arco para evitar que

Distancia a cerrar arco: en la distancia mínima de la línea de corte del segmento inicial o final

segmento, cerrar el arco aumenta el voltaje.

 Retardo de pérdida de arco: detecta el tiempo de retardo de la retroalimentación del arco roto, si aún no hay entrada de voltaje del arco, la situación se considera arco roto. Este parámetro puede evitar eficazmente la

Alerta de arco roto debido a la sensibilidad de la detección de arco roto en los métodos de corte con plomo, esto garantiza la continuidad del corte y evita la interrupción de alertas frecuentes.

Watch arc enable: Detección en tiempo real de la señal de voltaje del arco en el proceso de corte.

Si se configura "sí", en el proceso de corte, el sistema detecta la señal de retroalimentación de voltaje del arco en tiempo real. Si no detecta la señal, el sistema finaliza el trabajo de corte actual, según los puntos de interrupción de la memoria para retirarse del programa.

Si instala un "No", entonces en el proceso de corte no se detecta la señal de retroalimentación de voltaje del arco.

## 4.7.4 Parámetros del sistema

Los parámetros del sistema, como se muestra en la Fig. 7.5, están relacionados con la precisión del eje de transmisión de la máquina.

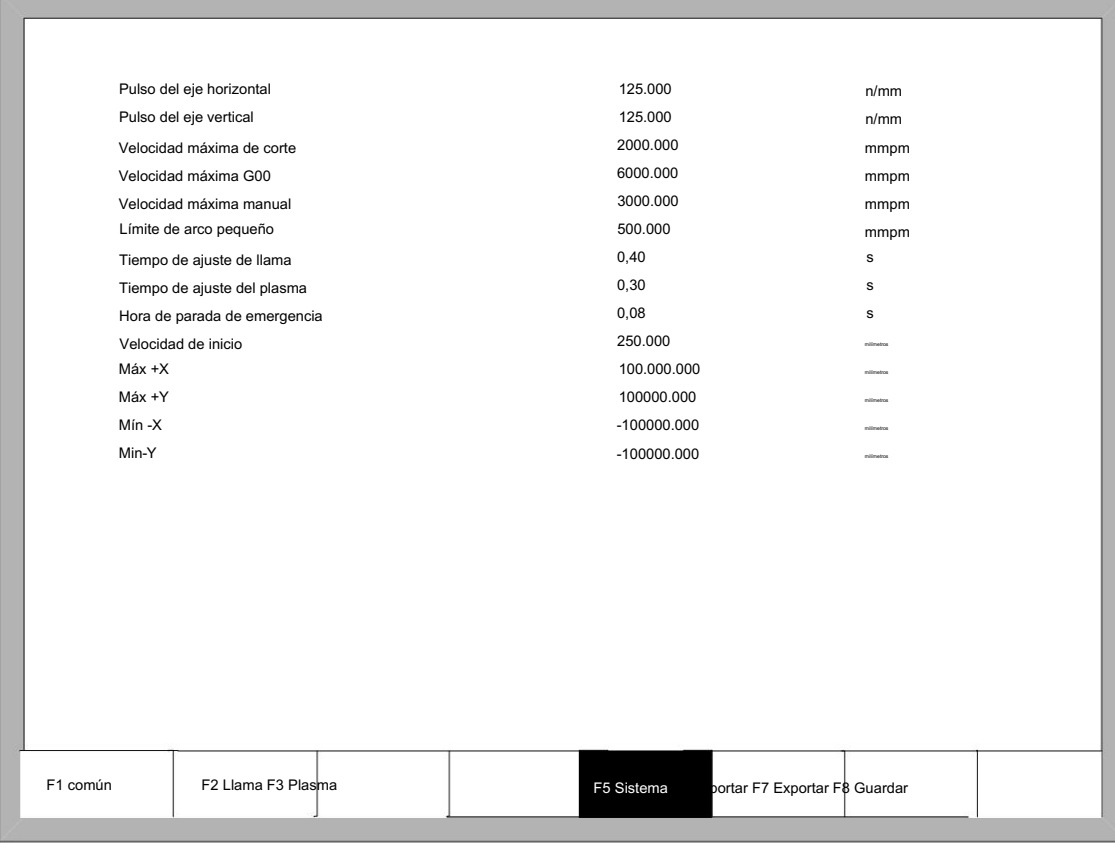

Fig. 7.4 Parámetros del sistema

Pulso del eje horizontal: el número de pulsos que el sistema necesita generar cuando la máquina

mueva 1 mm hacia el eje X, manteniendo 3 dígitos como máximo después del punto decimal.

 Pulso del eje vertical: el número de pulsos que el sistema necesita generar cuando la máquina se mueve 1 mm hacia el eje Y, manteniendo 3 dígitos como máximo después del punto decimal.

Velocidad máxima de corte: la velocidad máxima de corte, la unidad es mm./m.

Velocidad máxima G00: la velocidad máxima permitida cuando se cortan puntas en ralentí.

Límite de arco pequeño: velocidad máxima para cortar un arco pequeño.

Definición de arco pequeño:

0 mmpm<velocidad de corte <2000mmpm arco pequeño=5mm

2000 mmpm <velocidad de corte <4000 mmpm arco pequeño = 10 mm

4000 mmpm <velocidad de corte <6000 mmpm arco pequeño = 15 mm

6000 mmpm <velocidad de corte <8000 mmpm arco pequeño = 20 mm

8000 mmpm <velocidad de corte <10000 mmpm arco pequeño = 25 mm

10000 mmpm <velocidad de corte <12000 mmpm arco pequeño = 30 mm

12000 mmpm <velocidad de corte <15000 mmpm arco pequeño = 35 mm

Tiempo de ajuste de llama: todo el tiempo que el sistema acelera desde su velocidad inicial hasta la velocidad esperada.

Velocidad cortante.

 Tiempo de ajuste del plasma: cuando se corta con plasma, desde el momento en que el motor arranca hasta el momento en que el motor alcanza la velocidad de corte.

 Tiempo de PARADA de emergencia: Cuando se encuentra la entrada de Parada de emergencia, el tiempo cae de la velocidad actual a cero.

permitirá una velocidad de inicio. Velocidad de inicio: la velocidad del sistema cuando comenzó a iniciarse. Generalmente no es necesario empezar desde 0., motor

Coordenada máxima: La coordenada positiva máxima que la máquina puede alcanzar horizontalmente. Es

la unidad es mm (milímetro). Si la coordenada actual excede el valor, el sistema dejará de funcionar.

Coordenada mínima: La coordenada negativa mínima que la máquina puede alcanzar horizontalmente. Es

la unidad es mm (milímetro). Si la coordenada actual es menor que el valor, el sistema dejará de funcionar.

#### 4.7.5 Importación de parámetros

En la interfaz de configuración de parámetros, presione F6 para importar los parámetros. Los parámetros deben satisfacer dos condiciones:

1. Los parámetros exportados desde el sistema de control de la máquina de incisión (consulte 7.7 Exportación de parámetros) deben satisfacer el formato especificado. El formato del archivo es F2300.DAT

2. El archivo debe almacenarse en la carpeta raíz del disco flash que está conectado a la interfaz USB.

Cuando se cumpla la condición anterior, en la Fig. 7.6, presione Enter para confirmar y luego podrá importar los parámetros de respaldo al sistema.

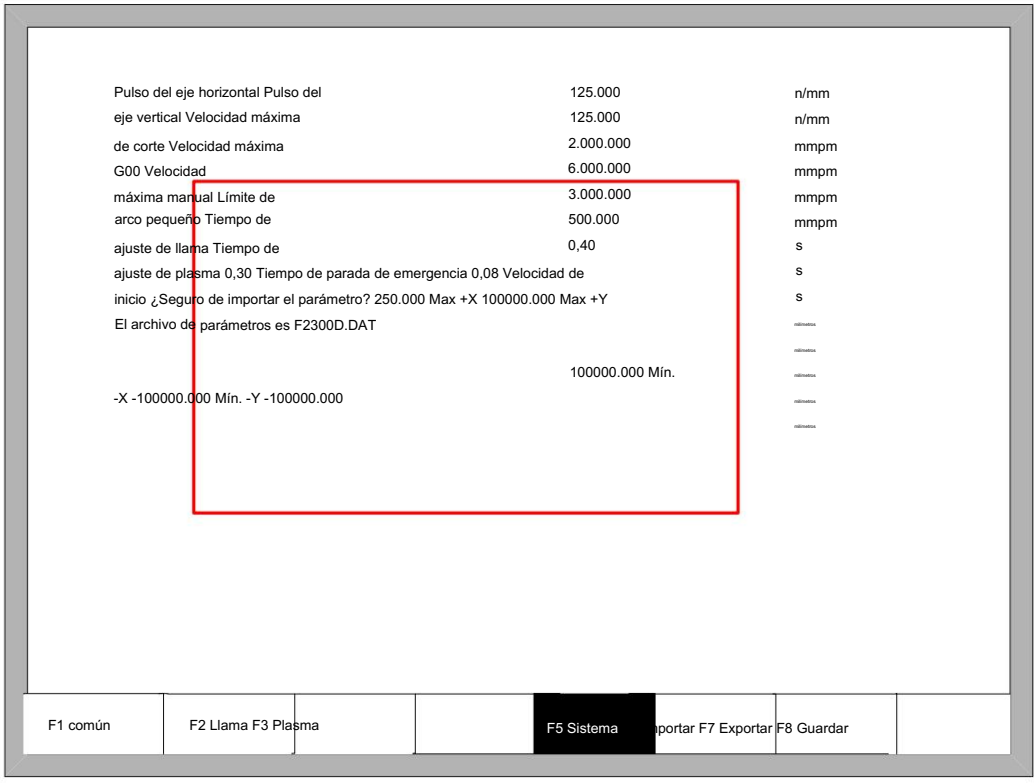

#### Fig 7.5 Importación de parámetros

## 4.7.6 Exportación de parámetros

Una vez finalizada la configuración de parámetros, presione F7 en la interfaz de configuración de parámetros para exportar

los parámetros, debe conectar el disco flash a la interfaz USB antes de exportar.

En la interfaz que se muestra en la Fig. 7.7, después de presionar Enter, los parámetros se guardarán automáticamente en la carpeta raíz del disco flash, el nombre del archivo es F2300.DAT.

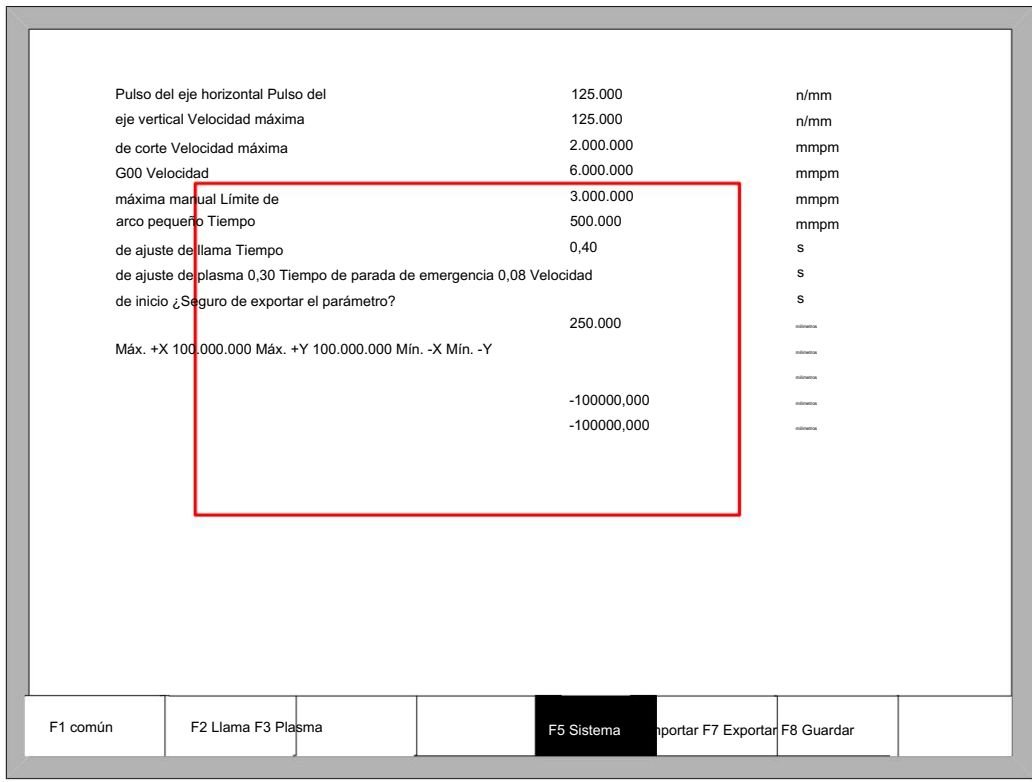

Fig 7.6 Exportación de parámetros

# 4.7.7 Guardar parámetros

Después de la modificación del parámetro, presione F8 para guardar, como se muestra en la Figura 7.8

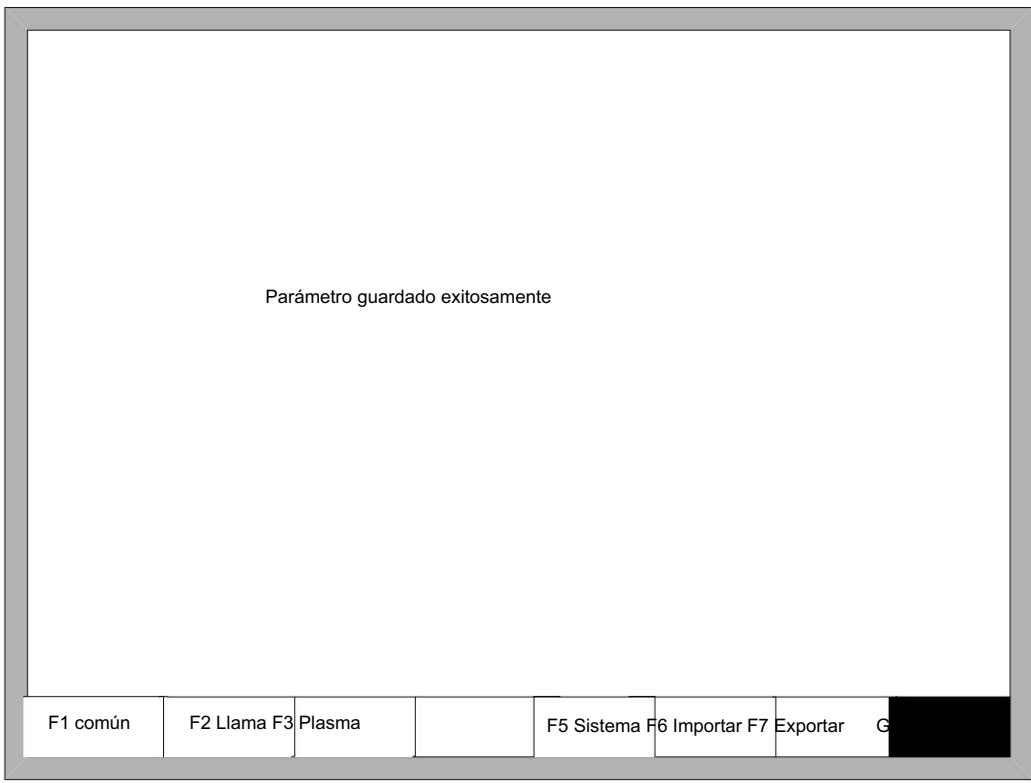

Fig. 7.7 Parámetros del sistema

Nota: cuando se modifica cualquier parámetro, debe realizar la operación de preservación para mantener la modificación válida, o el sistema tomará los parámetros originales.

# 4.8 Función de diagnóstico

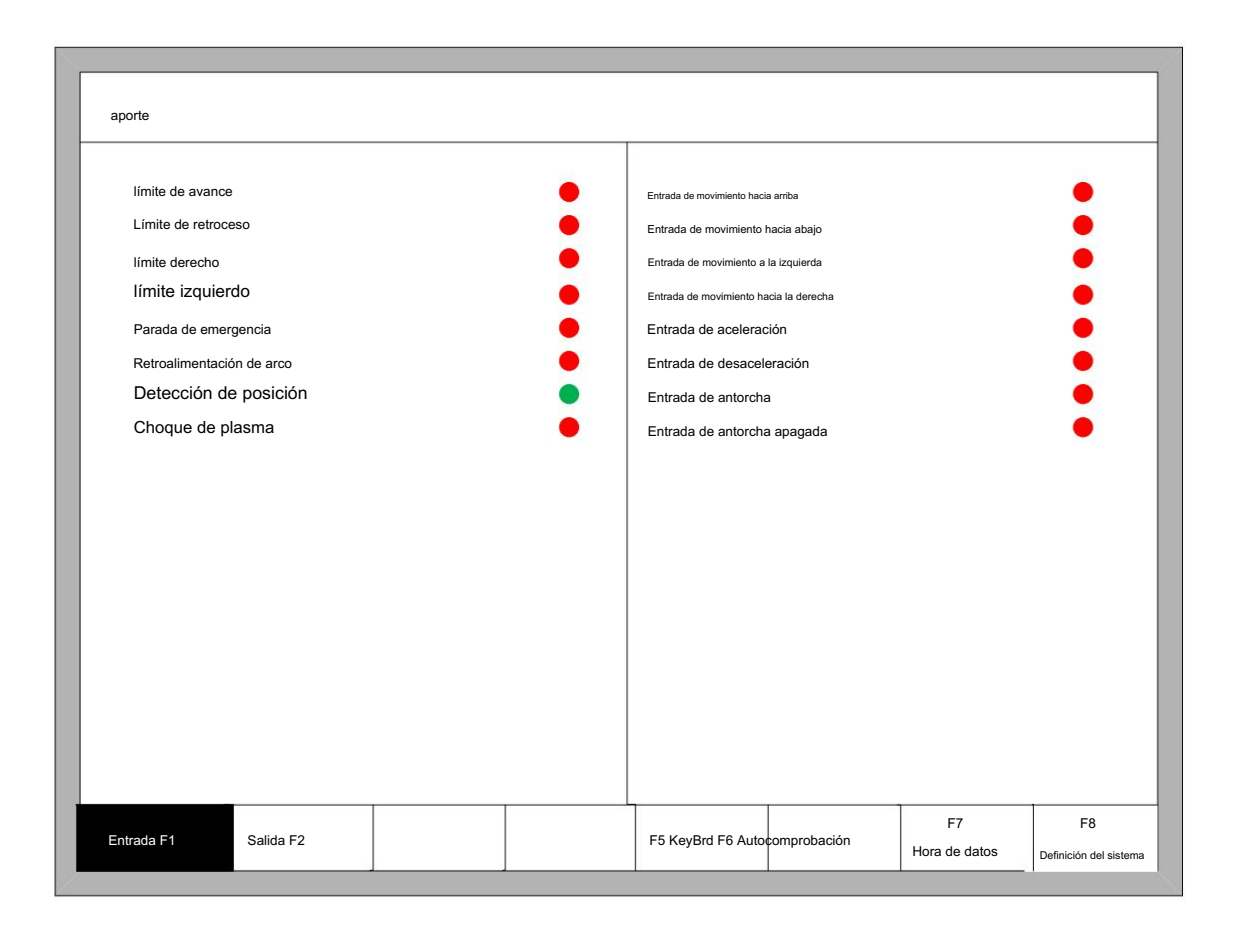

Fig8.1 Interfaz de diagnóstico

Puede estar diagnosticando las E/S y el teclado en la interfaz.

4.8.1 Índice de la interfaz de diagnóstico

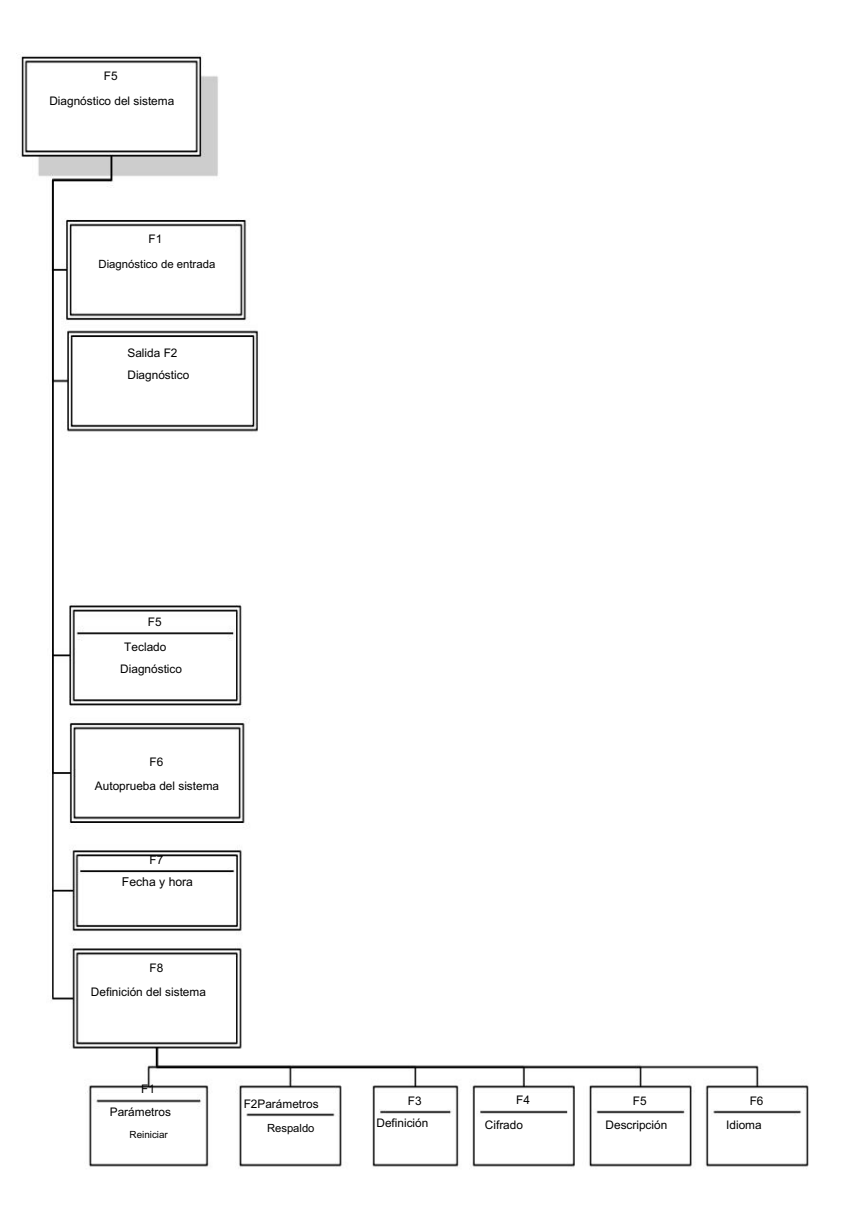

## 4.8.2 Diagnóstico de entrada

muestra el estado de todos los IO. "Encendido" significa que la entrada es efectiva y "Apagado" significa que la entrada no es efectiva. El sistema leerá la información IO actual cuando presione F1(Actualizar) para actualizar la interfaz, y

## 4.8.3 salida Diagnóstico

En la interfaz de diagnóstico, presione F2 para ingresar a la interfaz de diagnóstico de salida, como se muestra en la Fig8.2.

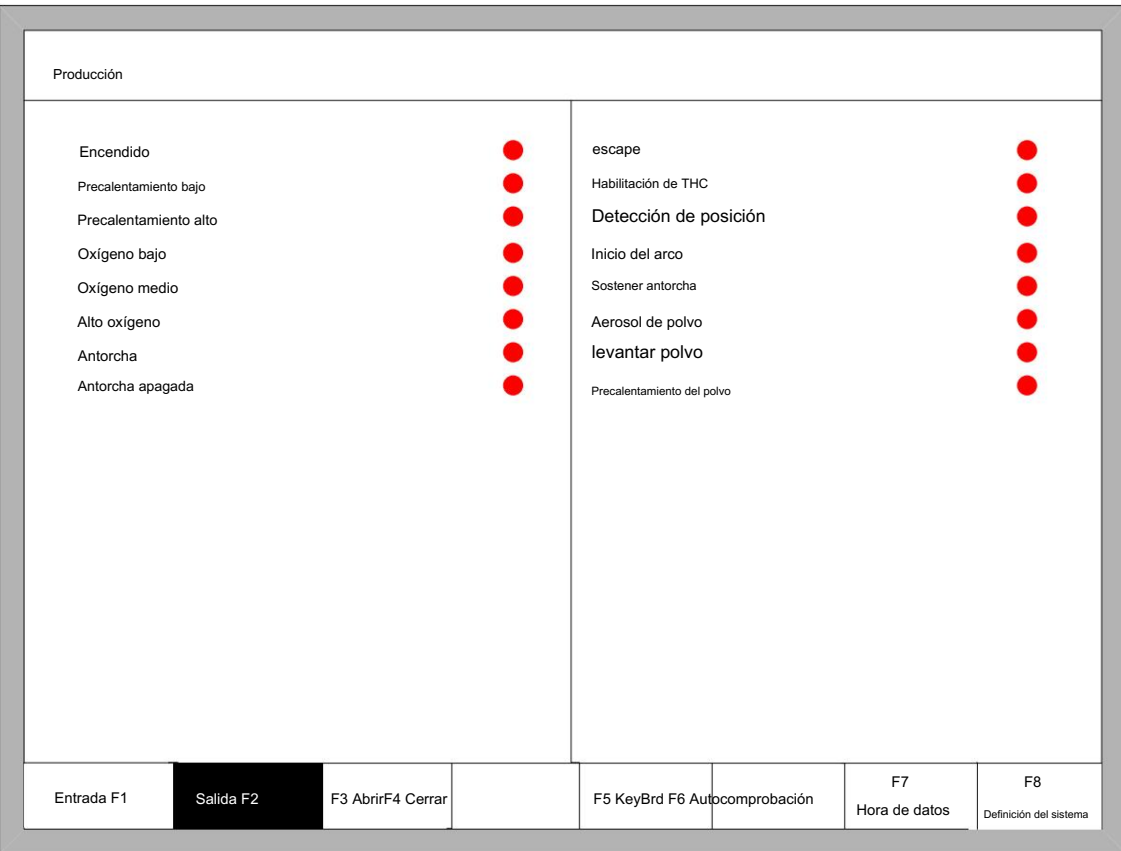

### Fig 8.2 Diagnóstico de salida

Presione ↑, ↓, ←, →, puede mover el cursor al puerto de salida correspondiente, presione F3 para abrir el puerto de salida correspondiente, presione F4 para cerrar la salida correspondiente. • representa la salida válida, • representa la salida no válida.

4.8.4 Diagnóstico al presionar una tecla

En la interfaz de diagnóstico, se mostrará un valor clave detrás de "KEY:", cada vez que se presione la tecla.

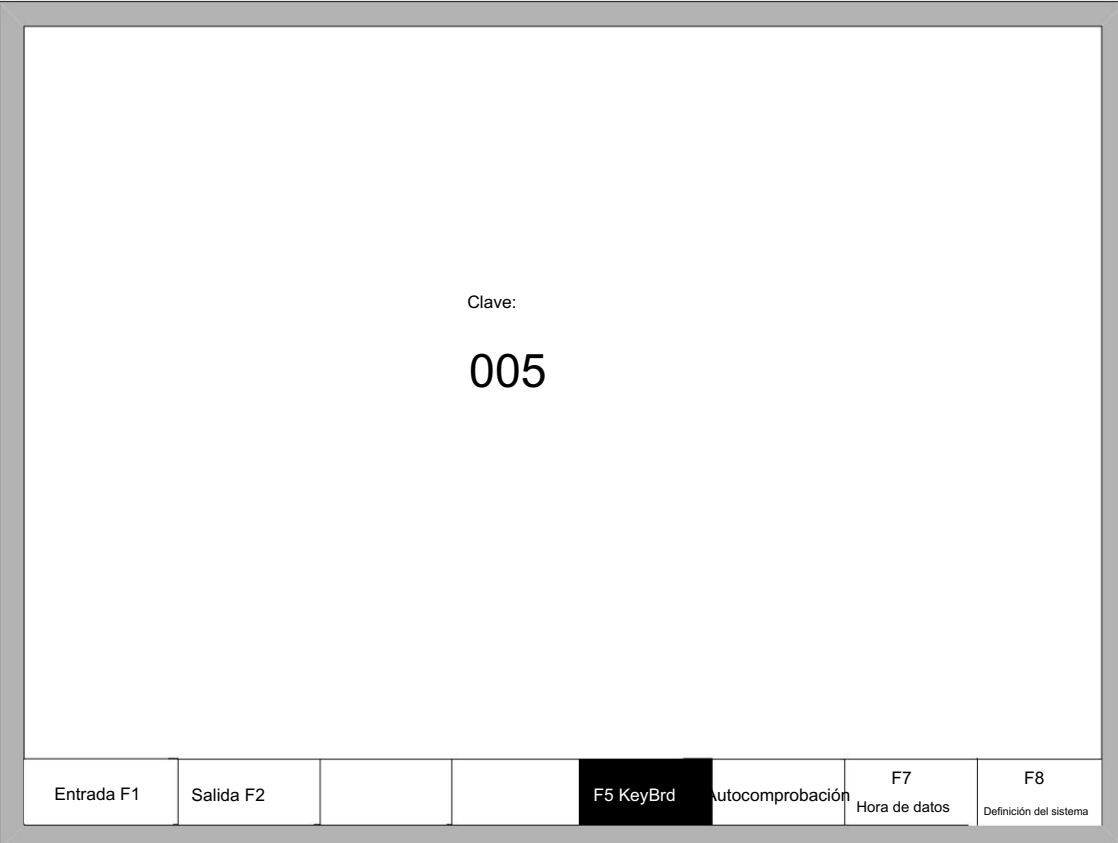

Fig 8.3 Diagnóstico del teclado

## 4.8.5 Autocomprobación del sistema

En la interfaz de diagnóstico del sistema, presione F6 para ingresar a la interfaz de autocomprobación del sistema.

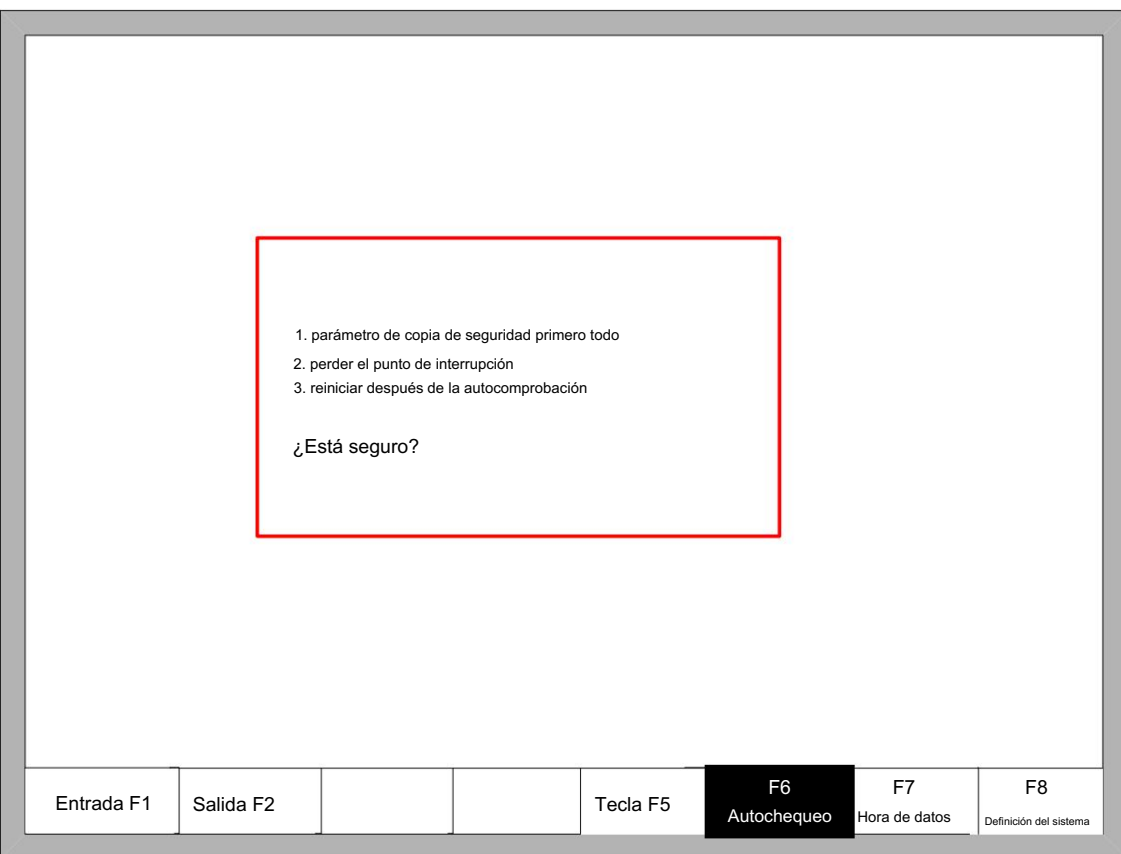

Fig 8.4 Autocomprobación del sistema

Si la autocomprobación es correcta, el sistema mostrará:

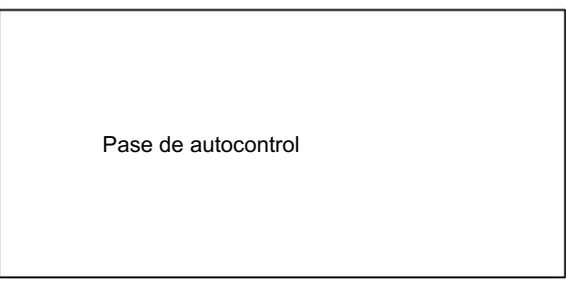

Fig 8.5 Pase de autocomprobación

Si la autoprueba no funciona, habrá el siguiente tipo de alarma:

DSP Dual ram es un error

ARM Dual RAM es un error

Cuando se encuentre con estas situaciones, apague y reinicie después de aproximadamente medio minuto. Si la situación ocurrió en la máquina que ha

estado funcionando durante mucho tiempo, abra el chasis y limpie el polvo.

## 4.8.6 fecha y hora

Presione F7 en la interfaz de diagnóstico del sistema para configurar la fecha y la hora.

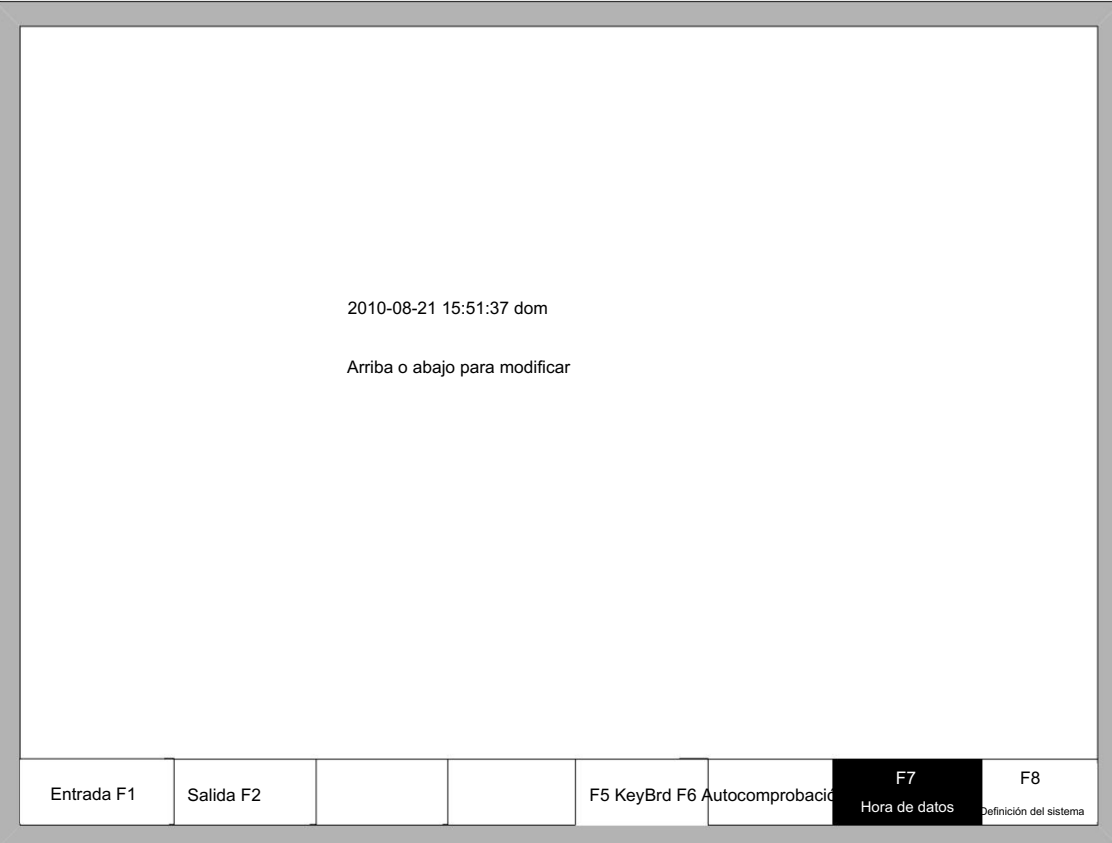

#### Fig. 8.6 Hora del sistema

Mueva el cursor a la fecha, hora o semana correspondiente, presione ↑ ↓ para ajustar la hora

### 4.8.7 Definición del sistema

En la interfaz de diagnóstico del sistema, presione F8 para ingresar a la interfaz de definición personalizada del sistema; en la interfaz, puede configurar la IO de entrada, la IO de salida o las coordenadas del sistema, también restablecer o hacer una copia de seguridad de los parámetros y cambiar una tecla entre inglés o chino.

#### 4.8.7.1 Copia de seguridad y restauración de parámetros

Copia de seguridad de parámetros: El proceso de copia de seguridad de parámetros es, en la interfaz principal, presione F5 (Diagnóstico del sistema), F8 (Definición del sistema), F2 (Copia de seguridad de parámetros). El sistema necesitará un código, después de ingresar el código "1396", presione Enter, el sistema importará los parámetros predeterminados. En el siguiente proceso, si los parámetros se modifican o algunos de ellos están rotos, restablezca los parámetros.

Advertencia: después de ajustar el equipo, haga una copia de seguridad de los parámetros.

Restablecimiento de parámetros: El proceso de restablecer los parámetros es presionar F5 (Diagnóstico del sistema) en la interfaz principal,

F8 (Definición del sistema), F1 (Restablecimiento de parámetros).

Advertencia: Después de restablecer exitosamente, reinicie el sistema.

### 4.8.7.2 Definición de entrada

El controlador podría cambiar la definición de IO, incluido cambiar el orden del número de IO y el tipo de IO (normalmente abierto o cerrado) según las necesidades del usuario. En la interfaz de definición personalizada del sistema, presione F3 para ingresar a la interfaz de definición, presione F1 para ingresar a la interfaz de definición de entrada. Como se muestra en la figura 8.7.

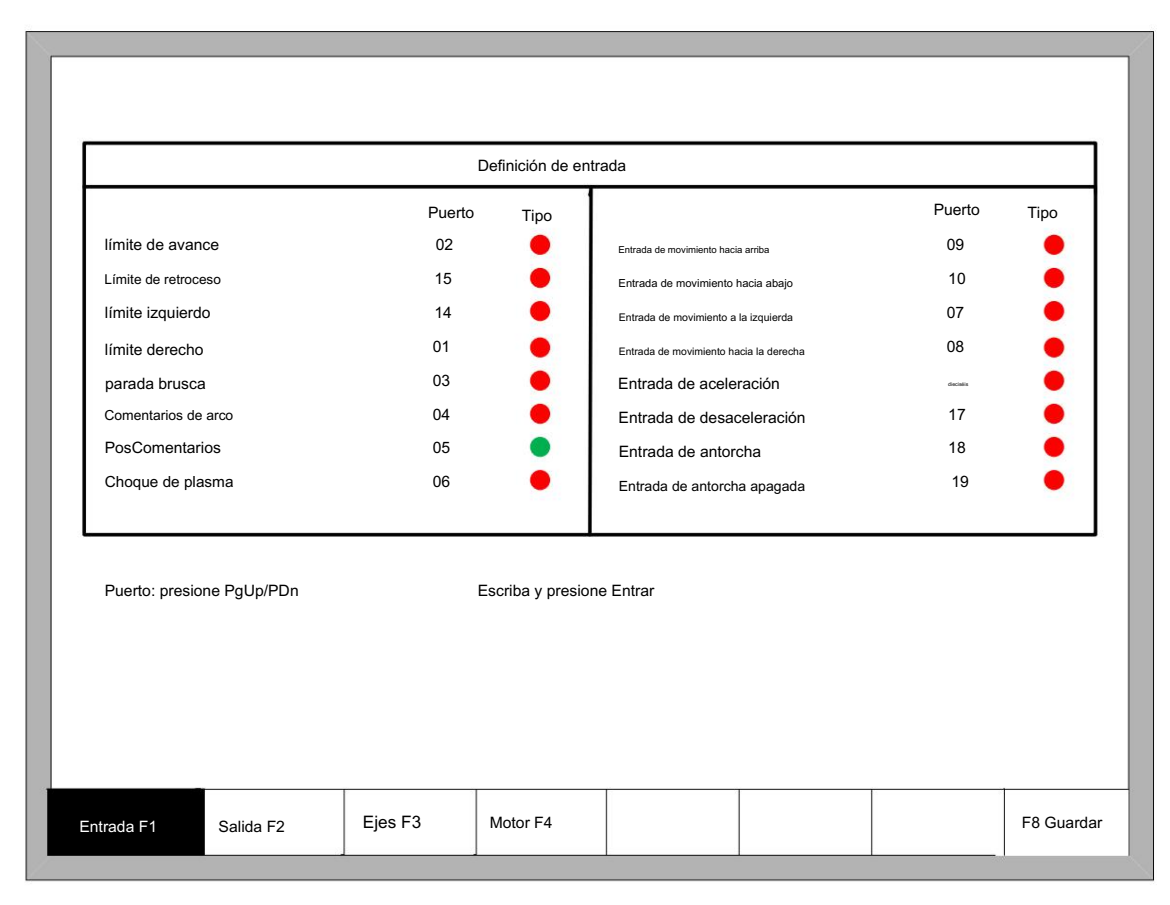

#### Fig. 8.7 definición de entrada

En la interfaz presione ↑↓←→, mueva el cursor a la posición que necesita cambiar, presione PageUp PageDownpara cambiar el número de la entrada, presione Enter para cambiar el tipo de entrada.

Si el tipo de entrada externa está normalmente cerrado, configure el tipo IO en •, si el tipo está normalmente abierto, establezca el tipo de IO en •.

## 4.8.7.3 Definición de salida

El controlador podría cambiar la definición de IO, incluido cambiar el orden del número de IO y el tipo de IO (normalmente abierto o cerrado) según las necesidades del usuario. En la interfaz de definición personalizada del sistema, presione F3 para ingresar a la interfaz de definición, presione F1 para ingresar a la interfaz de definición de entrada. Como se muestra en la figura 8.8.

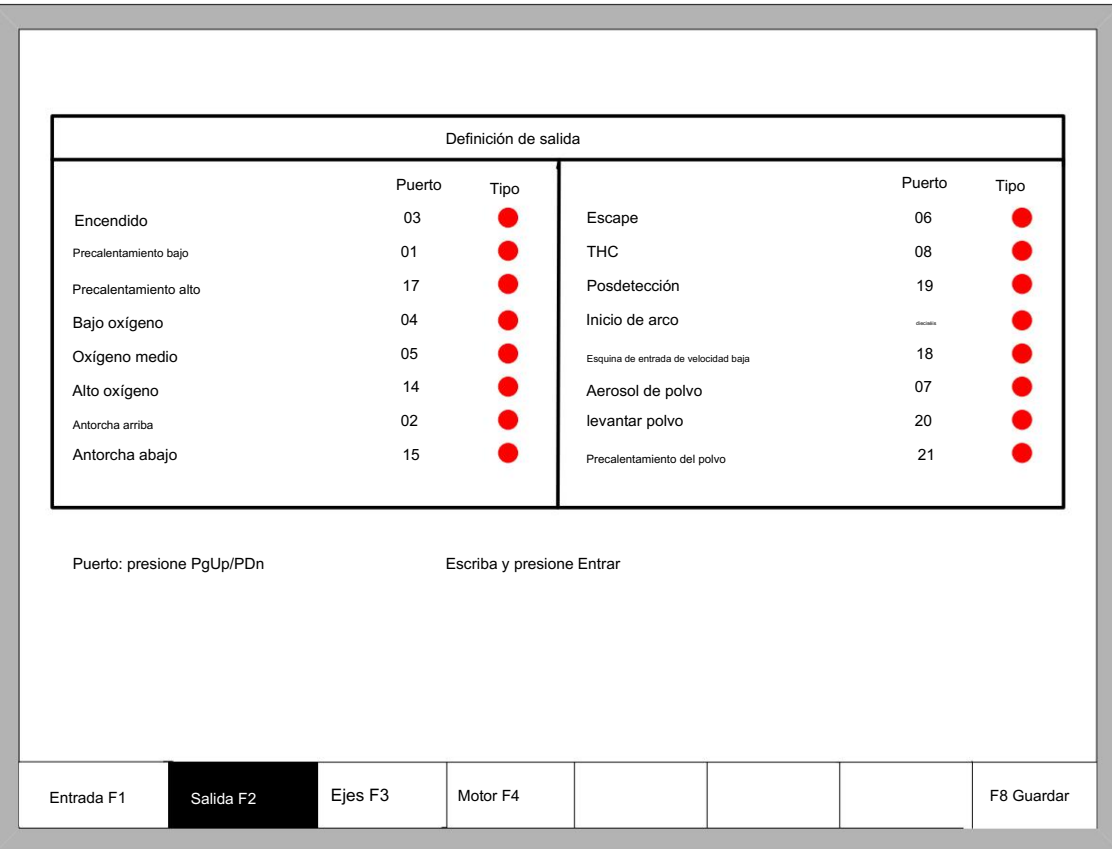

#### Fig. 8.8 definición de salida

En la interfaz presione ↑↓←→, mueva el cursor a la posición que necesita cambiar, presione PageUpPageDownpara cambiar el número de salida, presione Enter para cambiar el tipo de salida.

El tipo de salida es del tipo de salida de transistor de drenaje abierto.

tipo • significa que si la señal de salida es efectiva, el transistor está encendido. type• significa que es la salida

La señal es efectiva, el transistor está apagado.

## 4.8.7.4 Definición de coordenadas

El sistema podría proporcionar una definición de IO para el usuario. Como se muestra en la figura 8.9

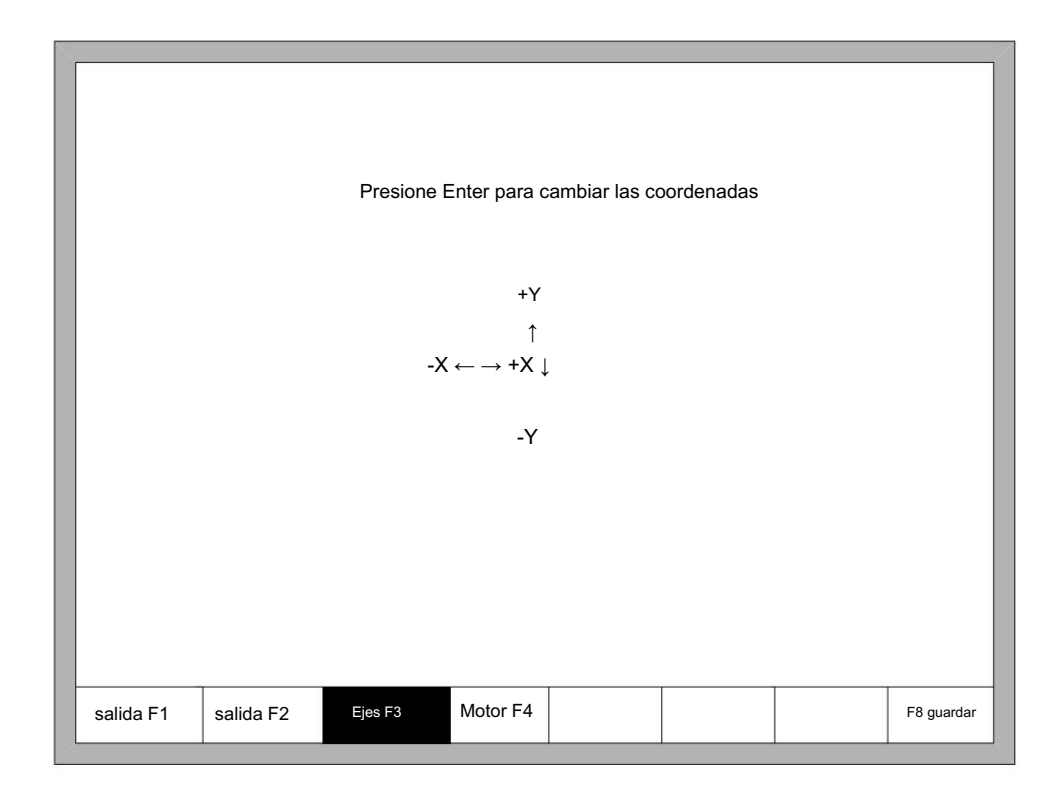

Fig 8.9 Definición de coordenadas

En la interfaz, presione Enter repetidamente para cambiar entre 8 tipos de coordenadas. Presione F8 para guardar.

# 4.9 Gráfico

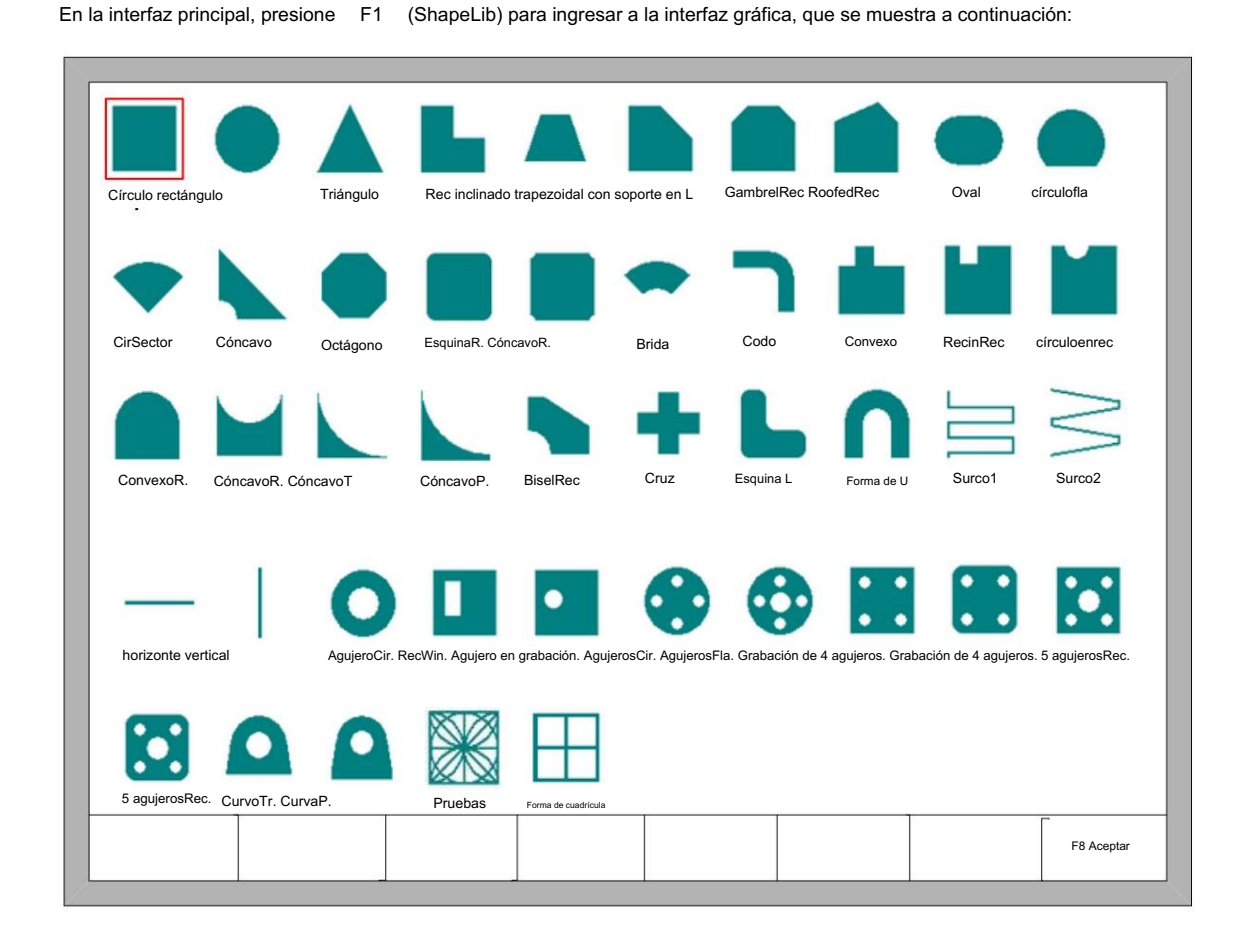

Fig 9.1 primera página del gráfico

Puede presionar  $\uparrow \quad \downarrow \quad \leftarrow \quad \rightarrow$ para elegir un gráfico diferente.

# 4.9.1 Elegir gráfico

En la interfaz de inicio del gráfico, mueva el cursor al gráfico requerido, presione F8 para confirmar, como se muestra en la Fig. 9.2:

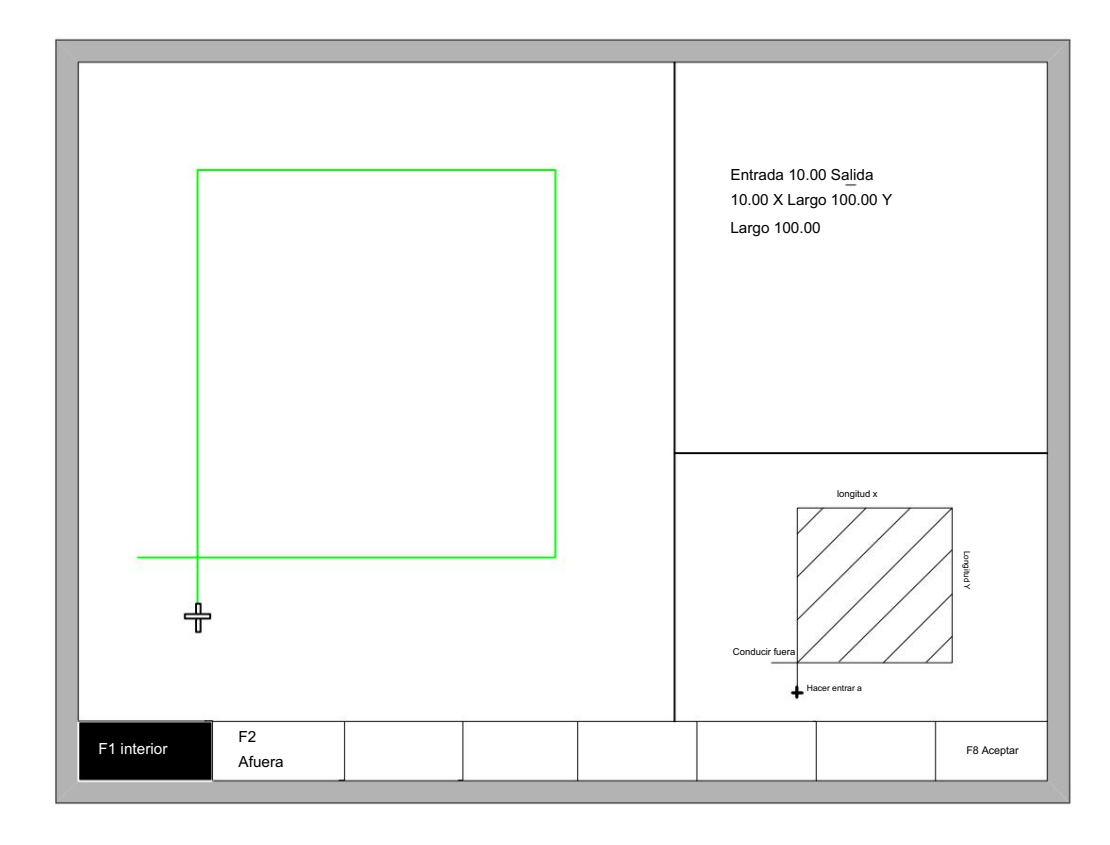

Fig. 9.2 Interfaz de tamaño de chip

Presione cualquier tecla para regresar a la interfaz de procesamiento de gráficos como se muestra en la Fig3.3. Puede presionar ↑ ↓ ← →para modificar los tamaños, después de la modificación, presione F8 para confirmar.

## 4.9.2 Tamaño de película/agujero

En la interfaz de la Fig. 9.2, puede presionar F2 para elegir el tamaño del orificio, como se muestra en la Fig. 9.3:

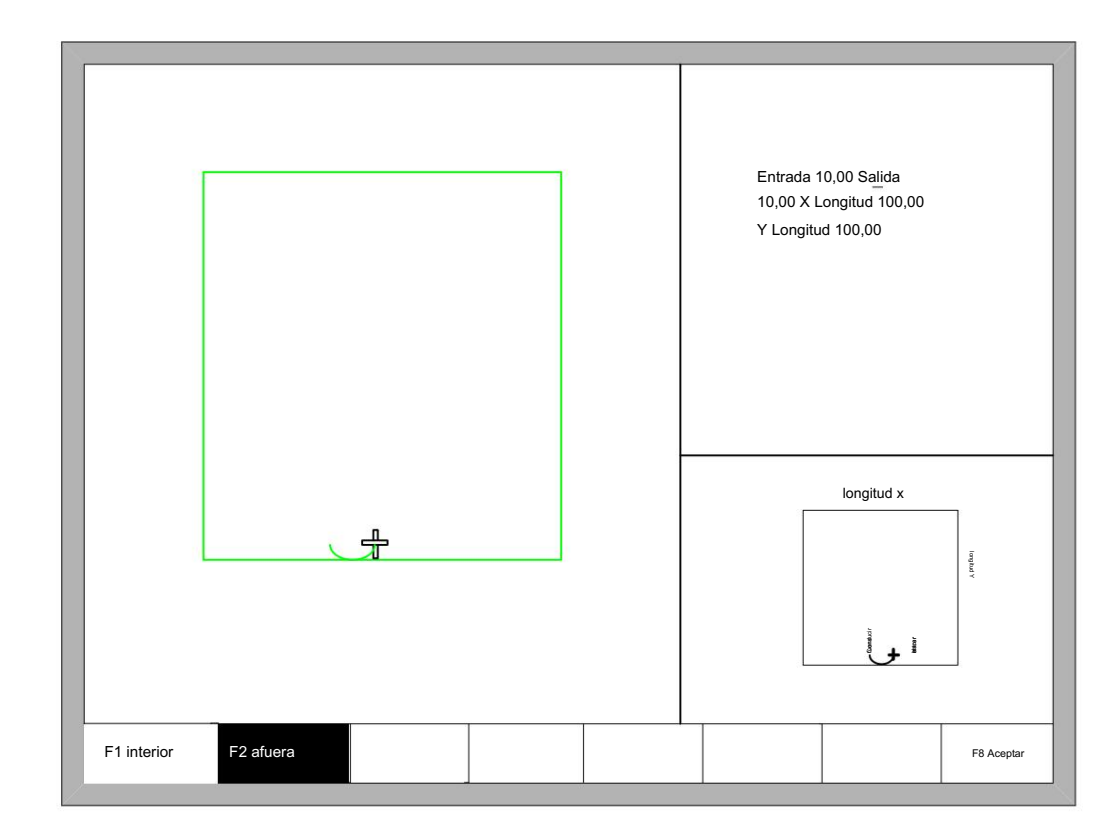

Fig. 9.3 tamaño del agujero

Modifique tamaños como modificar tamaños de chips.

Después de la modificación, presione F8 para confirmar.

Presione cualquier tecla para regresar a la interfaz de procesamiento de gráficos como se muestra en la Fig3.3.

Nota:

Los siguientes gráficos no tienen tamaños de orificios:

Ranura en línea recta, Ranura en bisel, Corte en línea recta, Corte vertical, Orificio en rotundidad, Ventana rectangular, Orificio en rectángulo, Cuatro orificios

en rotundidad, Orificios en brida, Cuatro orificios en rec, Cuatro orificios en fileteado rec de esquina, Cinco orificios en rec, "Cinco orificios en rec de esquina fileteada,

Trapecio curvo, Polígono curvo, Forma de prueba, Forma de cuadrícula.

# Apéndice 1 Consulta rápida del código GM

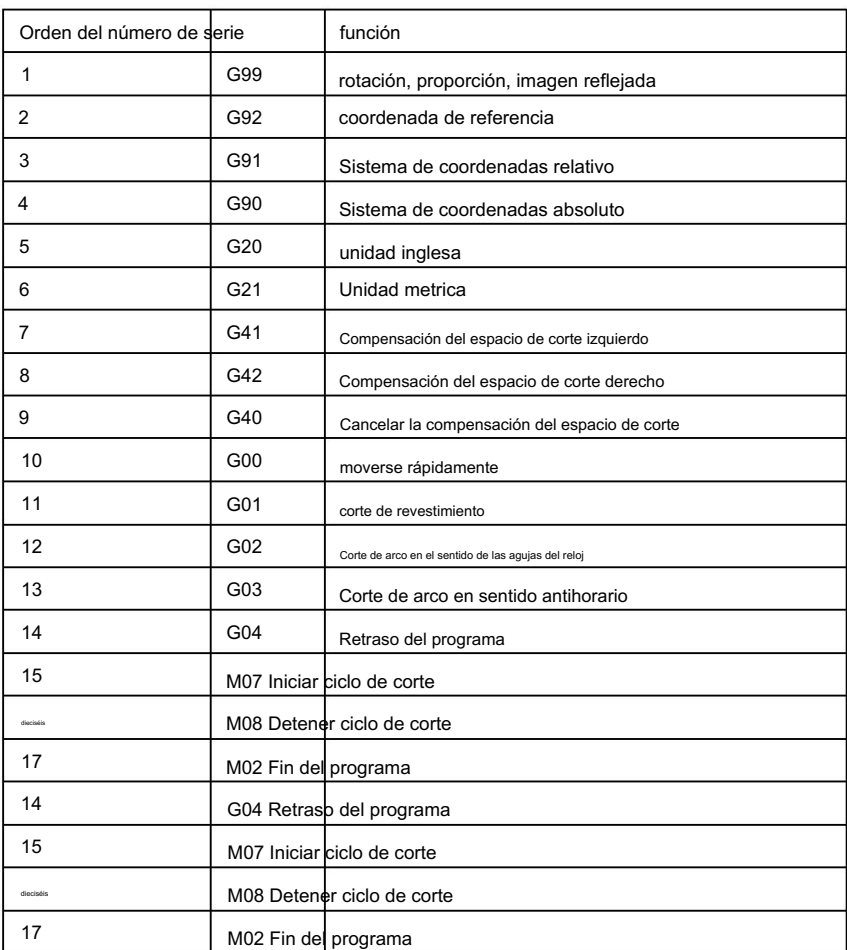

Capítulo Cinco

Mantenimiento y piezas

# En esta sección:

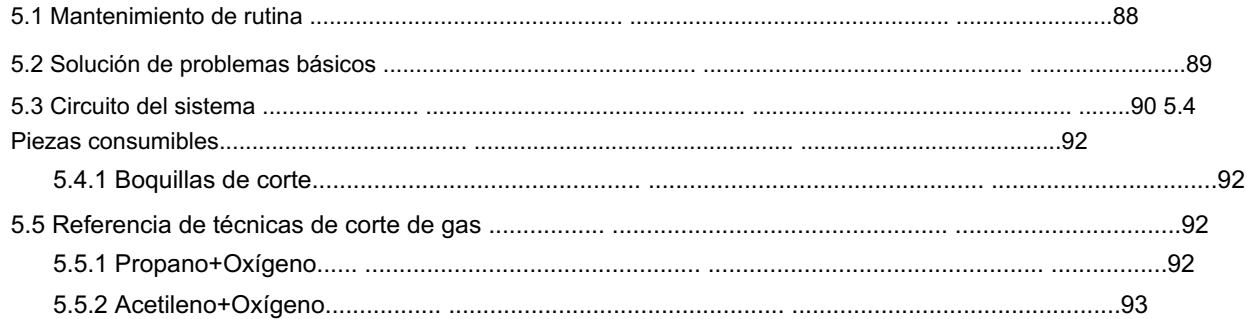

El entorno para la cortadora NC portátil es relativamente execrable y está lleno de polvo metálico. La máquina debe limpiarse y mantenerse por completo.

# 5.1 Mantenimiento de rutina

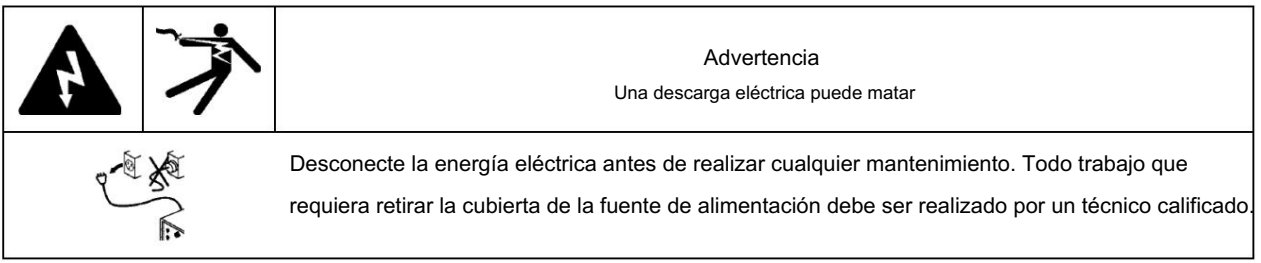

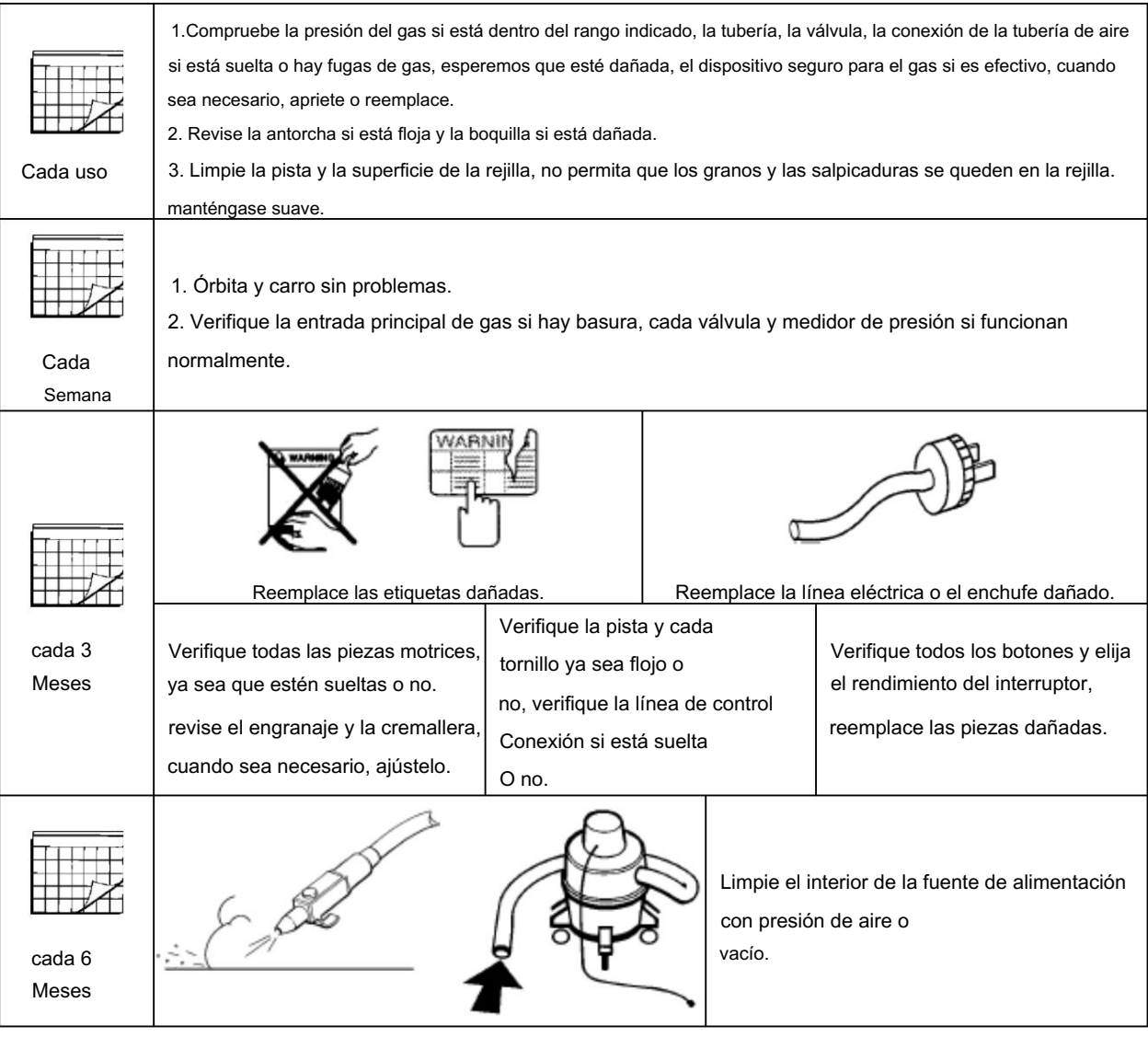

# 5.2 Solución de problemas básicos

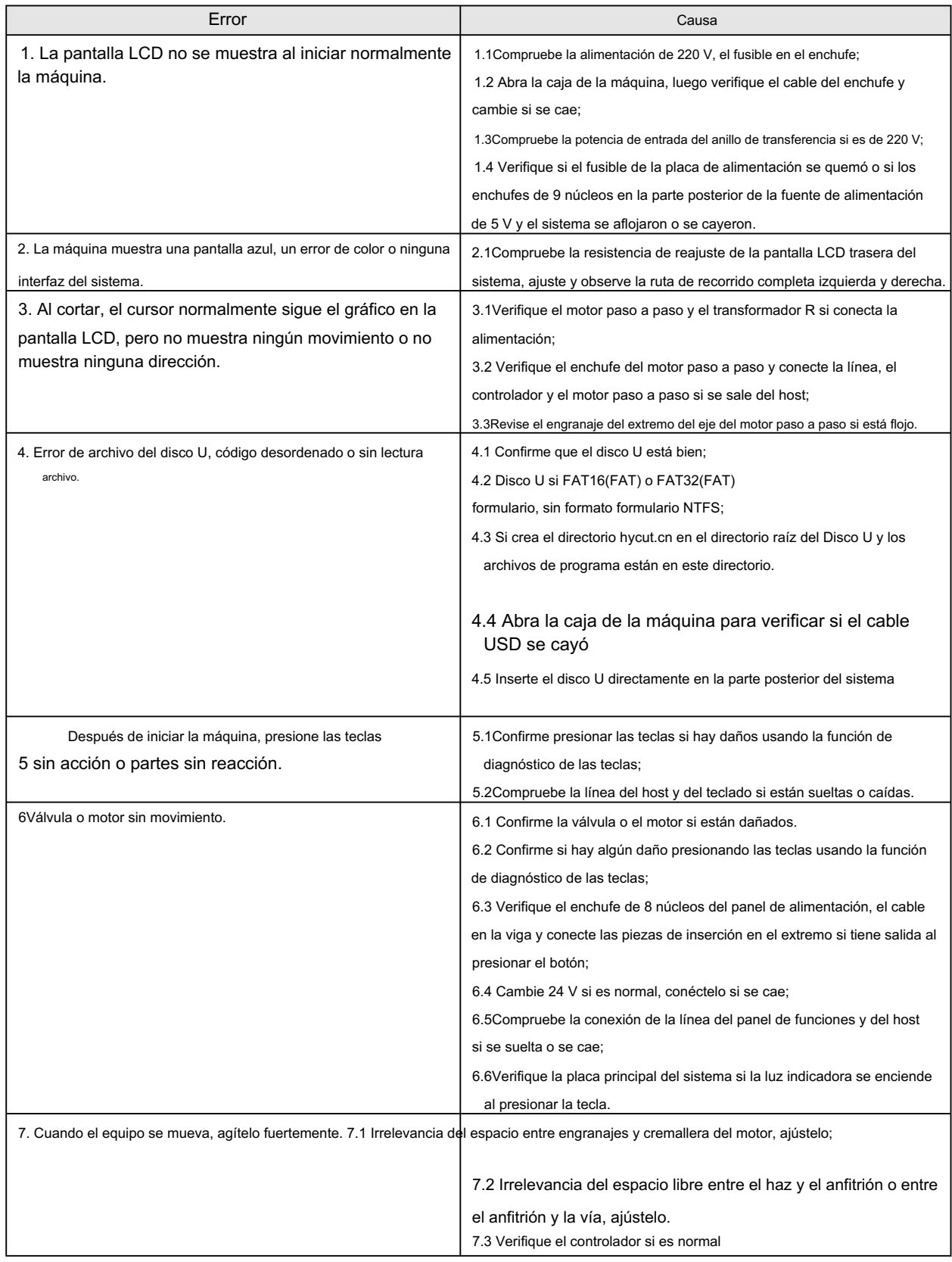

# Más preguntas técnicas

Si no puede solucionar el problema con su sistema siguiendo esta guía básica de solución de problemas, comuníquese con el distribuidor o el fabricante.

# 5.3 Circuito del sistema

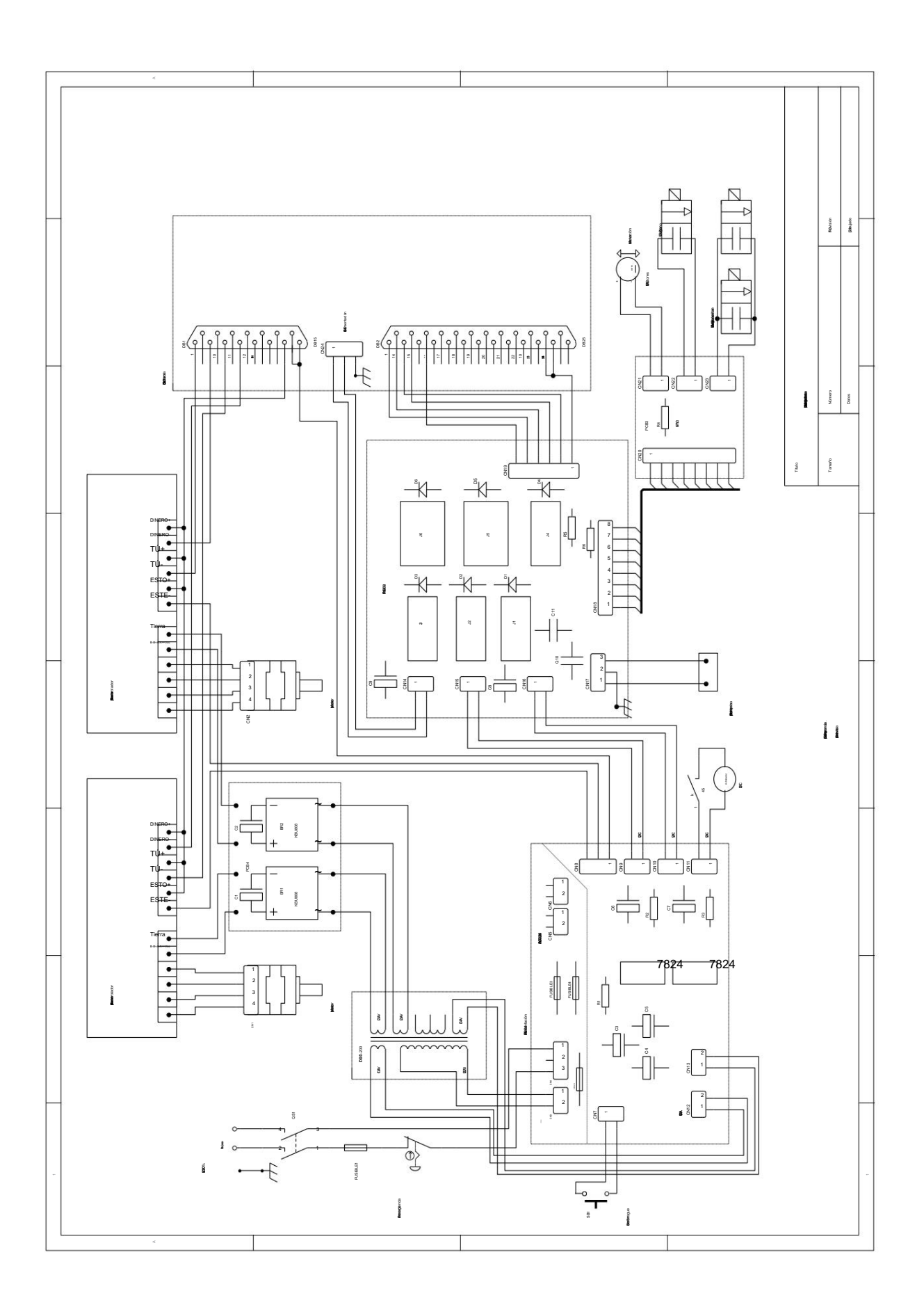

# 5.4 Piezas consumibles

5.4.1 Boquillas de corte

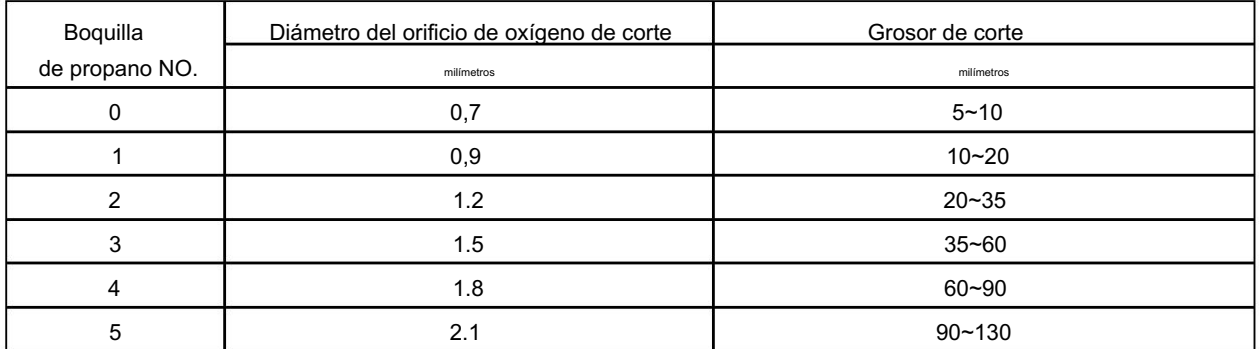

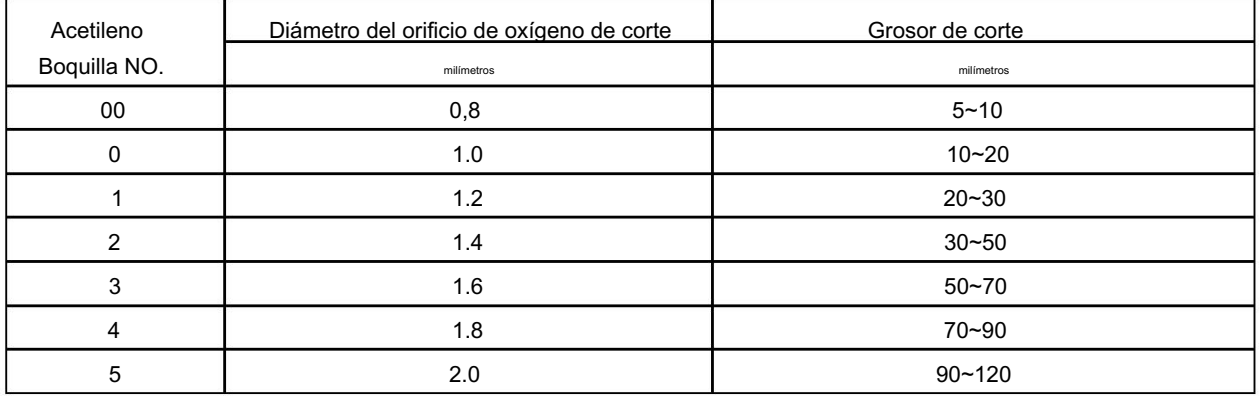

# 5.5 Referencia de técnicas de corte de gas

5.5.1 Propano+Oxígeno

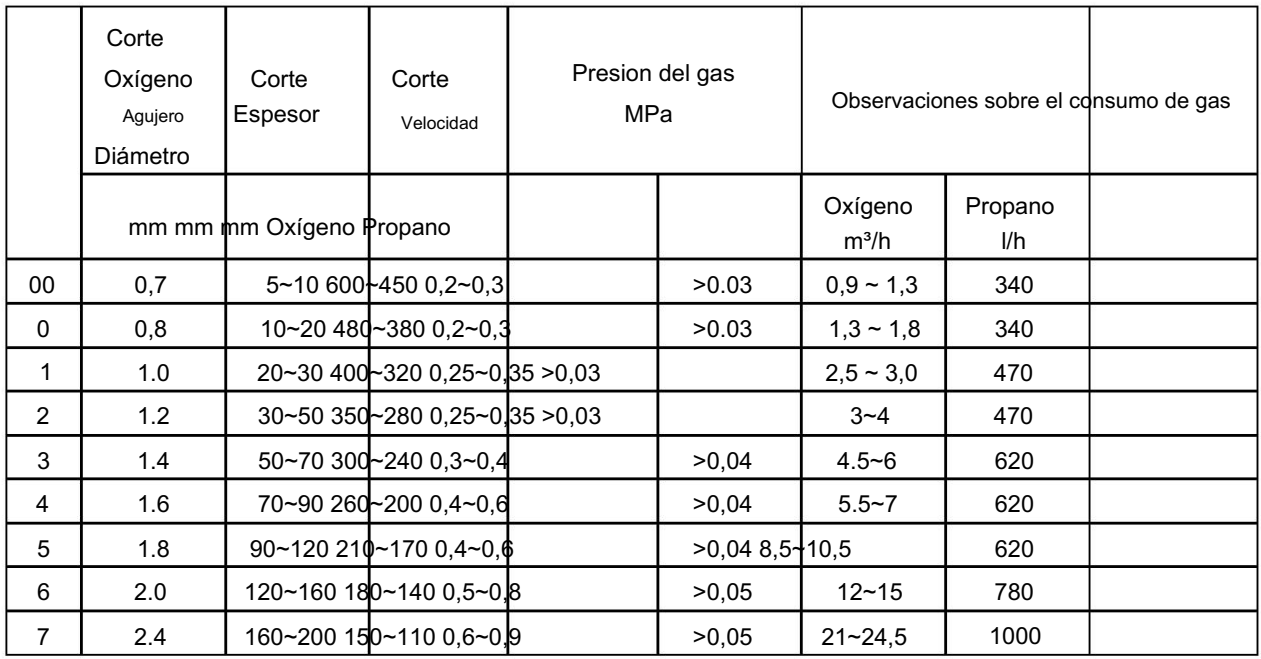

## 5.5.2 Acetileno+Oxígeno

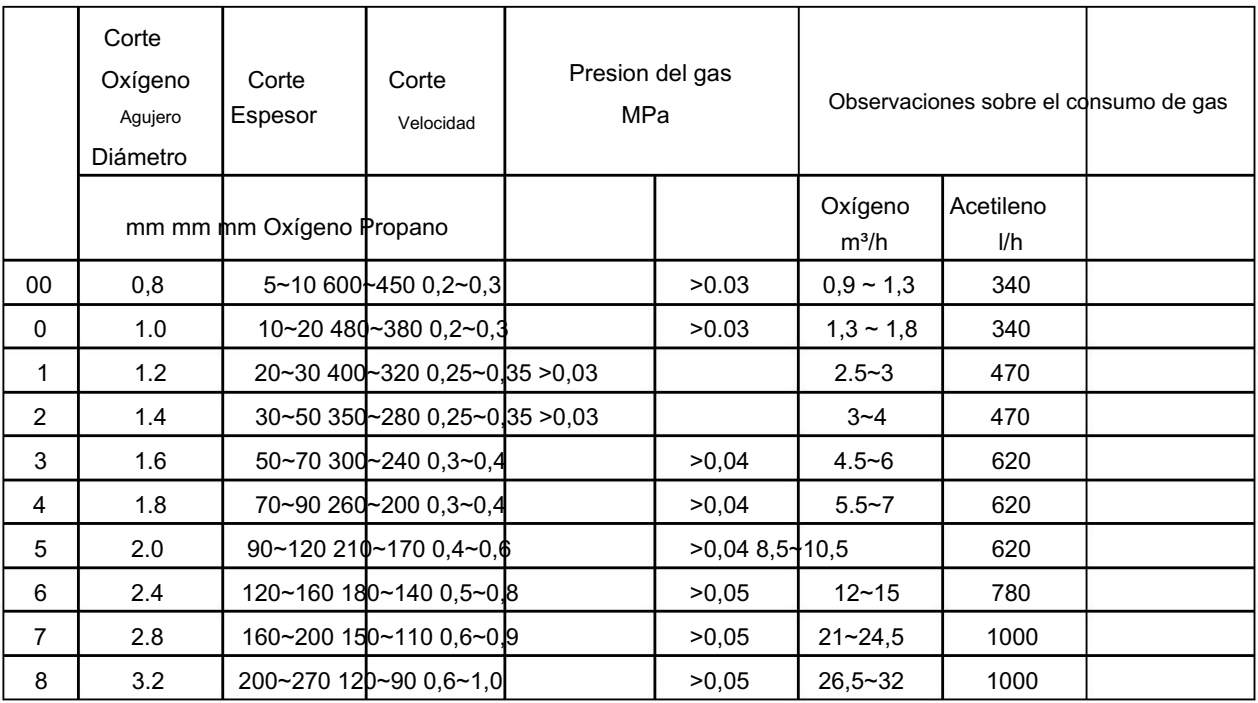

Nota: condición de corte en la tabla:

1. La pureza del oxígeno no es inferior al 99,5%.

2. Contenido de carbono del acero de corte ≤0,45%.

3. La forma de corte es vertical.

4. La presión de oxígeno reduce la presión de oxígeno frente al soplete de corte.

# DECLARACIÓN DE CONFORMIDAD CE

Según las siguientes directivas CE

- Directiva de máquinas: 2006/42/CE

- Directiva de Baja Tensión: 2006/95/CE

- Directiva de compatibilidad electromagnética: 2004/108/CE

El abajo firmante, Martin Miao, en representación de Shanghai Automation Equipment Co., Ltd.

/ No.18 Hangfan Road, Zona Industrial Damaiwan, Hangtou, Nuevo Distrito de Pudong, Shanghai,

Porcelana. fabricante, declara que la máquina descrita a continuación:

Máquina de corte por plasma/llama NC portátil

Modelo: ZZ-1020, ZZ-1025, ZZ-1030, ZZ-1055, ZZ-1220, ZZ-1225, ZZ-1230, ZZ-1255, ZZ-1520,

### ZZ-1525, ZZ-1530, ZZ-1555

NORMAS APLICABLES • EN ISO Por la presente se declara que el siguiente producto designado cumple con los requisitos esenciales de seguridad y salud de la Directiva de Maquinaria 2006/42/EC Directiva de Bajo Voltaje 2006/95/EC, esta declaración se aplica a todas las muestras fabricadas idénticas al , modelo presentado para prueba/evaluación. La evaluación del cumplimiento del producto con los requisitos relacionados con las normas de seguridad enumeradas anteriormente fue realizada por el fabricante.

12100-1: 2003 / Seguridad de la Maquinaria - Conceptos básicos, principios generales para el diseño Parte 1:

- Terminología básica, metodología.
- EN ISO 12100-2: 2003 / Seguridad de la Maquinaria Conceptos básicos, principios generales para el diseño Parte 2: Principios técnicos y especificaciones.

• EN 294: 1992 / Seguridad de las máquinas - Distancia de seguridad para evitar que los miembros superiores alcancen zonas de peligro

- EN 349: 1993 / Seguridad de las máquinas Espacios mínimos para evitar aplastamiento de partes del cuerpo humano
- EN 414:2000 / Seguridad de las máquinas Normas para la redacción y presentación de normas de seguridad
- EN 418: 1992 / Seguridad de las máquinas Equipos de parada de emergencia, aspectos funcionales Principios de diseño
- EN 953: 1997 / Seguridad de máquinas Protecciones Requisitos generales para el diseño y construcción de protecciones fijas y móviles
- Parte 1: Principios generales para el diseño. • EN 954-1: 1996 / Seguridad de las máquinas. Partes de los sistemas de control relacionadas con la seguridad.
- EN 983: 1996 / Seguridad de las máquinas Requisitos de seguridad para sistemas de energía hidráulica y sus componentes Neumática
- EN 1037: 1995 / Seguridad de las máquinas Prevención de puesta en marcha imprevista
- EN 14121-1/-2: 2007 / Seguridad de las máquinas. Principios para la evaluación de riesgos.
- Parte 2: Plataformas de trabajo y pasarelas" • EN ISO 14122-2:2001 "Seguridad de las máquinas. Medios permanentes de acceso a las máquinas.
- Parte 3: Escaleras, escalas de tijera y barandillas • EN ISO 14122-3:2001/ Seguridad de las máquinas. Medios permanentes de acceso a las máquinas.
- Parte 4: Escaleras fijas' • EN ISO 14122-4:2004 "Seguridad de las máquinas. Medios permanentes de acceso a las máquinas.
- Dispositivo eléctrico industrial. • EN 60204-1: 2006 / Seguridad de las máquinas - Equipo eléctrico de las máquinas - Parte 1: Requisitos generales.

# Representante autorizado

## NOMBRE: SMULDERS DUSCON BV

AGREGAR: INDUSTRIEWEG, 75531 AB BLADEL HOLLAND IVA NO. NL 005117690B01

Mantener el expediente técnico en nombre del fabricante mencionado anteriormente.

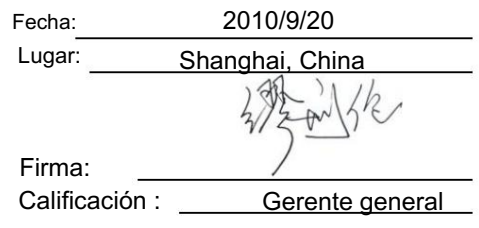

# Lista de empaque de la máquina cortadora NC portátil

# Modelo de producto: ZZ1020E .ZZ1225E. ZZ1525E<br>Número de fábrica:

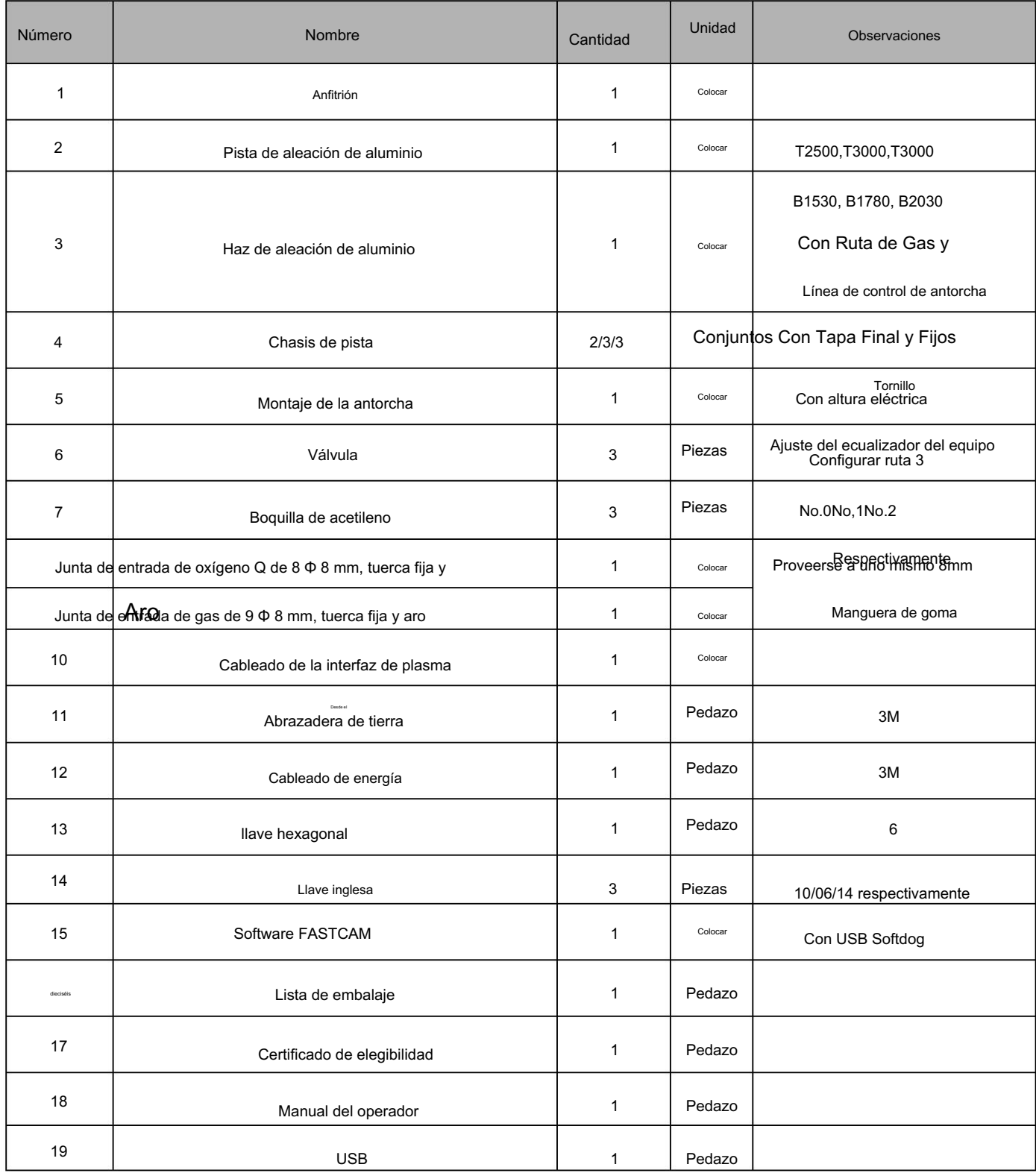

Miembro del embalaje:

Inspector: Fecha:

Machine Translated by Google